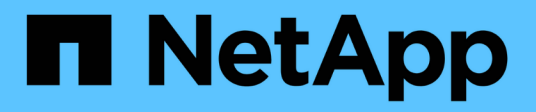

### **Metodi API del nodo**

Element Software

NetApp April 17, 2024

This PDF was generated from https://docs.netapp.com/it-it/elementsoftware/api/reference\_element\_api\_checkpingonvlan.html on April 17, 2024. Always check docs.netapp.com for the latest.

# **Sommario**

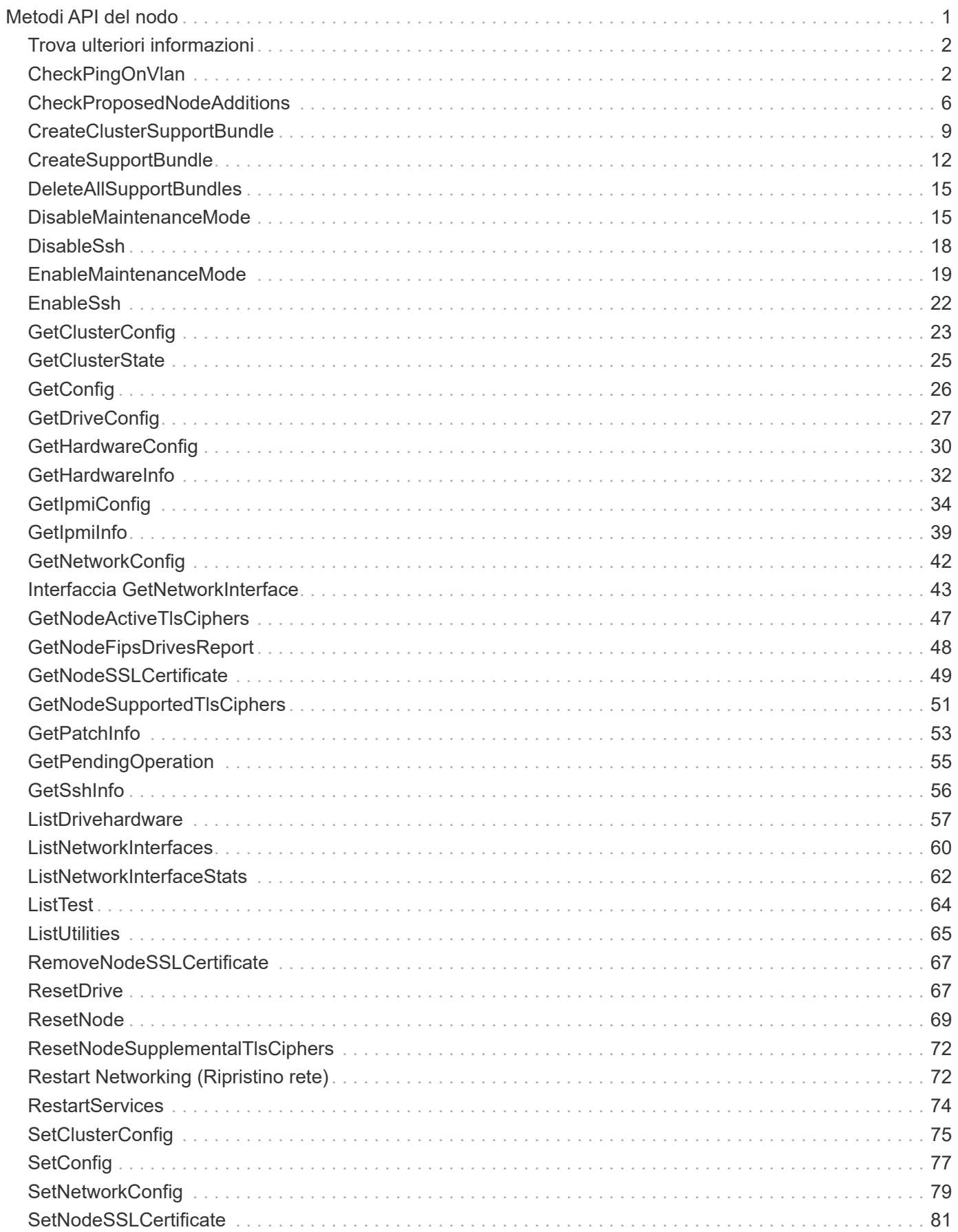

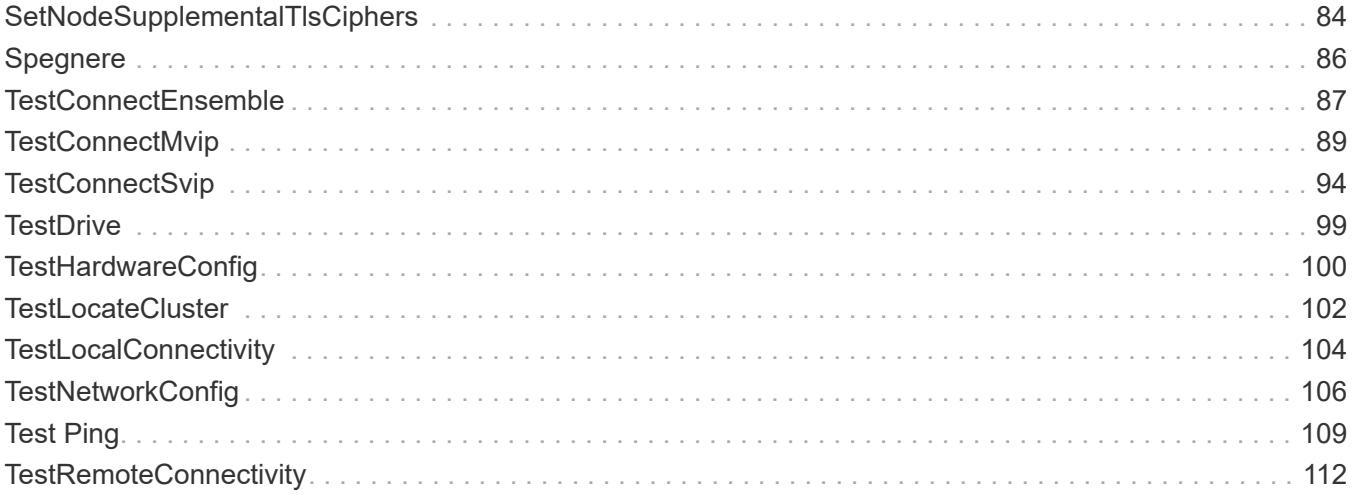

# <span id="page-3-0"></span>**Metodi API del nodo**

È possibile utilizzare i metodi API dei nodi per configurare i singoli nodi. Questi metodi operano su nodi singoli che devono essere configurati, configurati ma non ancora partecipanti a un cluster o che partecipano attivamente a un cluster. I metodi Node API consentono di visualizzare e modificare le impostazioni per i singoli nodi e la rete del cluster utilizzata per comunicare con il nodo. È necessario eseguire questi metodi su singoli nodi; non è possibile eseguire metodi API per nodo rispetto all'indirizzo del cluster.

- [CheckPingOnVlan](#page-4-1)
- [CheckProposedNodeAdditions](#page-8-0)
- [CreateClusterSupportBundle](#page-11-0)
- [CreateSupportBundle](#page-14-0)
- [DeleteAllSupportBundles](#page-17-0)
- [DisableMaintenanceMode](#page-17-1)
- [DisableSsh](#page-20-0)
- [EnableMaintenanceMode](#page-21-0)
- [EnableSsh](#page-24-0)
- [GetClusterConfig](#page-25-0)
- [GetClusterState](#page-27-0)
- [GetConfig](#page-28-0)
- [GetDriveConfig](#page-29-0)
- [GetHardwareConfig](#page-32-0)
- [GetHardwareInfo](#page-34-0)
- [GetIpmiConfig](#page-36-0)
- [GetIpmiInfo](#page-41-0)
- [GetNetworkConfig](#page-44-0)
- [Interfaccia GetNetworkInterface](#page-45-0)
- [GetNodeActiveTlsCiphers](#page-49-0)
- [GetNodeFipsDrivesReport](#page-50-0)
- [GetNodeSSLCertificate](#page-51-0)
- [GetNodeSupportedTlsCiphers](#page-53-0)
- [GetPendingOperation](#page-57-0)
- [GetSshInfo](#page-58-0)
- [ListDrivehardware](#page-59-0)
- [ListNetworkInterfaces](#page-62-0)
- [ListTest](#page-66-0)
- [ListUtilities](#page-67-0)
- [RemoveNodeSSLCertificate](#page-69-0)
- [ResetDrive](#page-69-1)
- [ResetNode](#page-71-0)
- [ResetNodeSupplementalTlsCiphers](#page-74-0)
- [Restart Networking \(Ripristino rete\)](#page-74-1)
- [RestartServices](#page-76-0)
- [SetClusterConfig](#page-77-0)
- [SetConfig](#page-79-0)
- [SetNetworkConfig](#page-81-0)
- [SetNodeSSLCertificate](#page-83-0)
- [SetNodeSupplementalTlsCiphers](#page-86-0)
- [Spegnere](#page-88-0)
- [TestConnectEnsemble](#page-89-0)
- [TestConnectMvip](#page-91-0)
- [TestConnectSvip](#page-96-0)
- [TestDrive](#page-101-0)
- [TestHardwareConfig](#page-102-0)
- [TestLocateCluster](#page-104-0)
- [TestLocalConnectivity](#page-106-0)
- [TestNetworkConfig](#page-108-0)
- [Test Ping](#page-111-0)
- [TestRemoteConnectivity](#page-114-0)

## <span id="page-4-0"></span>**Trova ulteriori informazioni**

- ["Documentazione software SolidFire ed Element"](https://docs.netapp.com/us-en/element-software/index.html)
- ["Documentazione per le versioni precedenti dei prodotti SolidFire ed Element di NetApp"](https://docs.netapp.com/sfe-122/topic/com.netapp.ndc.sfe-vers/GUID-B1944B0E-B335-4E0B-B9F1-E960BF32AE56.html)

## <span id="page-4-1"></span>**CheckPingOnVlan**

È possibile utilizzare CheckPingOnVlan Metodo per testare la connettività di rete su una VLAN temporanea durante l'esecuzione della convalida di rete pre-implementazione. CheckPingOnVlan Crea un'interfaccia VLAN temporanea, invia pacchetti ICMP a tutti i nodi del cluster di storage utilizzando l'interfaccia VLAN, quindi rimuove l'interfaccia.

### **Parametri**

Questo metodo ha il seguente parametro di input:

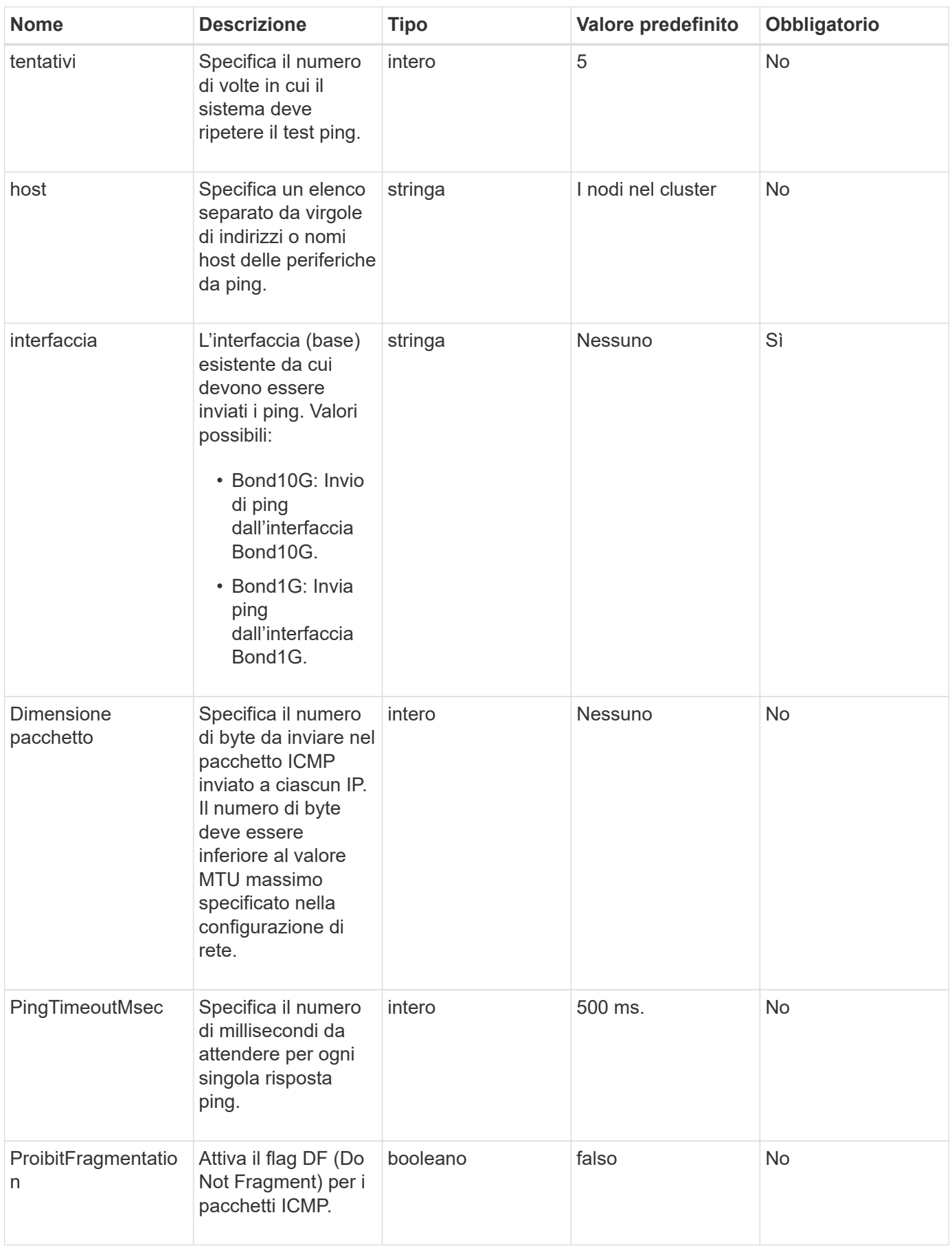

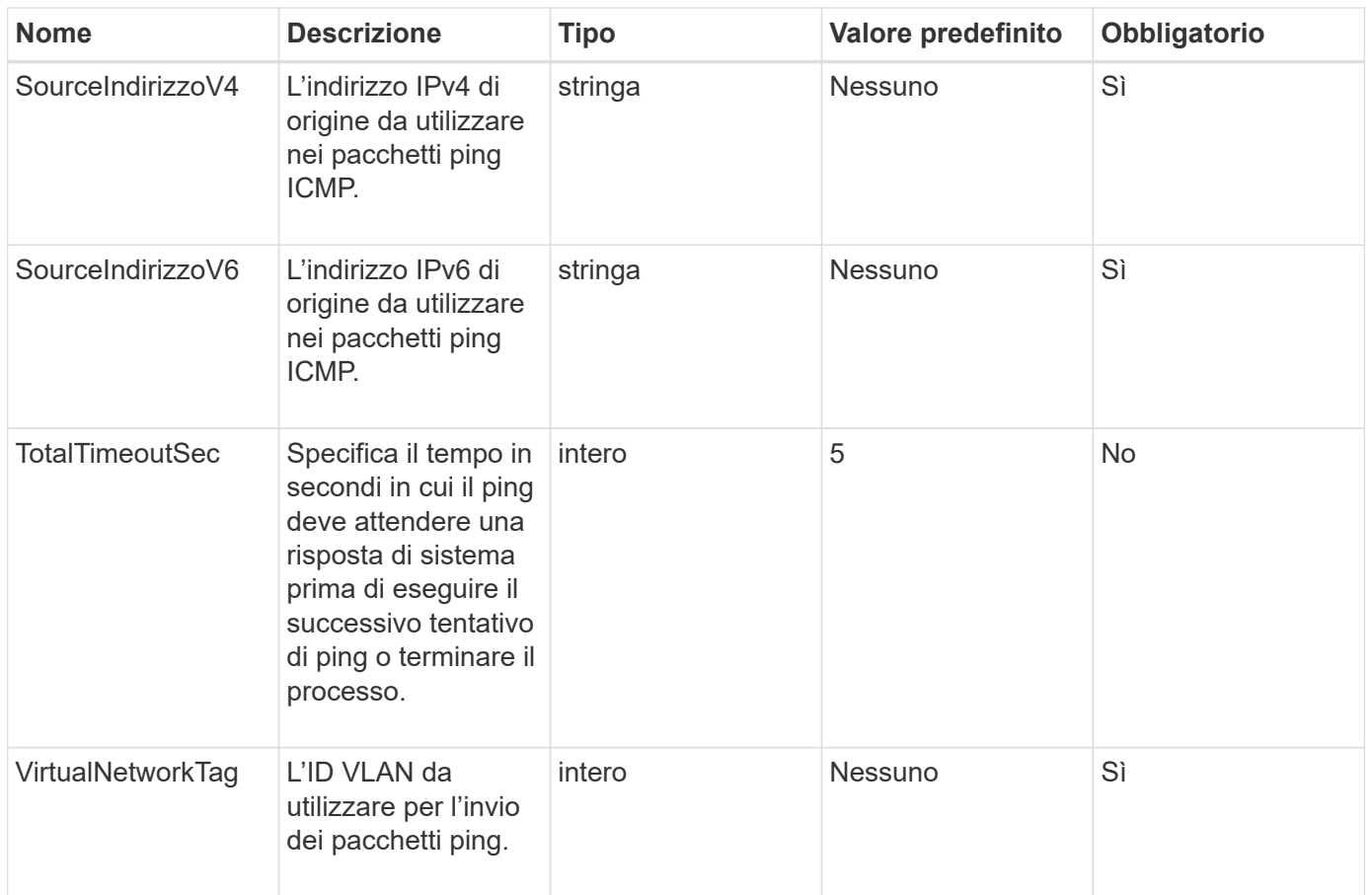

#### **Valori restituiti**

Questo metodo ha i seguenti valori restituiti:

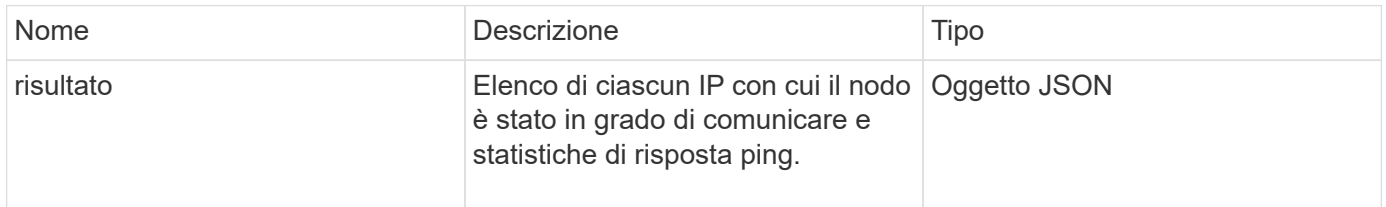

### **Esempio di richiesta**

Le richieste per questo metodo sono simili all'esempio seguente:

```
{
      "method": "CheckPingOnVlan",
      "params": {
          "interface": "Bond10G",
          "virtualNetworkTag": 4001,
           "sourceAddressV4": "192.168.41.4",
          "hosts": "192.168.41.2"
},
"id": 1
}
```
#### **Esempio di risposta**

Questo metodo restituisce una risposta simile all'esempio seguente:

```
{
    "id": 1,
    "result": {
       "192.168.41.2": {
         "individualResponseCodes": [
            "Success",
            "Success",
            "Success",
            "Success",
            "Success"
       \frac{1}{2},
         "individualResponseTimes": [
            "00:00:00.000373",
            "00:00:00.000098",
            "00:00:00.000097",
            "00:00:00.000074",
            "00:00:00.000075"
       \vert,
         "individualStatus": [
           true,
           true,
           true,
           true,
           true
       \frac{1}{2},
         "interface": "Bond10G",
         "responseTime": "00:00:00.000143",
         "sourceAddressV4": "192.168.41.4",
         "successful": true,
         "virtualNetworkTag": 4001
      }
    }
}
```
#### **Novità dalla versione**

11,1

## <span id="page-8-0"></span>**CheckProposedNodeAdditions**

È possibile utilizzare CheckProposedNodeAdditions metodo per testare un insieme di nodi di storage per verificare se è possibile aggiungerli a un cluster di storage senza errori o violazioni delle best practice.

#### **Parametro**

Questo metodo ha il seguente parametro di input:

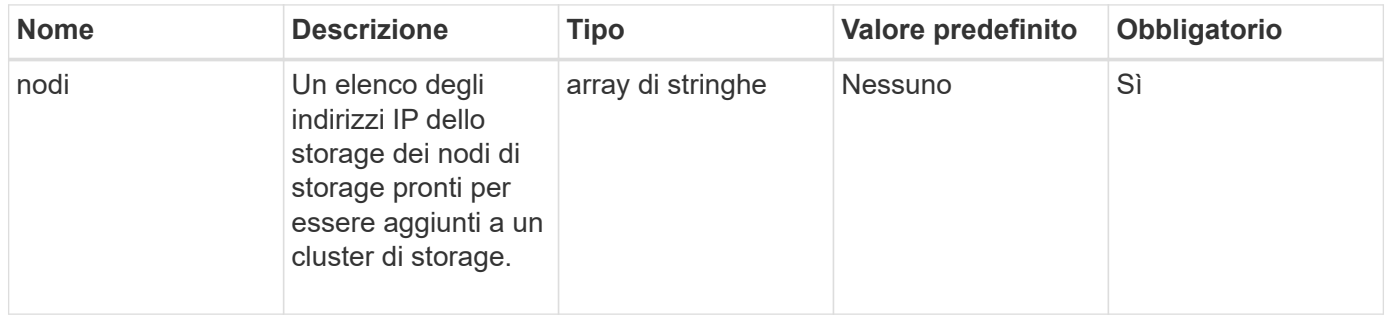

#### **Valori restituiti**

Questo metodo ha i seguenti valori restituiti:

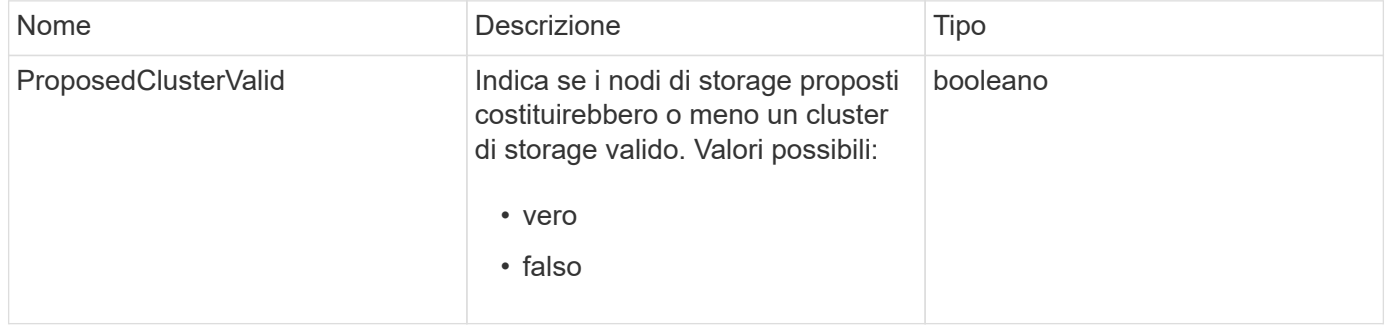

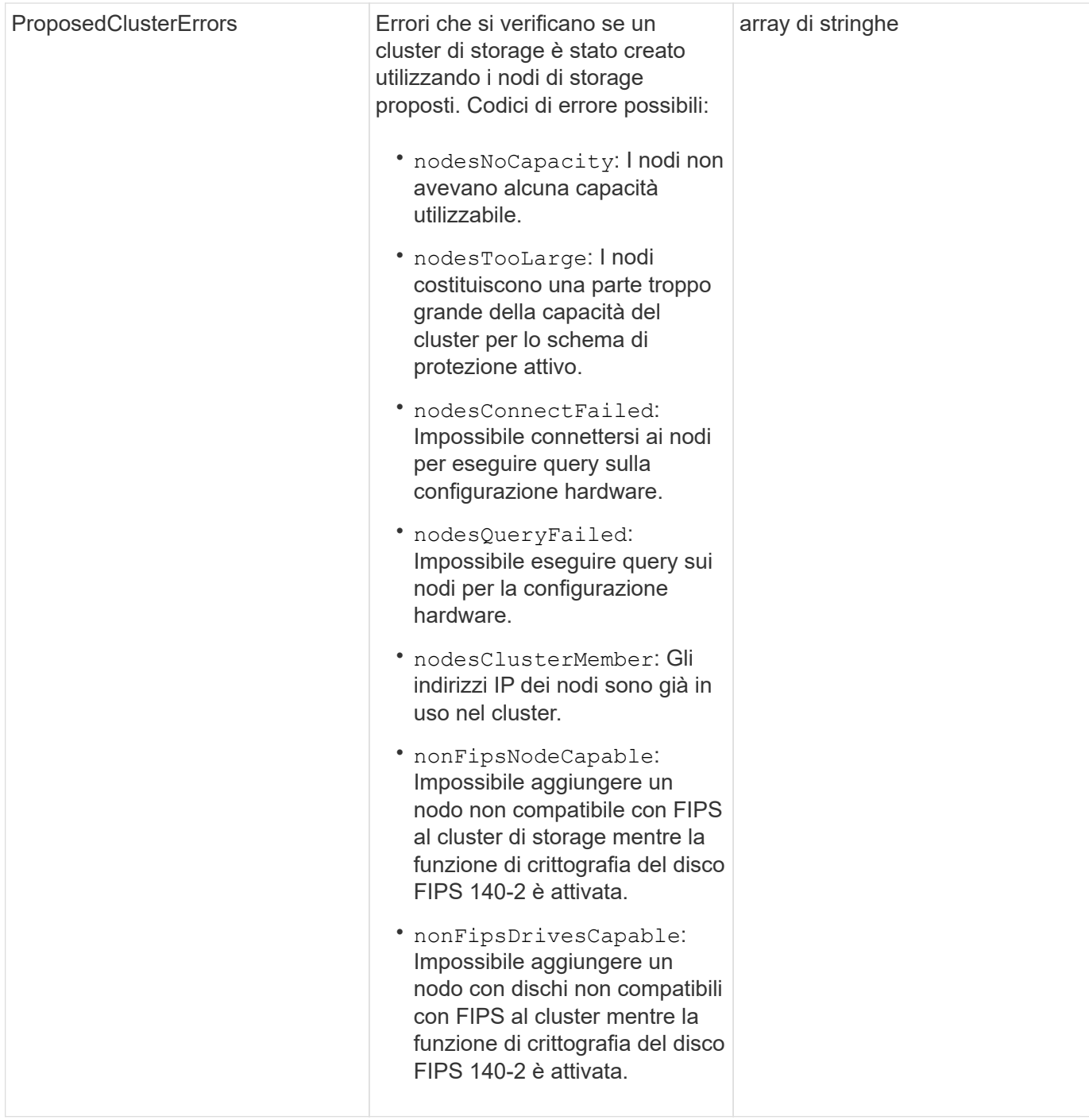

### **Esempio di richiesta**

Le richieste per questo metodo sono simili all'esempio seguente:

```
{
      "method": "CheckProposedNodeAdditions",
      "params": {
      "nodes": [
           "192.168.1.11",
           "192.168.1.12",
           "192.168.1.13",
           "192.168.1.14"
      ]
},
      "id": 1
}
```
#### **Esempio di risposta**

Questo metodo restituisce una risposta simile all'esempio seguente:

```
{
      "id": 1,
      "result": {
           "proposedClusterValid": true,
           "proposedClusterErrors": [ ]
      }
}
```
#### **Novità dalla versione**

11,0

### <span id="page-11-0"></span>**CreateClusterSupportBundle**

È possibile utilizzare CreateClusterSupportBundle sul nodo di gestione per raccogliere bundle di supporto da tutti i nodi di un cluster. I bundle di supporto dei singoli nodi sono compressi in tar.gz file. Il bundle di supporto del cluster è un file tar contenente i bundle di supporto dei nodi. Questo metodo può essere eseguito solo su un nodo di gestione, ma non su un nodo di storage.

#### **Parametri**

È necessario chiamare questo metodo per il nodo di gestione. Ad esempio:

```
https://<management node IP>:442/json-rpc/10.0
```
Questo metodo ha i seguenti parametri di input:

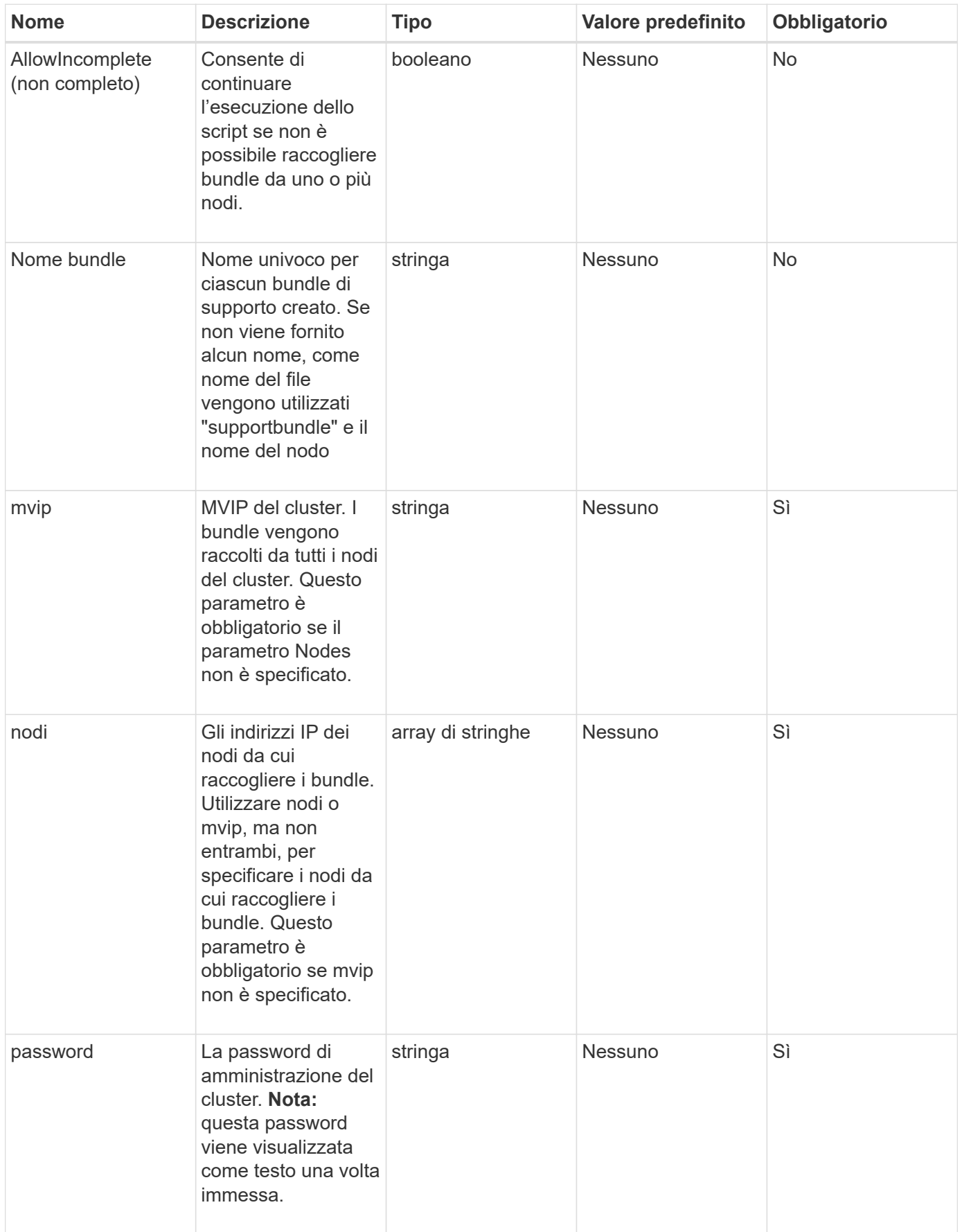

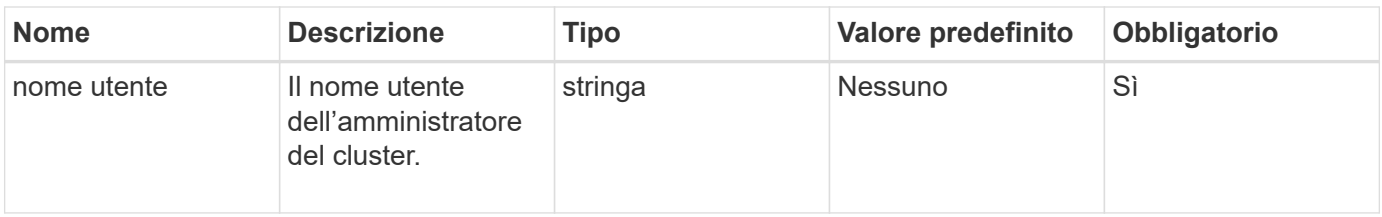

#### **Valori restituiti**

Questo metodo non ha valori restituiti.

#### **Esempio di richiesta**

Le richieste per questo metodo sono simili all'esempio seguente:

```
{
"method": "CreateClusterSupportBundle",
"params": {
             "bundlename": "clusterbundle",
             "mvip": "132.119.120.100"
       }
     },
  "id": 1
}
```
#### **Esempio di risposta**

Questo metodo restituisce una risposta simile all'esempio seguente:

```
{
    "id":1,
    "result":{
     "details":{
        "bundleName":"clusterbundle",
        "extraArgs":"",
        "files":[
             "/tmp/supportbundles/clusterbundle.cl-4SD5.tar"
      \frac{1}{2}  "output":"timeout -s KILL 1790s
/usr/local/bin/sfclustersupportbundle --quiet --name=\"clusterbundle\"
--target-directory=\"/tmp/solidfire-dtemp.MM7f0m\" --user=\"admin\"
--pass=\"admin\" --mvip=132.119.120.100"
          },
          "duration":"00:00:24.938127",
         "result":"Passed"
      }
}
```
#### **Novità dalla versione**

9,6

### <span id="page-14-0"></span>**CreateSupportBundle**

È possibile utilizzare CreateSupportBundle per creare un file bundle di supporto nella directory del nodo. Dopo la creazione, il bundle viene memorizzato nel nodo come file tar (l'opzione di compressione gz è disponibile tramite il parametro extraArgs).

#### **Parametri**

Questo metodo ha i seguenti parametri di input:

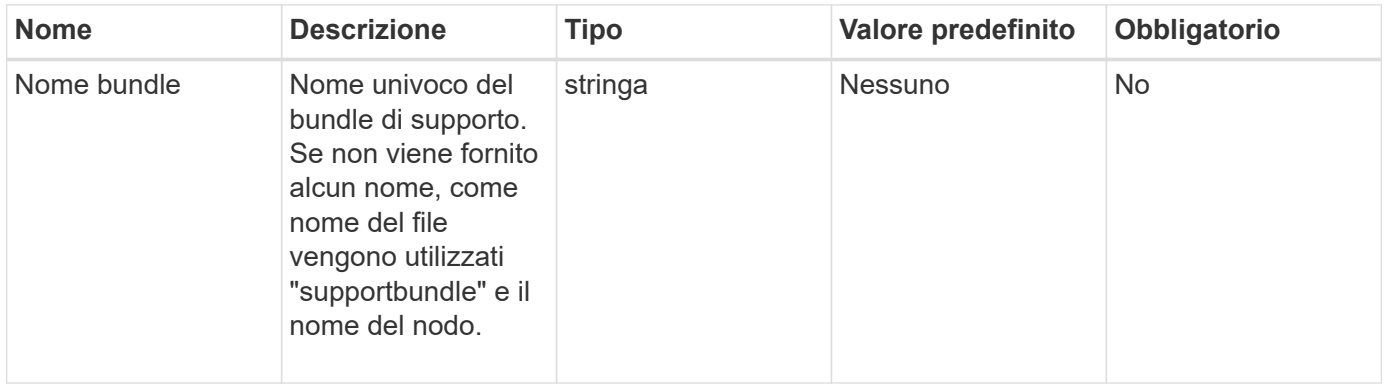

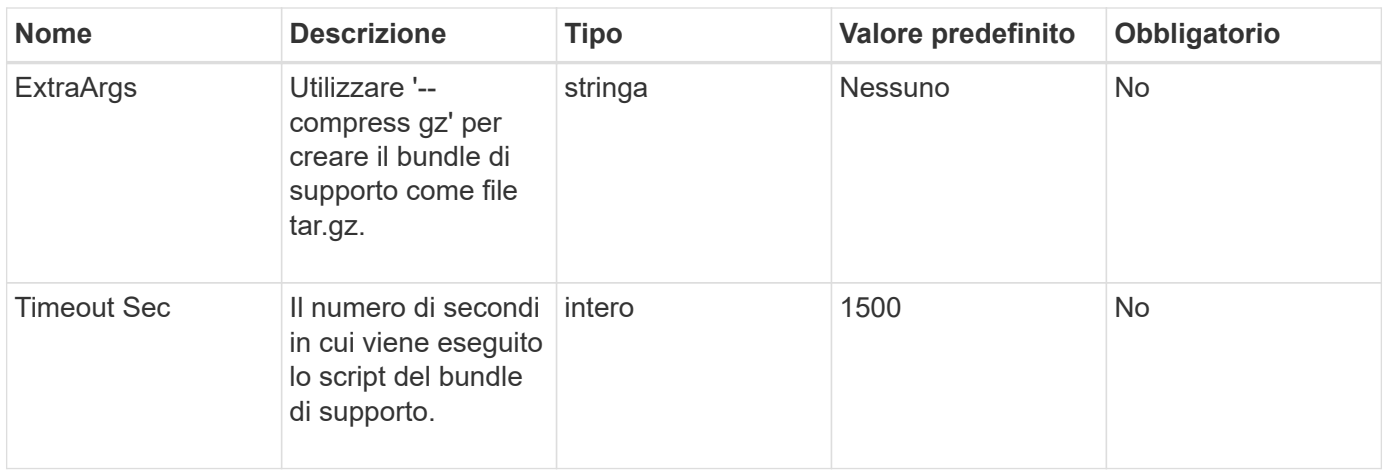

#### **Valori restituiti**

Questo metodo ha i seguenti valori restituiti:

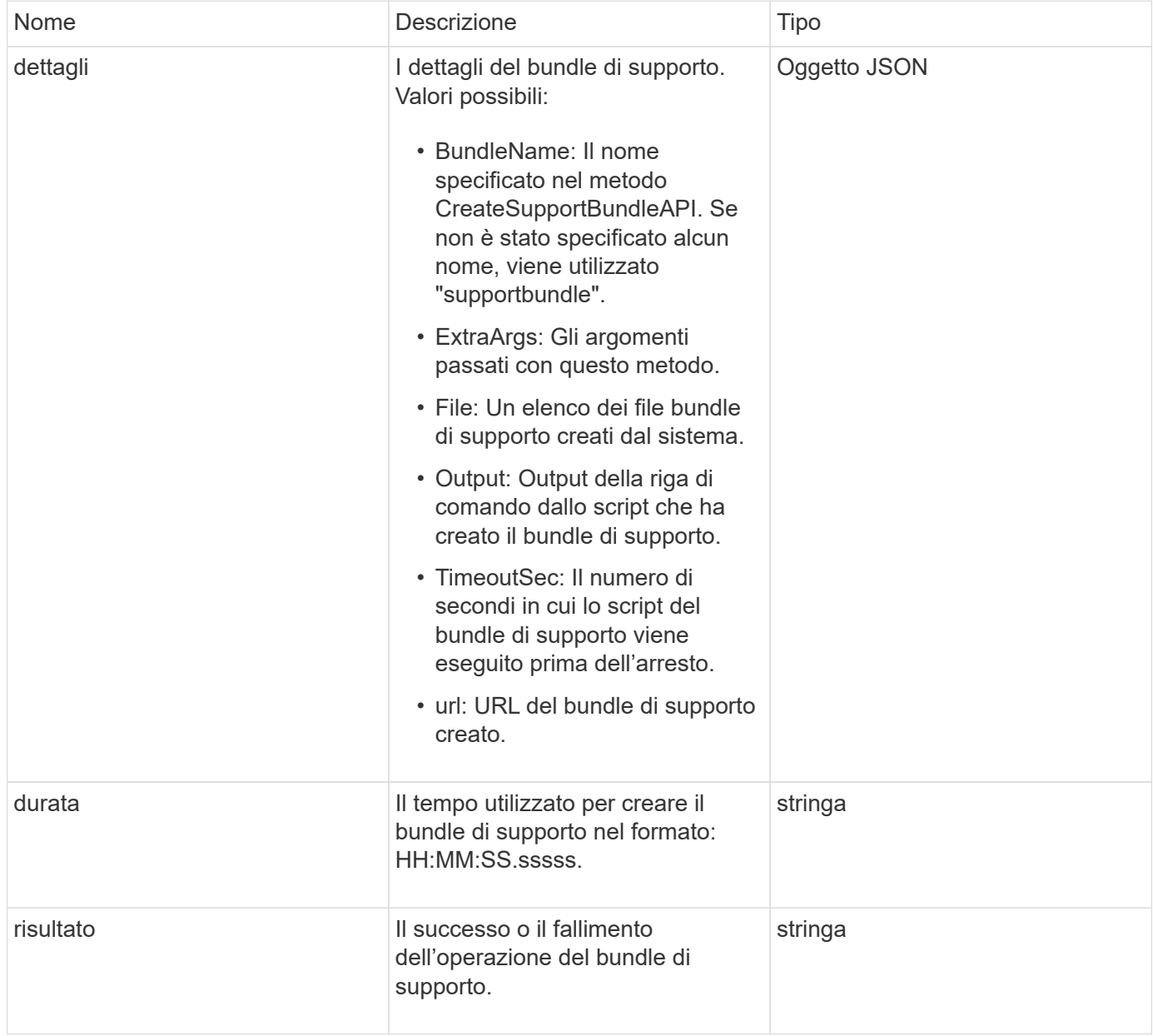

#### **Esempio di richiesta**

Le richieste per questo metodo sono simili all'esempio seguente:

```
{
  "method": "CreateSupportBundle",
"params": {
    "extraArgs": "--compress gz"
 },
"id": 1
}
```
#### **Esempio di risposta**

Questo metodo restituisce una risposta simile all'esempio seguente:

```
{
"id": 1,
"result": {
    "details": {
      "bundleName": "supportbundle",
      "extraArgs": "--compress gz",
      "files": [
            "supportbundle.nodehostname.tar.gz"
     \frac{1}{\sqrt{2}}  "output": "timeout -s KILL 1500s /sf/scripts/sfsupportbundle --quiet
--compress gz /tmp/solidfire-dtemp.1L6bdX/supportbundle<br>>>>Moved
'/tmp/solidfire-dtemp.1L6bdX/supportbundle.nodehostname.tar.gz' to
/tmp/supportbundles",
        "timeoutSec": 1500,
        "url": [
"https://nodeIP:442/config/supportbundles/supportbundle.nodehostname.tar.g
z"
        ]
      },
      "duration": "00:00:43.101627",
      "result": "Passed"
    }
}
```
#### **Novità dalla versione**

9,6

## <span id="page-17-0"></span>**DeleteAllSupportBundles**

È possibile utilizzare DeleteAllSupportBundles metodo per eliminare tutti i bundle di supporto generati con CreateSupportBundle Metodo API.

#### **Parametri**

Questo metodo non ha parametri di input.

#### **Valori restituiti**

Questo metodo non ha valori restituiti.

#### **Esempio di richiesta**

Le richieste per questo metodo sono simili all'esempio seguente:

```
{
     "method": "DeleteAllSupportBundles",
     "params": {}
    },
    "id": 1
}
```
### **Esempio di risposta**

Questo metodo restituisce una risposta simile all'esempio seguente:

```
{
    "id" : 1,
    "result" : {}
  }
}
```
#### **Novità dalla versione**

9,6

### <span id="page-17-1"></span>**DisableMaintenanceMode**

È possibile utilizzare DisableMaintenanceMode metodo per portare un nodo di storage fuori dalla modalità di manutenzione. La modalità di manutenzione deve essere disattivata solo dopo aver completato la manutenzione e dopo che il nodo è in linea.

#### **Parametri**

Questo metodo ha i seguenti parametri di input:

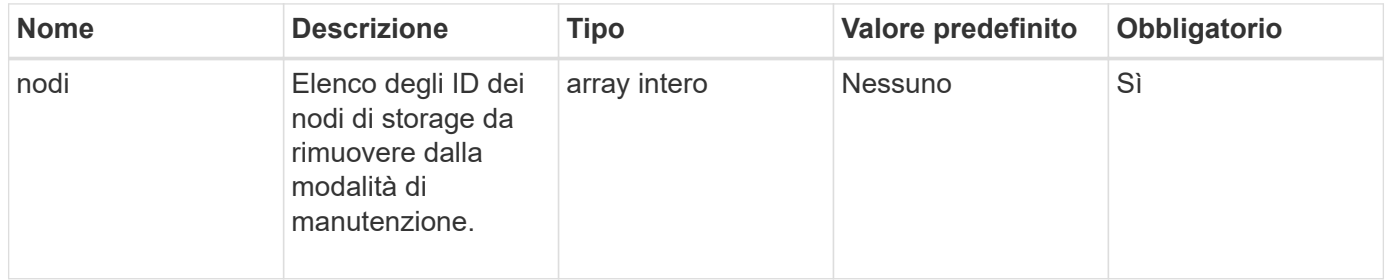

### **Valori restituiti**

Questo metodo ha i seguenti valori restituiti:

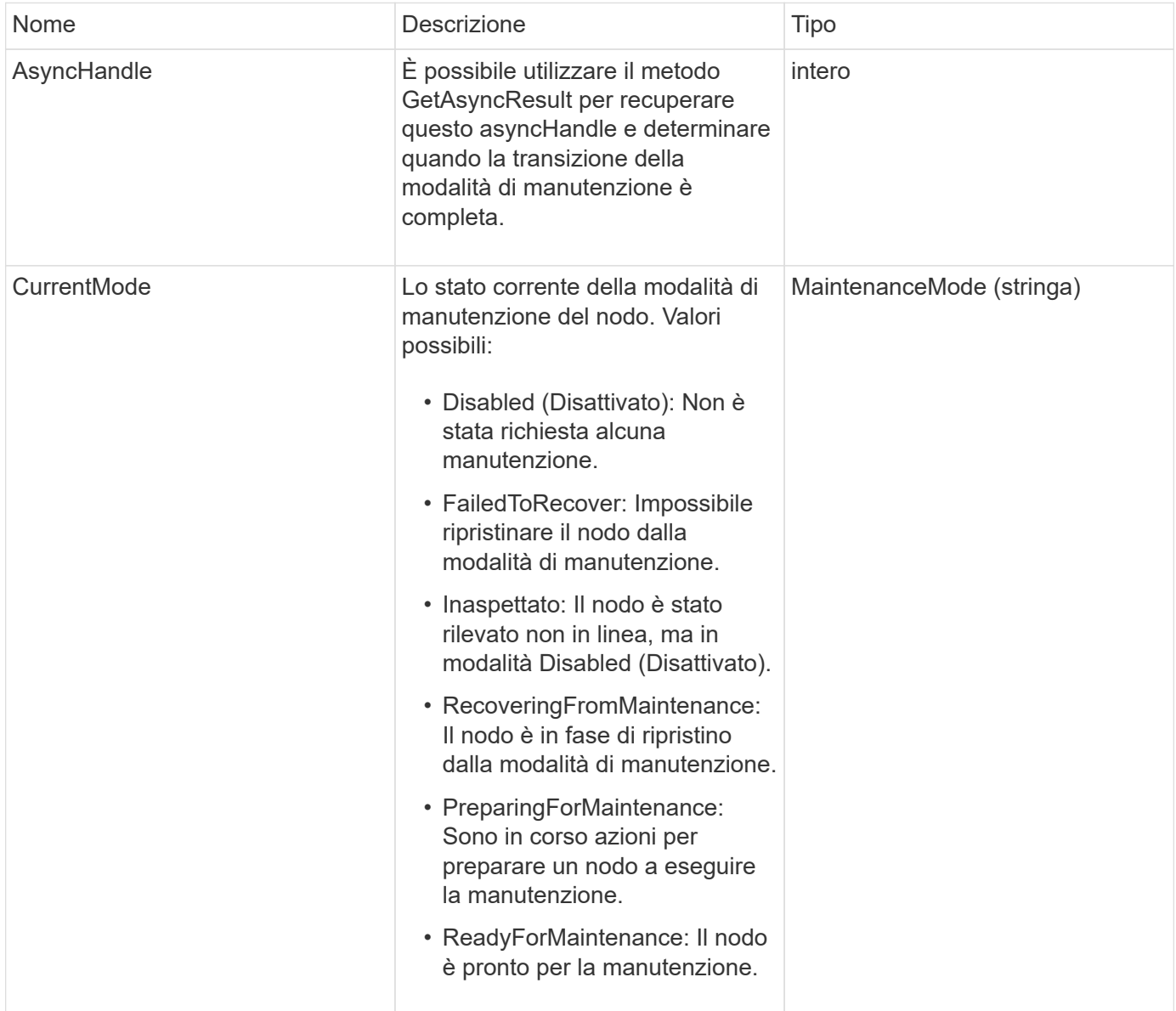

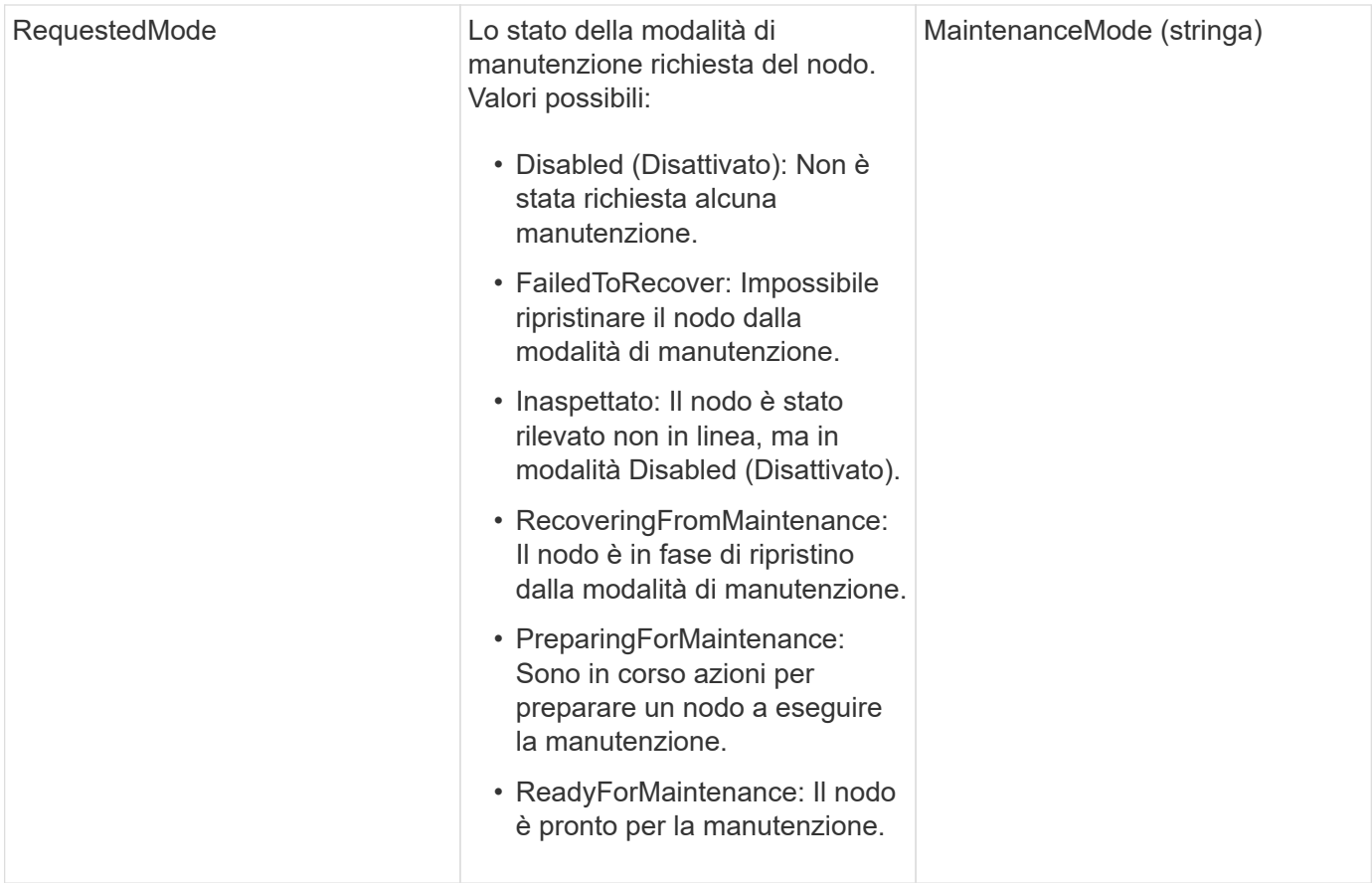

#### **Esempio di richiesta**

Le richieste per questo metodo sono simili all'esempio seguente:

```
{
    "method": "DisableMaintenanceMode",
    "params": {
      "nodes": [6]
    },
"id": 1
}
```
#### **Esempio di risposta**

Questo metodo restituisce una risposta simile all'esempio seguente:

```
{
     "id": 1,
     "result":
         {
           "requestedMode": "Disabled",
           "asyncHandle": 1,
           "currentMode": "Enabled"
      }
}
```
#### **Novità dalla versione**

12,2

#### **Trova ulteriori informazioni**

["Concetti relativi alla modalità di manutenzione dello storage NetApp HCI"](http://docs.netapp.com/us-en/hci/docs/concept_hci_storage_maintenance_mode.html)

### <span id="page-20-0"></span>**DisableSsh**

È possibile utilizzare DisableSsh Metodo per disattivare il servizio SSH per un singolo nodo di storage. Questo metodo non influisce sulla durata del timeout del servizio SSH a livello di cluster.

#### **Parametro**

Questo metodo non ha alcun parametro di input.

#### **Valore restituito**

Questo metodo ha il seguente valore restituito:

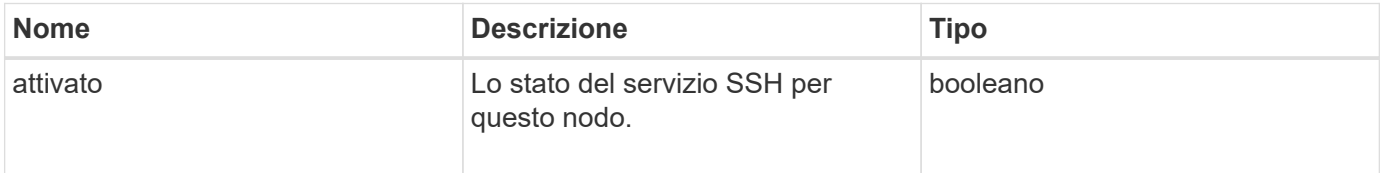

#### **Esempio di richiesta**

Le richieste per questo metodo sono simili all'esempio seguente:

```
{
    "method": "DisableSsh",
    "params": {
        },
    "id" : 1
}
```
#### **Esempio di risposta**

Questo metodo restituisce una risposta simile all'esempio seguente:

```
{
 "id" :: 1,  "result" : {"enabled": false}
}
```
## <span id="page-21-0"></span>**EnableMaintenanceMode**

È possibile utilizzare EnableMaintenanceMode metodo per preparare un nodo di storage per la manutenzione. Gli scenari di manutenzione includono qualsiasi attività che richiede lo spegnimento o il riavvio del nodo.

#### **Parametri**

Questo metodo ha i seguenti parametri di input:

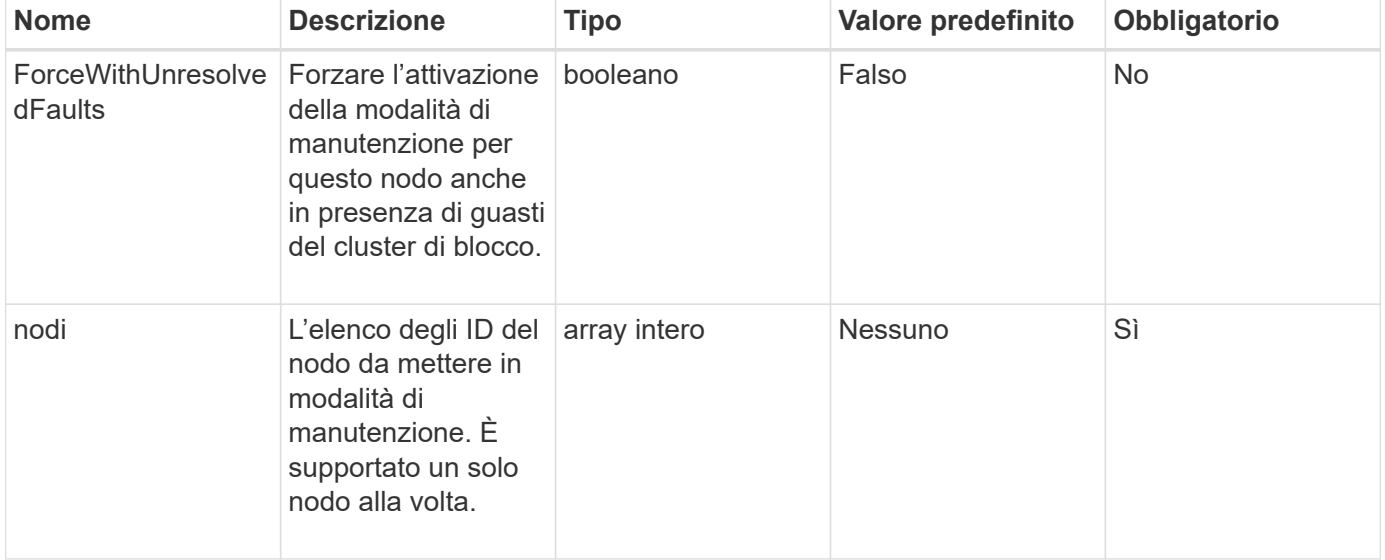

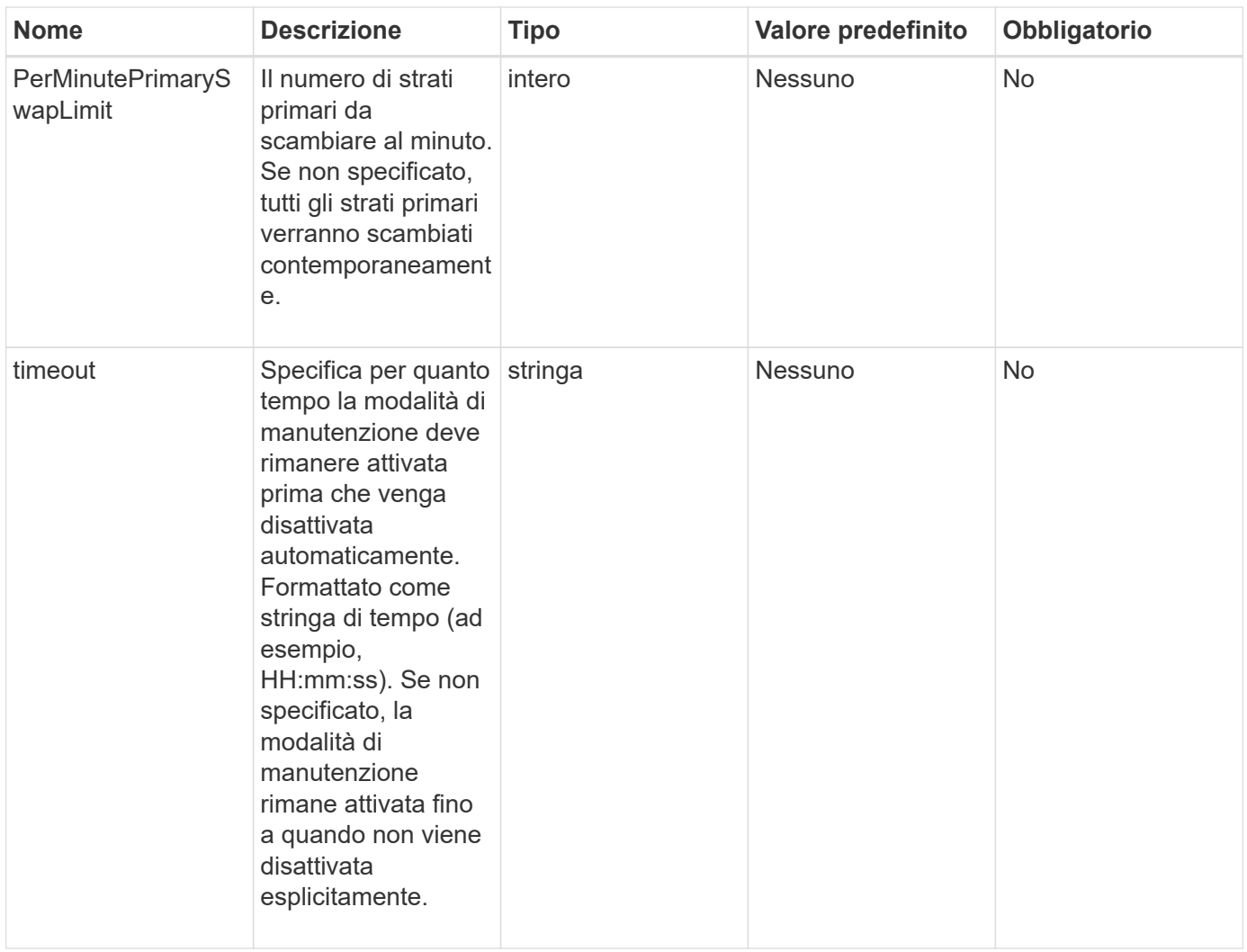

#### **Valori restituiti**

Questo metodo ha i seguenti valori restituiti:

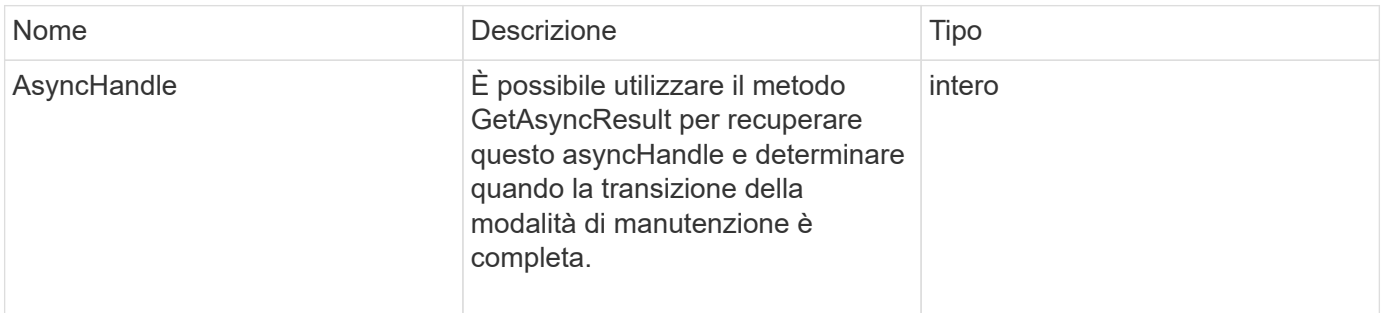

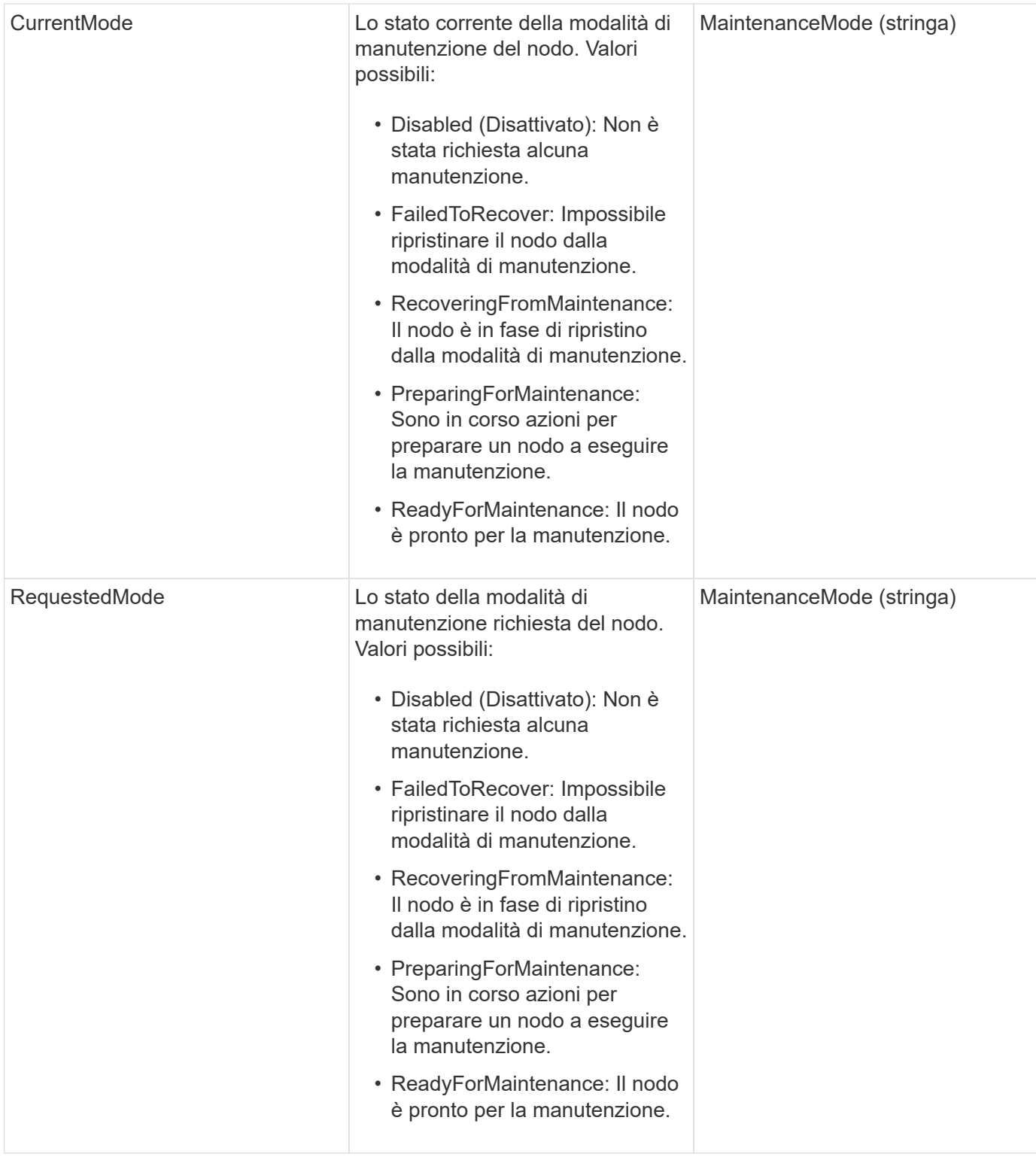

### **Esempio di richiesta**

Le richieste per questo metodo sono simili all'esempio seguente:

```
{
    "method": "EnableMaintenanceMode",
    "params": {
      "forceWithUnresolvedFaults": False,
      "nodes": [6],
      "perMinutePrimarySwapLimit" : 40,
      "timeout" : "01:00:05"
    },
"id": 1
}
```
### **Esempio di risposta**

Questo metodo restituisce una risposta simile all'esempio seguente:

```
{
     "id": 1,
     "result":
         {
           "requestedMode": "ReadyForMaintenance",
           "asyncHandle": 1,
           "currentMode": "Disabled"
      }
}
```
#### **Novità dalla versione**

12,2

#### **Trova ulteriori informazioni**

["Concetti relativi alla modalità di manutenzione dello storage NetApp HCI"](http://docs.netapp.com/us-en/hci/docs/concept_hci_storage_maintenance_mode.html)

## <span id="page-24-0"></span>**EnableSsh**

È possibile utilizzare EnableSsh Metodo per attivare il servizio Secure Shell (SSH) per un singolo nodo. Questo metodo non influisce sulla durata del timeout SSH a livello di cluster e non esenta il nodo dalla disattivazione di SSH da parte del timeout SSH globale.

#### **Parametro**

Questo metodo non ha alcun parametro di input.

#### **Valore restituito**

Questo metodo ha il seguente valore restituito:

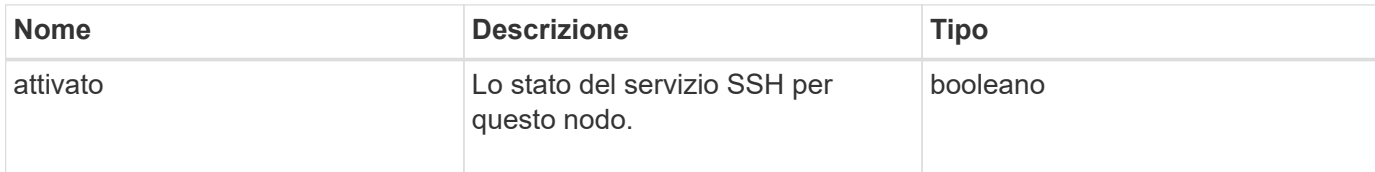

#### **Esempio di richiesta**

Le richieste per questo metodo sono simili all'esempio seguente:

```
{
    "method": "EnableSsh",
    "params": {
       },
    "id" : 1
}
```
#### **Esempio di risposta**

Questo metodo restituisce una risposta simile all'esempio seguente:

```
{
    "id" : 1,
    "result" : {"enabled": true}
}
```
## <span id="page-25-0"></span>**GetClusterConfig**

È possibile utilizzare GetClusterConfig Metodo API per restituire informazioni sulla configurazione del cluster utilizzata dal nodo per comunicare con il cluster.

#### **Parametri**

Questo metodo non ha parametri di input.

#### **Valore restituito**

Questo metodo ha il seguente valore restituito:

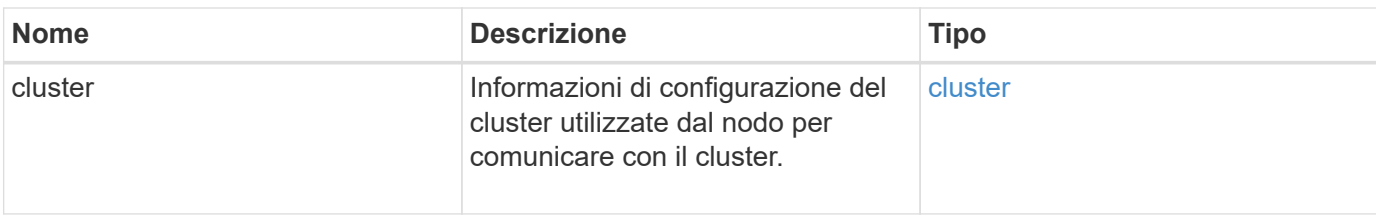

#### **Esempio di richiesta**

Le richieste per questo metodo sono simili all'esempio seguente:

```
{
     "method": "GetClusterConfig",
     "params": {},
     "id" : 1
}
```
#### **Esempio di risposta**

Questo metodo restituisce una risposta simile all'esempio seguente:

```
{
    "id": 1,
    "result": {
      "cluster": {
         "cipi": "Bond10G",
         "cluster": "ClusterName",
         "ensemble": [
           "1:10.30.65.139",
           "2:10.30.65.140",
           "3:10.30.65.141"
       \frac{1}{\sqrt{2}}  "fipsDriveConfiguration": true,
         "mipi": "Bond1G",
       "name": "xxx-en142",
         "nodeID": 4,
         "pendingNodeID": 0,
         "role": "Storage",
         "sipi": "Bond10G",
         "state": "Active",
         "version": "9.1.0"
      }
    }
}
```
#### **Novità dalla versione**

9,6

### <span id="page-27-0"></span>**GetClusterState**

È possibile utilizzare GetClusterState Metodo API per indicare se un nodo fa parte o meno di un cluster.

#### **Parametri**

Questo metodo non ha parametri di input.

#### **Valori restituiti**

Questo metodo ha i seguenti valori restituiti:

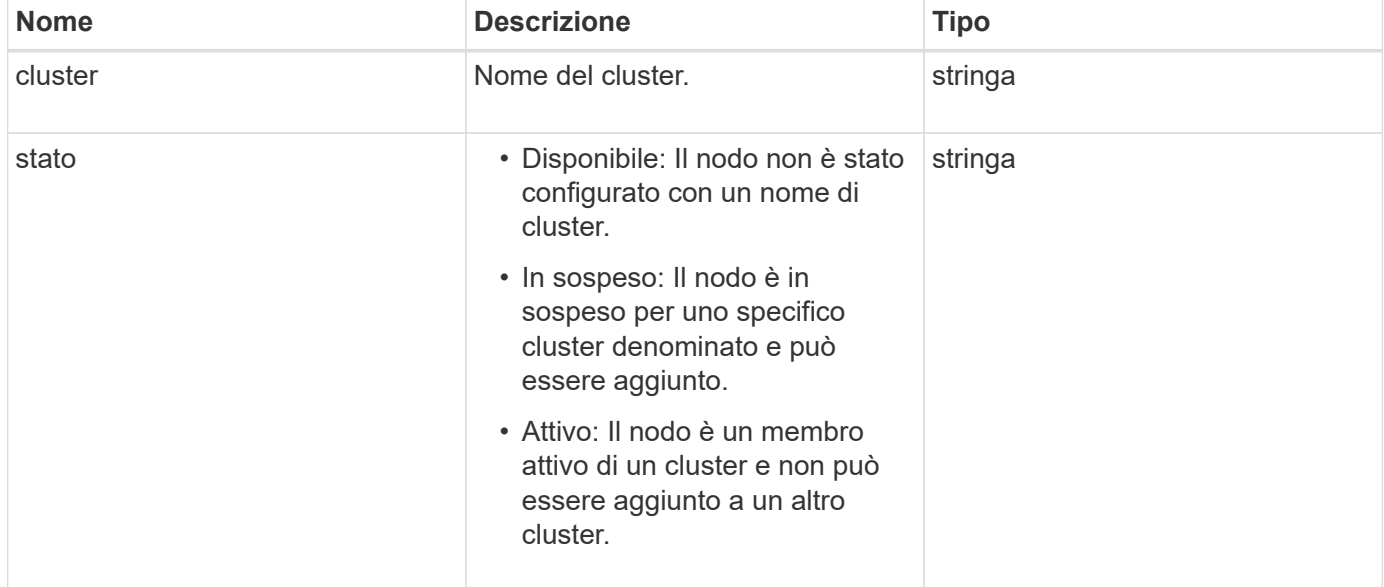

#### **Esempio di richiesta**

Le richieste per questo metodo sono simili all'esempio seguente:

```
{
     "method": "GetClusterState",
     "params": {},
     "id" : 1
}
```
#### **Esempio di risposta**

Questo metodo restituisce una risposta simile all'esempio seguente:

```
{
     "id" : 1,
     "result" :
        "cluster" : "Cluster101"
        "state" : "Active"
}
```
#### **Novità dalla versione**

9,6

## <span id="page-28-0"></span>**GetConfig**

È possibile utilizzare GetConfig Metodo API per ottenere tutte le informazioni di configurazione per un nodo. Questo metodo API include le stesse informazioni disponibili in entrambi GetClusterConfig e. GetNetworkConfig Metodi API.

#### **Parametri**

Questo metodo non ha parametri di input.

#### **Valori restituiti**

Questo metodo ha il seguente valore restituito:

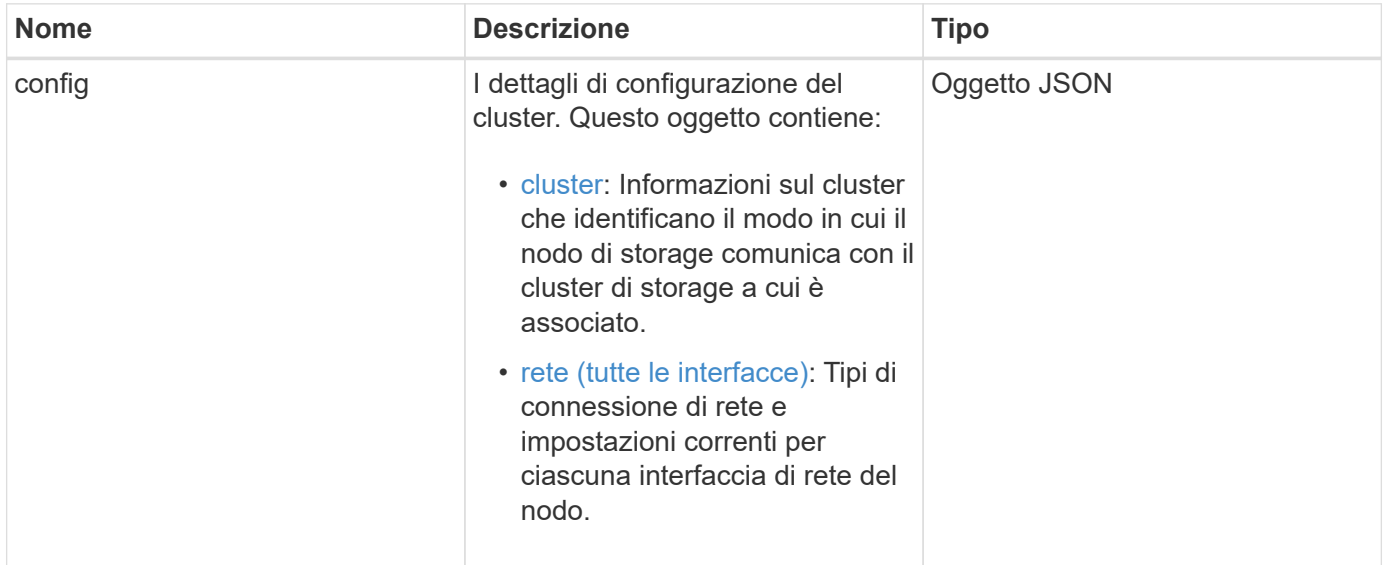

#### **Esempio di richiesta**

Le richieste per questo metodo sono simili all'esempio seguente:

```
{
     "method": "GetConfig",
     "params": {},
     "id" : 1
}
```
#### **Esempio di risposta**

A causa della lunghezza di questo esempio di risposta, è documentata in un argomento supplementare.

#### **Novità dalla versione**

9,6

#### **Trova ulteriori informazioni**

- [GetClusterConfig](#page-25-0)
- [GetNetworkConfig](#page-44-0)
- [GetConfig](https://docs.netapp.com/it-it/element-software/api/reference_element_api_response_example_getconfig.html)

## <span id="page-29-0"></span>**GetDriveConfig**

È possibile utilizzare GetDriveConfig metodo per ottenere informazioni sull'unità per i conteggi previsti di unità a blocchi e a sezioni, nonché il numero di unità a blocchi e a sezioni attualmente connesse al nodo.

#### **Parametri**

Questo metodo non ha parametri di input.

#### **Valore restituito**

Questo metodo ha il seguente valore restituito:

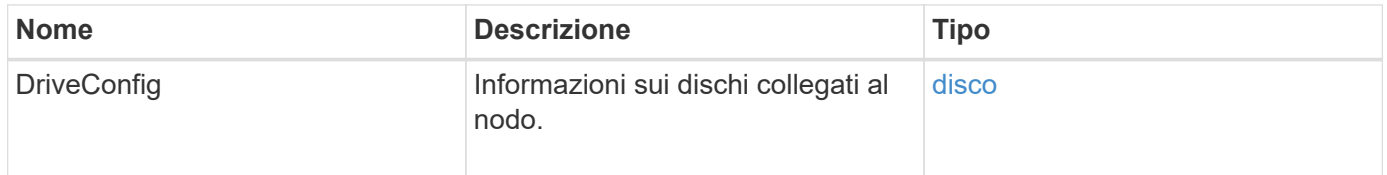

#### **Esempio di richiesta**

Le richieste per questo metodo sono simili all'esempio seguente:

```
{
     "method": "GetDriveConfig",
     "params": {},
     "id" : 1
}
```
#### **Esempio di risposta**

Le risposte per questo metodo sono simili all'esempio seguente. A causa della lunghezza, la risposta contiene informazioni per un disco di un solo nodo di storage.

```
{
       "id": 1,
       "result": {
                  "driveConfig": {
                            "drives": [
{
                                       "canonicalName": "sda",
                                       "connected": true,
                                     "dev": 2052,
                                       "devPath": "/dev/sdimm0p4",
                                       "driveType": "Slice",
                                       "name": "scsi-SATA_VRFSD3400GNCVMT205581853-
part4",
                                       "path": "/dev/sda4",
                                       "pathLink": "/dev/sdimm0p4",
                                       "product": "VRFSD3400GNCVMTKS1",
                                       "scsiCompatId": "scsi-
SATA_VRFSD3400GNCVMT205581853-part4",
                                       "scsiState": "Running",
                                       "securityAtMaximum": false,
                                       "securityEnabled": false,
                                       "securityFrozen": true,
                                       "securityLocked": false,
                                       "securitySupported": true,
                                       "serial": "205581853",
                                       "size": 299988156416,
                                     "slot": -1,
                                       "uuid": "9d4b198b-5ff9-4f7c-04fc-
3bc4e2f38974",
                                       "vendor": "Viking",
                                       "version": "612ABBF0"
  }
\mathbb{R}, \mathbb{R}, \mathbb{R}, \mathbb{R}, \mathbb{R}, \mathbb{R}, \mathbb{R}, \mathbb{R}, \mathbb{R}, \mathbb{R}, \mathbb{R}, \mathbb{R}, \mathbb{R}, \mathbb{R}, \mathbb{R}, \mathbb{R}, \mathbb{R}, \mathbb{R}, \mathbb{R}, \mathbb{R}, \mathbb{R}, \mathbb{R},   "numBlockActual": 10,
                            "numBlockExpected": 10,
                            "numSliceActual": 1,
                            "numSliceExpected": 1,
                            "numTotalActual": 11,
                            "numTotalExpected": 11
  }
       }
}
```
### <span id="page-32-0"></span>**GetHardwareConfig**

È possibile utilizzare GetHardwareConfig metodo per ottenere le informazioni di configurazione hardware per un nodo. Questi dati di configurazione sono destinati all'uso interno. Per ottenere un inventario dei componenti hardware del sistema più utile, utilizzare GetHardwareInfo metodo invece.

#### **Parametri**

Questo metodo non ha parametri di input.

#### **Valore restituito**

Questo metodo ha il seguente valore restituito:

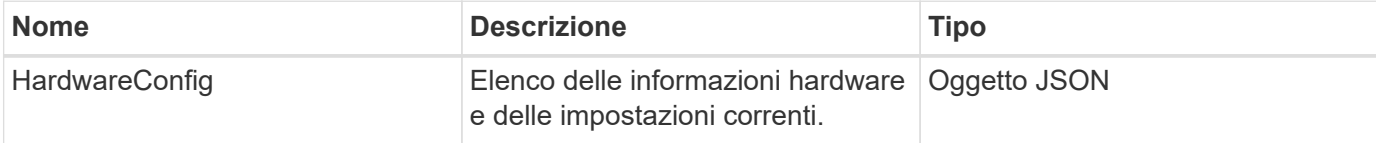

#### **Esempio di richiesta**

Le richieste per questo metodo sono simili all'esempio seguente:

```
{
     "method": "GetHardwareConfig",
     "params": {},
     "id" : 1
}
```
#### **Esempio di risposta**

Le risposte per questo metodo sono simili all'esempio seguente.

```
{
      "id": 1,
      "result": {
           "hardwareConfig": {
                "biosRevision": "1.0",
                "biosVendor": [
                    "NetApp",
                    "SolidFire"
              \vert,
                "biosVersion": "1.1.2",
                "blockDriveSizeBytes": 300069052416,
                "blockDrives": [
```

```
  "/dev/slot0",
      "/dev/slot1",
      "/dev/slot2",
      "/dev/slot3",
      "/dev/slot4",
      "/dev/slot5",
      "/dev/slot6",
      "/dev/slot7",
      "/dev/slot8",
      "/dev/slot9"
\frac{1}{2}  "blockServiceFormat": "Standard",
  "bmcFirmwareRevision": "1.6",
  "bmcIpmiVersion": "2.0",
  "chassisType": "R620",
  "cpuCores": 6,
  "cpuCoresEnabled": 6,
  "cpuModel": "Intel(R) Xeon(R) CPU E5-2640 0 @ 2.50GHz",
  "cpuThreads": 12,
  "driveSizeBytesInternal": 400088457216,
  "fibreChannelFirmwareRevision": "",
  "fibreChannelModel": "",
  "fibreChannelPorts": {},
  "idracVersion": "1.06.06",
  "ignoreFirmware": [],
  "memoryGB": 72,
  "memoryMhz": 1333,
  "networkDriver": [
      "bnx2x"
\frac{1}{\sqrt{2}}  "nicPortMap": {
      "PortA": "eth2",
      "PortB": "eth3",
      "PortC": "eth0",
      "PortD": "eth1"
  },
  "nodeType": "SF3010",
  "numCpu": 2,
  "numDrives": 10,
  "numDrivesInternal": 1,
  "nvramTempMonitorEnable": false,
  "rootDrive": "/dev/sdimm0",
  "scsiBusExternalDriver": "mpt3sas",
  "scsiBusInternalDriver": "ahci",
  "sliceDriveSizeBytes": 299988156416,
  "sliceDrives": [
```
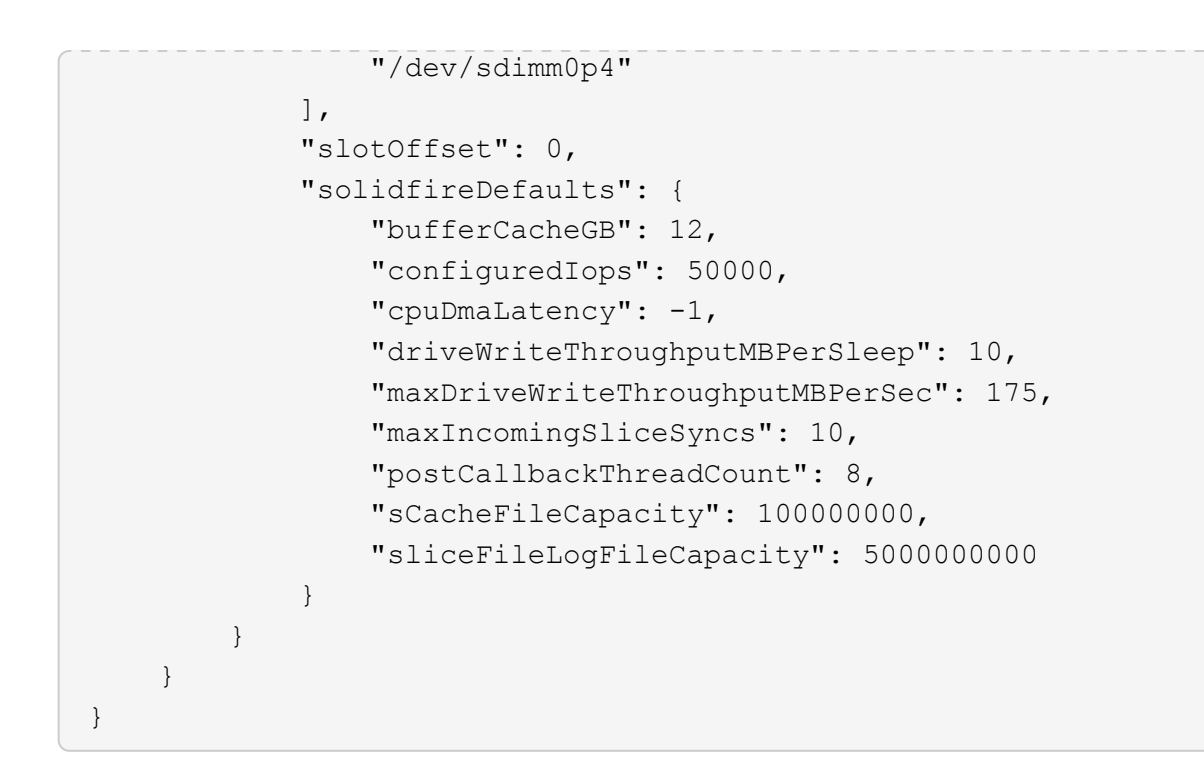

#### **Novità dalla versione**

9,6

### <span id="page-34-0"></span>**GetHardwareInfo**

È possibile utilizzare GetHardwareInfo metodo per ottenere informazioni hardware e stato per un singolo nodo. Le informazioni sull'hardware generalmente includono produttori, vendor, versioni, dischi e altre informazioni di identificazione associate.

#### **Parametro**

Questo metodo ha il seguente parametro di input:

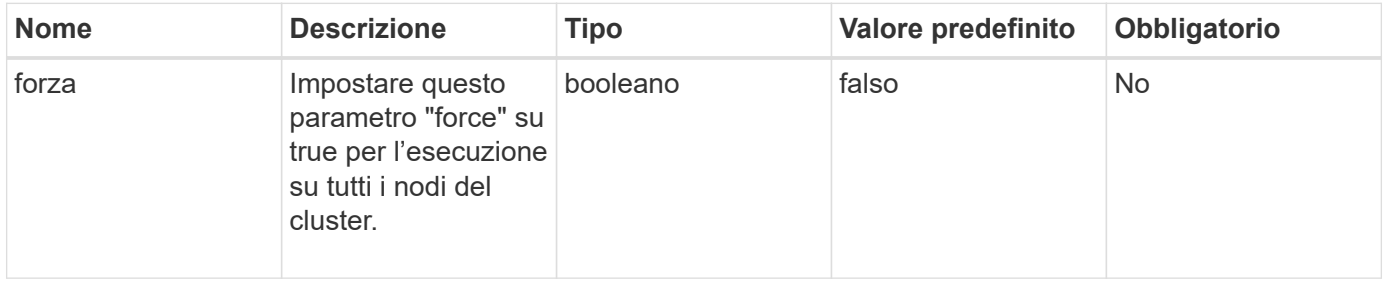

#### **Valore restituito**

Questo metodo ha il seguente valore restituito:

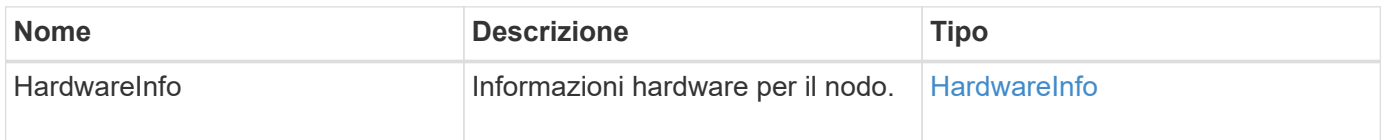

#### **Esempio di richiesta**

Le richieste per questo metodo sono simili all'esempio seguente:

```
{
     "method": "GetHardwareInfo",
     "params": {
    },
"id" : 1
}
```
#### **Esempio di risposta**

Questo metodo restituisce una risposta simile all'esempio seguente:

```
{
   "id": 1,
   "result": {
      "hardwareInfo": {
        "bus": {
          "core_DMI:0200": {
            "description": "Motherboard",
            "physid": "0",
            "product": "0A47AA",
            "serial": "..AB123456C12354.",
            "version": "C07"
          }
        },
        "driveHardware": [
\{  "canonicalName": "sdh",
            "connected": true,
          "dev": 2160,
            "devPath": "/dev/disk/by-path/pci-0000:41:00.0-sas-
0x500056b37789abf0-lun-0",
            "driveEncryptionCapability": "fips",
            "driveType": "Block",
            "lifeRemainingPercent": 92,
            "lifetimeReadBytes": 175436696911872,
            "lifetimeWriteBytes": 81941097349120,
            "name": "scsi-SATA_INTEL_SSDSC2BB3BTWL12345686300AAA",
            "path": "/dev/sdh",
            "pathLink": "/dev/disk/by-path/pci-0000:41:00.0-sas-
0x500056b37789abf0-lun-0",
            "powerOnHours": 17246,
```
```
  "product": "INTEL SSDAA2AA300A4",
             "reallocatedSectors": 0,
             "reserveCapacityPercent": 100,
             "scsiCompatId": "scsi-SATA_INTEL_SSDSC2BB3BTWL12345686300AAA",
             "scsiState": "Running",
             "securityAtMaximum": false,
             "securityEnabled": false,
             "securityFrozen": false,
             "securityLocked": false,
             "securitySupported": true,
             "serial": "AAAA33710886300AAA",
             "size": 300069052416,
             "slot": 1,
             "smartSsdWriteCapable": false,
             "uuid": "aea178b9-c336-6bab-a61d-87b615e8120c",
             "vendor": "Intel",
             "version": "D2010370"
          },
         ...
        ]
      }
    }
}
```
9,6

# **GetIpmiConfig**

È possibile utilizzare GetIpmiConfig metodo per recuperare le informazioni sui sensori hardware dai sensori presenti nel nodo.

### **Parametro**

Questo metodo ha il seguente parametro di input:

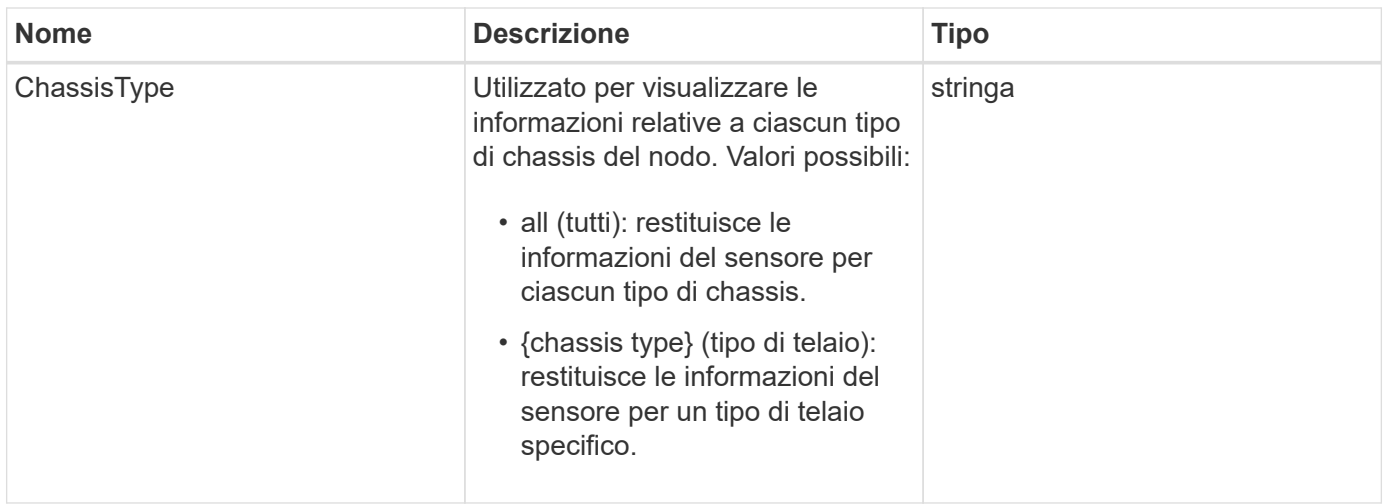

### **Valori restituiti**

Questo metodo ha i seguenti valori restituiti:

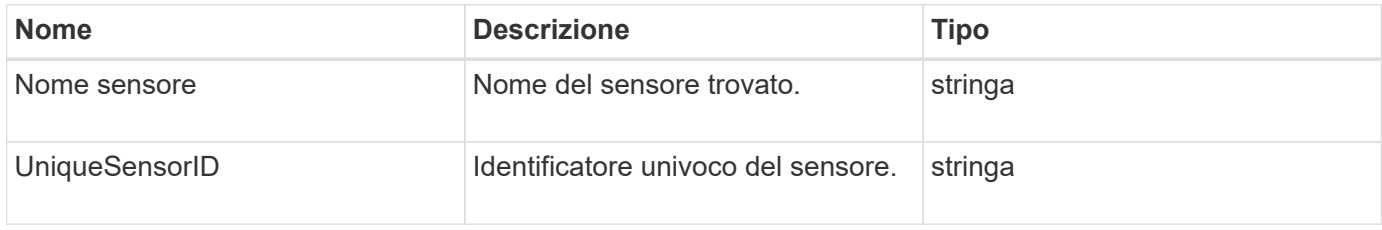

## **Esempio di richiesta**

Le richieste per questo metodo sono simili all'esempio seguente:

```
{
    "method": "GetIpmiConfig",
    "params": {
       "chassisType"; "all"
       },
    "id" : 1
}
```
### **Esempio di risposta**

```
{
  "id": 1,
     "result": {
        "nodes": [
             {
               "nodeID": 1,
```

```
  "result": {
                       "ipmiConfig": {
                            "C220M4": [
{1 \over 2} (b) {1 \over 2} (c) {1 \over 2} (c) {1 \over 2} (c) {1 \over 2} (c) {1 \over 2} (c) {1 \over 2} (c) {1 \over 2} (c) {1 \over 2} (c) {1 \over 2} (c) {1 \over 2} (c) {1 \over 2} (c) {1 \over 2} (c) {1 \over 2} (c) {1 \over 2} (c) {1 \over 2} (
                                    "sensorName": "Fan1A RPM",
                                    "uniqueSensorID": "29.1:0xf"
\{x_i\}_{i=1}^n{1 \over 2}  "sensorName": "Fan1B RPM",
                                      "uniqueSensorID": "29.1:0x10"
\{x_i\}_{i=1}^n{1 \over 2}  "sensorName": "Fan2A RPM",
                                      "uniqueSensorID": "29.2:0x11"
\{x_i\}_{i=1}^n{1 \over 2}  "sensorName": "Fan2B RPM",
                                      "uniqueSensorID": "29.2:0x12"
\{x_i\}_{i=1}^n{1 \over 2}  "sensorName": "Fan3A RPM",
                                     "uniqueSensorID": "29.3:0x13"
\{x_i\}_{i=1}^n{1 \over 2} (b) {1 \over 2} (c) {1 \over 2} (c) {1 \over 2} (c) {1 \over 2} (c) {1 \over 2} (c) {1 \over 2} (c) {1 \over 2} (c) {1 \over 2} (c) {1 \over 2} (c) {1 \over 2} (c) {1 \over 2} (c) {1 \over 2} (c) {1 \over 2} (c) {1 \over 2} (c) {1 \over 2} (
                                      "sensorName": "Fan3B RPM",
                                     "uniqueSensorID": "29.3:0x14"
\{x_i\}_{i=1}^n{1 \over 2} (b) {1 \over 2} (c) {1 \over 2} (c) {1 \over 2} (c) {1 \over 2} (c) {1 \over 2} (c) {1 \over 2} (c) {1 \over 2} (c) {1 \over 2} (c) {1 \over 2} (c) {1 \over 2} (c) {1 \over 2} (c) {1 \over 2} (c) {1 \over 2} (c) {1 \over 2} (c) {1 \over 2} (
                                     "sensorName": "Fan4A RPM",
                                      "uniqueSensorID": "29.4:0x15"
\{x_i\}_{i=1}^n{1 \over 2}  "sensorName": "Fan4B RPM",
                                      "uniqueSensorID": "29.4:0x16"
\}, \}, \}, \}, \}, \}, \}, \}, \}, \}, \}, \}, \}, \}, \}, \}, \}, \}, \}, \}, \}, \}, \}, \}, \}, \}, \}, \}, \}, \}, \}, \}, \}, \}, \}, \}, \},
{1 \over 2}  "sensorName": "Fan5A RPM",
                                      "uniqueSensorID": "29.5:0x17"
\{x_i\}_{i=1}^n{1 \over 2}  "sensorName": "Fan5B RPM",
                                      "uniqueSensorID": "29.5:0x18"
\{x_i\}_{i=1}^n{1 \over 2}  "sensorName": "Fan6A RPM",
                                      "uniqueSensorID": "29.6:0x19"
```

```
\{x_i\}_{i=1}^n{1 \over 2} (b) {1 \over 2} (c) {1 \over 2} (c) {1 \over 2} (c) {1 \over 2} (c) {1 \over 2} (c) {1 \over 2} (c) {1 \over 2} (c) {1 \over 2} (c) {1 \over 2} (c) {1 \over 2} (c) {1 \over 2} (c) {1 \over 2} (c) {1 \over 2} (c) {1 \over 2} (c) {1 \over 2} (
                                         "sensorName": "Fan6B RPM",
                                        "uniqueSensorID": "29.6:0x1a"
\{x_i\}_{i=1}^n{1 \over 2}  "sensorName": "Exhaust Temp",
                                        "uniqueSensorID": "7.1:0x1"
\}, \}, \}, \}, \}, \}, \}, \}, \}, \}, \}, \}, \}, \}, \}, \}, \}, \}, \}, \}, \}, \}, \}, \}, \}, \}, \}, \}, \}, \}, \}, \}, \}, \}, \}, \}, \},
{1 \over 2}  "sensorName": "Inlet Temp",
                                        "uniqueSensorID": "7.1:0x4"
\{x_i\}_{i=1}^n{1 \over 2}  "sensorName": "PS1",
                                         "uniqueSensorID": "10.1:0x26"
\{x_i\}_{i=1}^n{1 \over 2}  "sensorName": "PS2",
                                        "uniqueSensorID": "10.2:0x2c"
  }
                            \frac{1}{2}  "R620": [
{1 \over 2} (b) {1 \over 2} (c) {1 \over 2} (c) {1 \over 2} (c) {1 \over 2} (c) {1 \over 2} (c) {1 \over 2} (c) {1 \over 2} (c) {1 \over 2} (c) {1 \over 2} (c) {1 \over 2} (c) {1 \over 2} (c) {1 \over 2} (c) {1 \over 2} (c) {1 \over 2} (c) {1 \over 2} (
                                         "sensorName": "Fan1A RPM",
                                       "uniqueSensorID": "7.1:0x30"
\{x_i\}_{i=1}^n{1 \over 2} (b) {1 \over 2} (c) {1 \over 2} (c) {1 \over 2} (c) {1 \over 2} (c) {1 \over 2} (c) {1 \over 2} (c) {1 \over 2} (c) {1 \over 2} (c) {1 \over 2} (c) {1 \over 2} (c) {1 \over 2} (c) {1 \over 2} (c) {1 \over 2} (c) {1 \over 2} (c) {1 \over 2} (
                                        "sensorName": "Fan1B RPM",
                                        "uniqueSensorID": "7.1:0x31"
\{x_i\}_{i=1}^n{1 \over 2}  "sensorName": "Fan2A RPM",
                                         "uniqueSensorID": "7.1:0x32"
\}, \}, \}, \}, \}, \}, \}, \}, \}, \}, \}, \}, \}, \}, \}, \}, \}, \}, \}, \}, \}, \}, \}, \}, \}, \}, \}, \}, \}, \}, \}, \}, \}, \}, \}, \}, \},
{1 \over 2}  "sensorName": "Fan2B RPM",
                                         "uniqueSensorID": "7.1:0x33"
\{x_i\}_{i=1}^n{1 \over 2}  "sensorName": "Fan3A RPM",
                                         "uniqueSensorID": "7.1:0x34"
\{x_i\}_{i=1}^n{1 \over 2}  "sensorName": "Fan3B RPM",
                                         "uniqueSensorID": "7.1:0x35"
```

```
\{x_i\}_{i=1}^n{1 \over 2} (b) {1 \over 2} (c) {1 \over 2} (c) {1 \over 2} (c) {1 \over 2} (c) {1 \over 2} (c) {1 \over 2} (c) {1 \over 2} (c) {1 \over 2} (c) {1 \over 2} (c) {1 \over 2} (c) {1 \over 2} (c) {1 \over 2} (c) {1 \over 2} (c) {1 \over 2} (c) {1 \over 2} (
                           "sensorName": "Fan4A RPM",
                           "uniqueSensorID": "7.1:0x36"
\{x_i\}_{i=1}^n{1 \over 2}  "sensorName": "Fan4B RPM",
                           "uniqueSensorID": "7.1:0x37"
\}, \}, \}, \}, \}, \}, \}, \}, \}, \}, \}, \}, \}, \}, \}, \}, \}, \}, \}, \}, \}, \}, \}, \}, \}, \}, \}, \}, \}, \}, \}, \}, \}, \}, \}, \}, \},
{1 \over 2}  "sensorName": "Fan5A RPM",
                           "uniqueSensorID": "7.1:0x38"
\{x_i\}_{i=1}^n{1 \over 2}  "sensorName": "Fan5B RPM",
                           "uniqueSensorID": "7.1:0x39"
\{x_i\}_{i=1}^n{1 \over 2}  "sensorName": "Fan6A RPM",
                           "uniqueSensorID": "7.1:0x3a"
\{x_i\}_{i=1}^n\{  "sensorName": "Fan6B RPM",
                           "uniqueSensorID": "7.1:0x3b"
\{x_i\}_{i=1}^n{1 \over 2}  "sensorName": "Fan7A RPM",
                           "uniqueSensorID": "7.1:0x3c"
\{x_i\}_{i=1}^n{1 \over 2}  "sensorName": "Fan7B RPM",
                           "uniqueSensorID": "7.1:0x3d"
\{x_i\}_{i=1}^n{1 \over 2}  "sensorName": "Exhaust Temp",
                           "uniqueSensorID": "7.1:0x1"
\{x_i\}_{i=1}^n{1 \over 2}  "sensorName": "Inlet Temp",
                           "uniqueSensorID": "7.1:0x4"
\{x_i\}_{i=1}^n{1 \over 2}  "sensorName": "PS1",
                          "uniqueSensorID": "10.1:0x62"
\{x_i\}_{i=1}^n{1 \over 2}
```

```
  "sensorName": "PS2",
                               "uniqueSensorID": "10.2:0x63"
  }
\mathbb{R}, \mathbb{R}, \mathbb{R}, \mathbb{R}, \mathbb{R}, \mathbb{R}  }
```
9,6

# **GetIpmiInfo**

È possibile utilizzare GetIpmiInfo metodo per visualizzare un report dettagliato dei sensori (oggetti) per le ventole del nodo, le temperature di aspirazione e scarico e gli alimentatori monitorati dal sistema.

### **Parametri**

Questo metodo non ha parametri di input.

### **Valore restituito**

Questo metodo ha il seguente valore restituito:

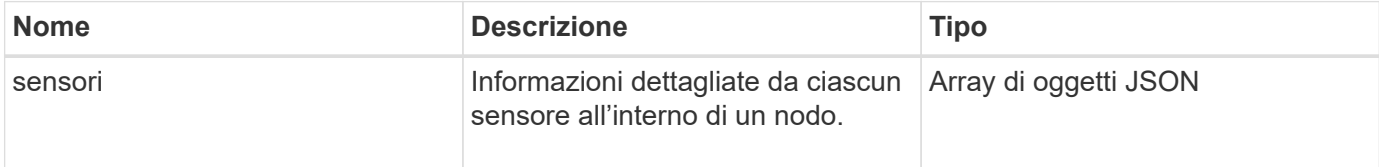

# **Esempio di richiesta**

Le richieste per questo metodo sono simili all'esempio seguente:

```
{
    "method": "GetIpmiInfo",
    "params": {},
    "id" : 1
}
```
# **Esempio di risposta**

{

A causa della lunghezza della risposta restituita per questo metodo API, parti della risposta sono state intenzionalmente eliminate da questo documento. Sono incluse le parti delle informazioni hardware monitorate dal sistema per garantire che il nodo funzioni con performance ottimali.

```
"id": 1,  "result": {
        "ipmiInfo": {
            "sensors": [
\{  "entityID": "7.1 (System Board)",
                "sensorID": "0x72",
                "sensorName": "SEL",
                "sensorType": "Event Logging Disabled",
                "uniqueSensorID": "7.1:0x72"
              },
\{  "assertionsEnabled": [ "General Chassis intrusion" ],
                "deassertionsEnabled": [ "General Chassis intrusion" ],
                "entityID": "7.1 (System Board)", "sensorID": "0x73",
                "sensorName": "Intrusion",
                "sensorType": "Physical Security",
                "uniqueSensorID": "7.1:0x73"
              },
              {THIS ENTIRE SECTION IS REPEATED FOR EACH FAN IN THE SYSTEM
                "assertionEvents": [],
                "assertionsEnabled": [],
                "deassertionsEnabled": [],
                "entityID": "7.1 (System Board)",
                "eventMessageControl": "Per-threshold",
                "lowerCritical": "720.000",
                "lowerNonCritical": "840.000",
                "maximumSensorRange": "Unspecified",
                "minimumSensorRange": "Unspecified",
                "negativeHysteresis": "600.000",
                "nominalReading": "10080.000",
                "normalMaximum": "23640.000",
                "normalMinimum": "16680.000",
                "positiveHysteresis": "600.000",
                "readableThresholds": "lcr lnc",
                "sensorID": "0x30",
                "sensorName": "Fan1A RPM",
                "sensorReading": "4440 (+/- 120) RPM",
                "sensorType": "Fan",
                "settableThresholds": "",
                "status": "ok",
                "thresholdReadMask": "lcr lnc",
                "uniqueSensorID": "7.1:0x30"
              },
  .
  .
```
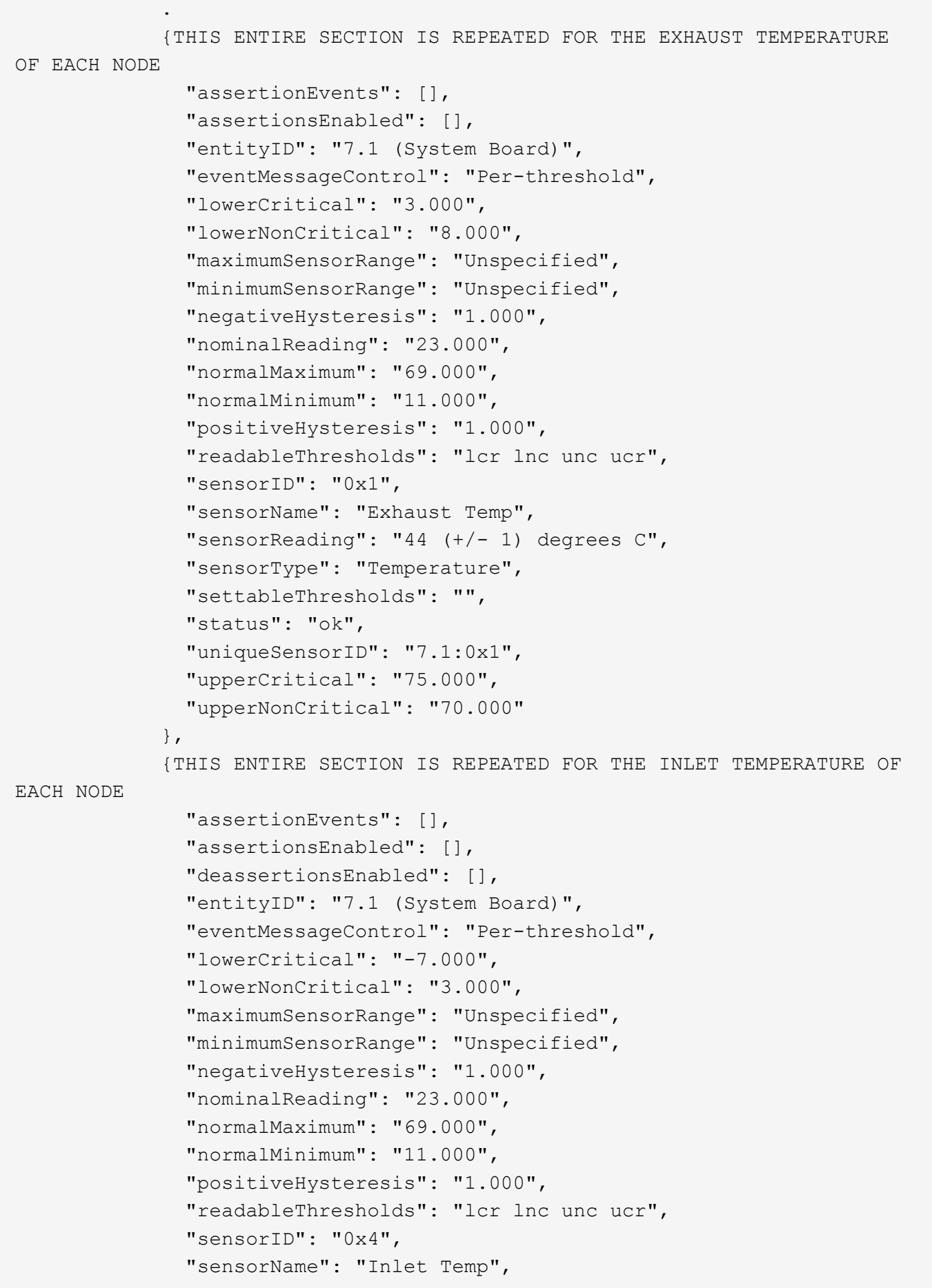

```
  "sensorReading": "20 (+/- 1) degrees C",
                "sensorType": "Temperature",
                "settableThresholds": "lcr lnc unc ucr",
                "status": "ok",
                "thresholdReadMask": "lcr lnc unc ucr",
                "uniqueSensorID": "7.1:0x4",
                "upperCritical": "47.000",
                "upperNonCritical": "42.000"
              },
              {THIS ENTIRE SECTION IS REPEATED FOR EACH POWER SUPPLY ON EACH
NODE
                "assertionEvents": [],
                "assertionsEnabled": [],
                "entityID": "10.2 (Power Supply)",
                "eventMessageControl": "Per-threshold",
"maximumSensorRange": "Unspecified",
                "minimumSensorRange": "Unspecified",
                "negativeHysteresis": "Unspecified",
                "nominalReading": "0.000",
                "normalMaximum": "0.000",
                "positiveHysteresis": "Unspecified",
                "readableThresholds": "No Thresholds",
                "sensorID": "0x6d",
                "sensorName": "Voltage 2",
                "sensorReading": "118 (+/- 0) Volts",
                "sensorType": "Voltage",
                "settableThresholds": "No Thresholds", "status": "ok",
"uniqueSensorID": "10.2:0x6d"
              },
  .
  .
  .
  }
  ]
          }
        }
      }
```
9,6

# **GetNetworkConfig**

È possibile utilizzare GetNetworkConfig metodo per visualizzare le informazioni di configurazione di rete per un nodo.

## **Parametri**

Questo metodo non ha parametri di input.

### **Valore restituito**

Questo metodo ha il seguente valore restituito:

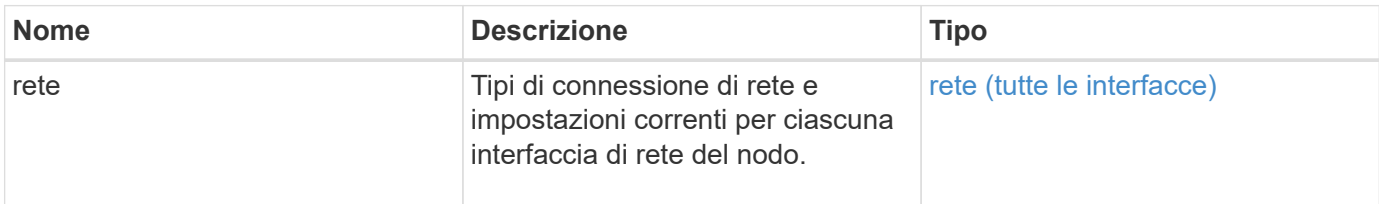

## **Esempio di richiesta**

Le richieste per questo metodo sono simili all'esempio seguente:

```
{
     "method": "GetNetworkConfig",
     "params": {},
     "id" : 1
}
```
# **Esempio di risposta**

A causa della lunghezza di questo esempio di risposta, è documentata in un argomento supplementare.

### **Novità dalla versione**

9,6

### **Trova ulteriori informazioni**

**[GetNetworkConfig](https://docs.netapp.com/it-it/element-software/api/reference_element_api_response_example_getnetworkconfig.html)** 

# **Interfaccia GetNetworkInterface**

È possibile utilizzare GetNetworkInterface metodo per ottenere informazioni su un'interfaccia di rete su un nodo.

### **Parametri**

Questo metodo ha i seguenti parametri di input:

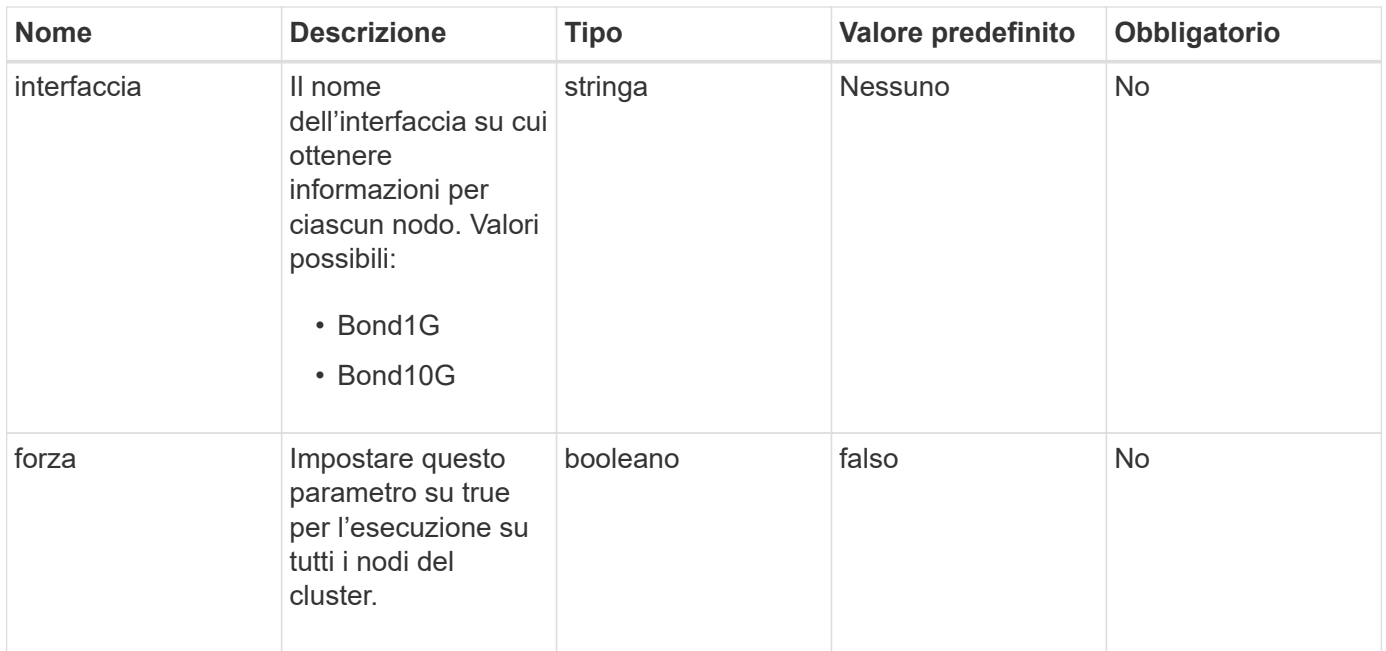

### **Valore restituito**

Questo metodo ha il seguente valore restituito:

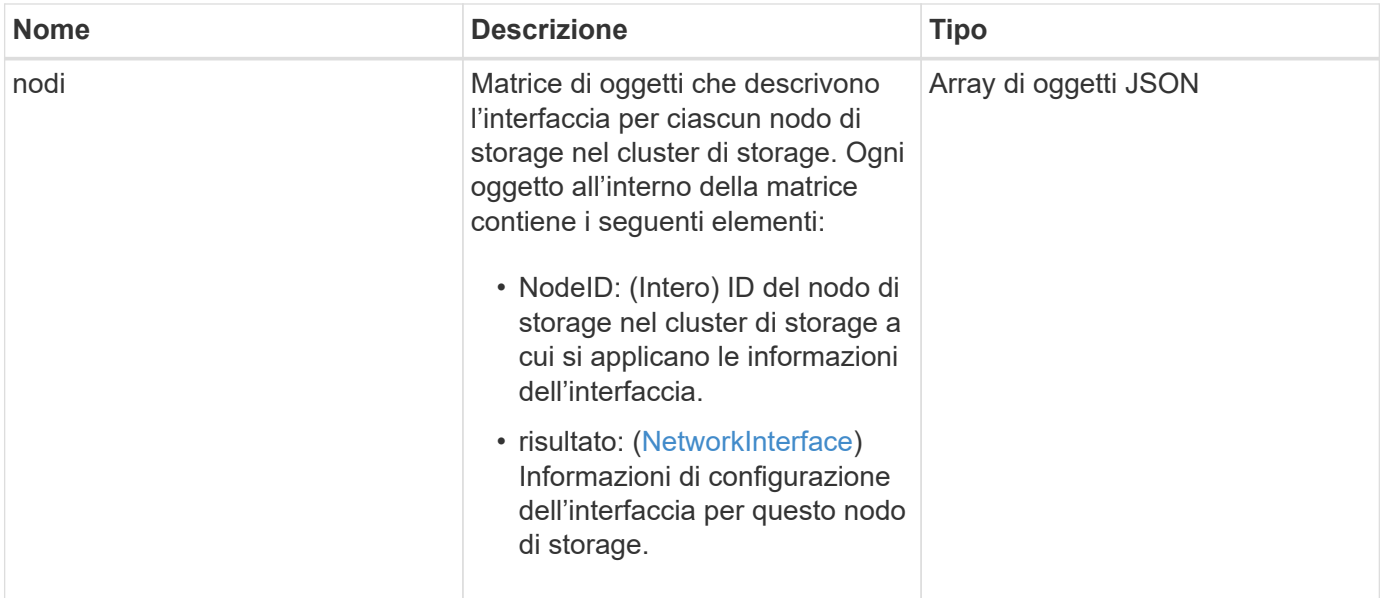

# **Esempio di richiesta**

Le richieste per questo metodo sono simili all'esempio seguente:

```
{
      "method": "GetNetworkInterface",
      "params": {
           "interface": "Bond1G",
           "force": true
           },
      "id": 1
}
```
### **Esempio di risposta**

```
{
      "id": 1,
      "result": {
          "nodes": [
  {
                  "nodeID": 1,
                  "result": {
                       "interface": {
                           "address": "10.117.64.32",
                           "addressV6": "::",
                           "broadcast": "10.117.79.255",
                           "macAddress": "90:b1:1c:42:e0:1e",
                           "mtu": 1500,
                           "name": "Bond1G",
                           "namespace": false,
                           "netmask": "255.255.240.0",
                           "status": "UpAndRunning",
                           "type": "BondMaster",
                           "virtualNetworkTag": 0
  }
  }
              },
  {
                  "nodeID": 2,
                  "result": {
                       "interface": {
                           "address": "10.117.64.35",
                           "addressV6": "::",
                           "broadcast": "10.117.79.255",
                           "macAddress": "d4:ae:52:7a:ae:23",
                           "mtu": 1500,
                           "name": "Bond1G",
```

```
  "namespace": false,
                         "netmask": "255.255.240.0",
                         "status": "UpAndRunning",
                         "type": "BondMaster",
                         "virtualNetworkTag": 0
  }
  }
             },
\{  "nodeID": 3,
                 "result": {
                     "interface": {
                         "address": "10.117.64.39",
                         "addressV6": "::",
                         "broadcast": "10.117.79.255",
                         "macAddress": "c8:1f:66:f0:9d:17",
                         "mtu": 1500,
                         "name": "Bond1G",
                         "namespace": false,
                         "netmask": "255.255.240.0",
                         "status": "UpAndRunning",
                         "type": "BondMaster",
                         "virtualNetworkTag": 0
  }
  }
             },
\{  "nodeID": 4,
                 "result": {
                     "interface": {
                         "address": "10.117.64.107",
                         "addressV6": "::",
                         "broadcast": "10.117.79.255",
                         "macAddress": "b8:ca:3a:f5:24:f8",
                         "mtu": 1500,
                         "name": "Bond1G",
                         "namespace": false,
                         "netmask": "255.255.240.0",
                         "status": "UpAndRunning",
                         "type": "BondMaster",
                         "virtualNetworkTag": 0
  }
  }
            }
         ]
```
}

9,6

# **GetNodeActiveTlsCiphers**

È possibile utilizzare GetNodeActiveTlsCiphers Metodo su un singolo nodo per ottenere un elenco dei cifrari TLS attualmente accettati su questo nodo. È possibile utilizzare questo metodo sui nodi di gestione e storage.

#### **Parametro**

Questo metodo non ha parametri di input.

#### **Valori restituiti**

Questo metodo ha i seguenti valori restituiti:

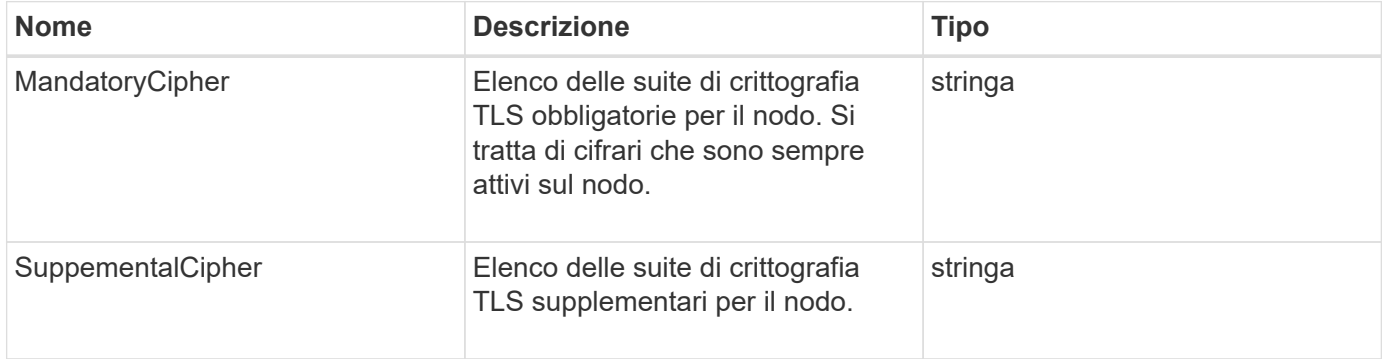

### **Esempio di richiesta**

Le richieste per questo metodo sono simili all'esempio seguente:

```
{
    "method": "GetNodeActiveTlsCiphers",
    "params": {},
    "id" : 1
}
```
### **Esempio di risposta**

```
{
         "id" : 1,
         "result" : {
           "mandatoryCiphers": [
                "DHE-RSA-AES256-SHA256",
                "DHE-RSA-AES256-GCM-SHA384",
                "ECDHE-RSA-AES256-SHA384",
                "ECDHE-RSA-AES256-GCM-SHA384"
         \frac{1}{2}  "supplementalCiphers": [
                "DHE-RSA-AES128-SHA256",
                "DHE-RSA-AES128-GCM-SHA256",
                "ECDHE-RSA-AES128-SHA256",
                "ECDHE-RSA-AES128-GCM-SHA256"
         \mathbf{I}  }
}
```
# **GetNodeFipsDrivesReport**

È possibile utilizzare GetNodeFipsDrivesReport Metodo per controllare lo stato della funzionalità di crittografia del disco FIPS 140-2 di un singolo nodo nel cluster di storage. È necessario eseguire questo metodo su un singolo nodo di storage.

### **Parametro**

Questo metodo non ha alcun parametro di input.

# **Valori restituiti**

Questo metodo ha i seguenti valori restituiti:

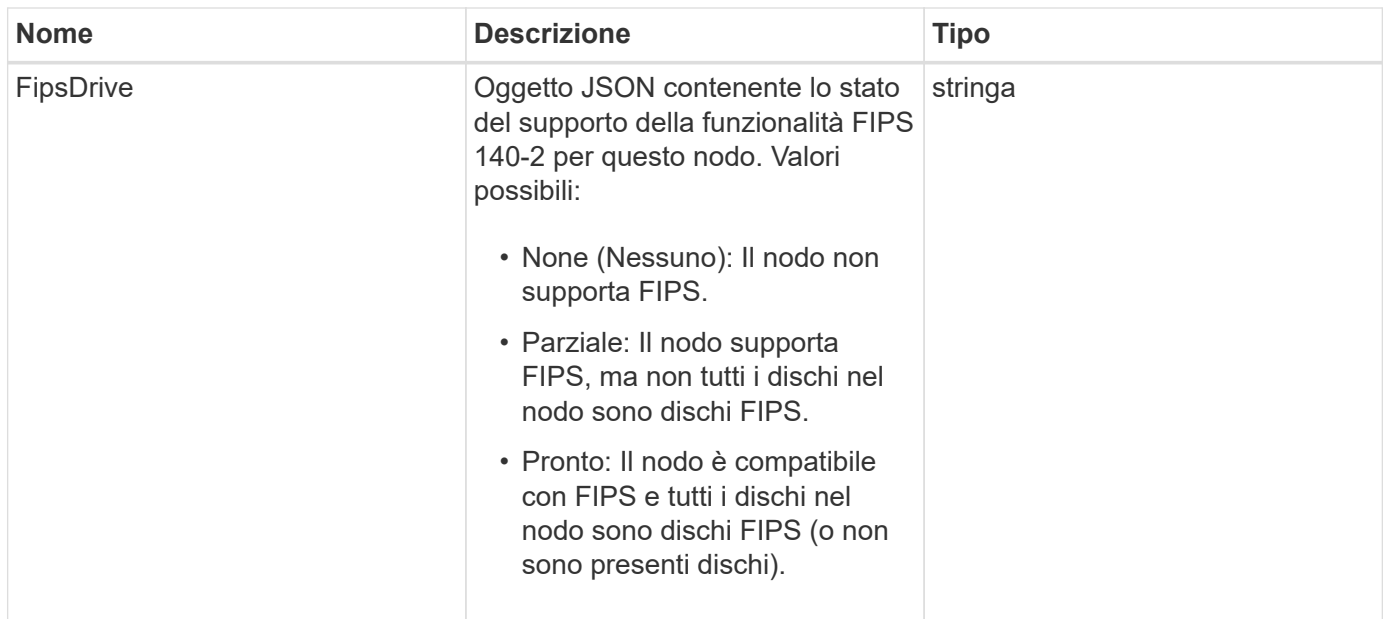

# **Esempio di richiesta**

Le richieste per questo metodo sono simili all'esempio seguente:

```
{
    "method": "GetNodeFipsDrivesReport",
    "params": {},
    "id" : 1
}
```
# **Esempio di risposta**

Questo metodo restituisce una risposta simile all'esempio seguente:

```
{
       "id": 1,
       "result": {
            "fipsDrives": "None"
       }
}
```
## **Novità dalla versione**

11,5

# **GetNodeSSLCertificate**

È possibile utilizzare GetNodeSSLCertificate Metodo per recuperare il certificato

SSL attualmente attivo nel nodo di gestione.

#### **Parametri**

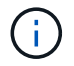

È necessario chiamare questo metodo per il nodo di gestione. Ad esempio:

```
https://<management node IP>:442/json-rpc/10.0
```
Questo metodo non ha parametri di input.

#### **Valori restituiti**

Questo metodo ha i seguenti valori restituiti:

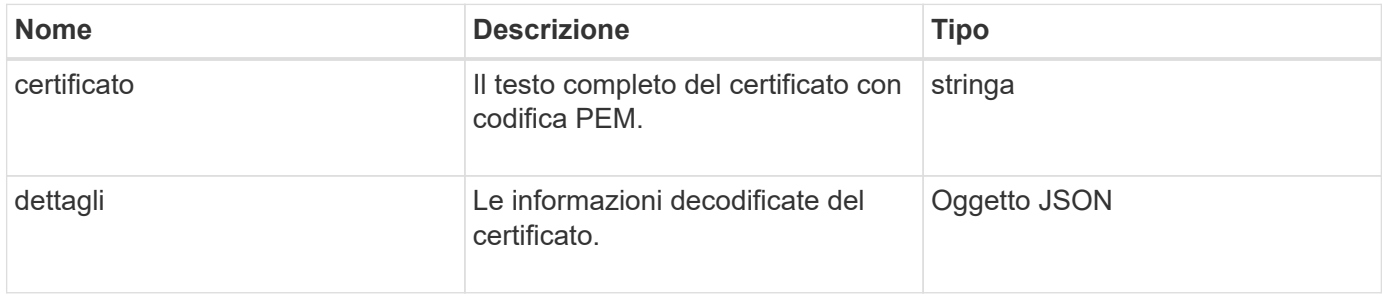

### **Esempio di richiesta**

Le richieste per questo metodo sono simili all'esempio seguente:

```
{
      "method" : "GetNodeSSLCertificate",
      "params" : {},
      "id" : 1
}
```
### **Esempio di risposta**

```
{
      "id": 1,
      "result": {
          "certificate": "-----BEGIN CERTIFICATE-----
\nMIIEdzCCA1+gAwIBAgIJAMwbIhWY43/zMA0GCSqGSIb3DQEBBQUAMIGDMQswCQYD\nVQQGEw
JVUzELMAkGA1UECBMCTlYxFTATBgNVBAcUDFZlZ2FzLCBCYWJ5ITEhMB8G\nA1UEChMYV2hhdC
BIYXBwZW5zIGluIFZlZ2FzLi4uMS0wKwYJKoZIhvcNAQkBFh53\naGF0aGFwcGVuc0B2ZWdhc3
N0YXlzaW4udmVnYXMwHhcNMTcwMzA4MjI1MDI2WhcN\nMjcwMzA2MjI1MDI2WjCBgzELMAkGA1
UEBhMCVVMxCzAJBgNVBAgTAk5WMRUwEwYD\nVQQHFAxWZWdhcywgQmFieSExITAfBgNVBAoTGF
```

```
doYXQgSGFwcGVucyBpbiBWZWdh\ncy4uLjEtMCsGCSqGSIb3DQEJARYed2hhdGhhcHBlbnNAdm
VnYXNzdGF5c2luLnZl\nZ2FzMIIBIjANBgkqhkiG9w0BAQEFAAOCAQ8AMIIBCgKCAQEA8U+28f
nLKQNWEWMR\n6akeDKuehSpS79odLGigI18qlCV/AUY5ZLjqsTjBvTJVRv44yoCTgNrx36U7FH
P4\nt6P/Si0aYr4ovxl5wDpEM3Qyy5JPB7JelOB6AD7fmiTweP20HRYpZvY+Uz7LYEFC\nmrgp
GZQF3iOSIcBHtLKE5186JVT6j5dg6yjUGQO352ylc9HXHcn6lb/jyl0DmVNU\nZ0caQwAmIS3J
moyx+zj/Ya4WKq+2SqTAX7bX0F3wHHfXnZlHnM8fET5N/9A+K6lS\n7dg9cyXu4afXcgKy14Ji
NBvqbBjhgJtE76yAy6rTHu0xM3jjdkcb9Y8miNzxF+AC\nq+itawIDAQABo4HrMIHoMB0GA1Ud
DgQWBBRvvBRPno5S34zGRhrnDJyTsdnEbTCB\nuAYDVR0jBIGwMIGtgBRvvBRPno5S34zGRhrn
DJyTsdnEbaGBiaSBhjCBgzELMAkG\nA1UEBhMCVVMxCzAJBgNVBAgTAk5WMRUwEwYDVQQHFAxW
ZWdhcywgQmFieSExITAf\nBgNVBAoTGFdoYXQgSGFwcGVucyBpbiBWZWdhcy4uLjEtMCsGCSqG
SIb3DQEJARYe\nd2hhdGhhcHBlbnNAdmVnYXNzdGF5c2luLnZlZ2FzggkAzBsiFZjjf/MwDAYD
VR0T\nBAUwAwEB/zANBgkqhkiG9w0BAQUFAAOCAQEAhVND5s71mQPECwVLfiE/ndtIbnpe\nMq
o5geQHCHnNlu5RV9j8aYHp9kW2qCDJ5vueZtZ2L1tC4D7JyfS37l4rRolFpX6N\niebEgAaE5e
WvB6zgiAcMRIKqu3DmJ7y3CFGk9dHOlQ+WYnoO/eIMy0coT26JBl5H\nDEwvdl+DwkxnS1cx1v
ERv51g1gua6AE3tBrlov8q1G4zMJboo3YEwMFwxLkxAFXR\nHgMoPDym099kvc84B1k7HkDGHp
r4tLfVelDJy2zCWIQ5ddbVpyPW2xuE4p4BGx2B\n7ASOjG+DzUxzwaUI6Jzvs3Xq5Jx8ZAjJDg
l0QoQDWNDoTeRBsz80nwiouA==\n-----END CERTIFICATE-----\n",
          "details": {
              "issuer":
"/C=US/ST=NV/L=Denver/O=NetApp/emailAddress=test@netapptest.org",
              "modulus":
"F14FB6F1F9CB290356116311E9A91E0CAB9E852A52EFDA1D2C68A0235F2A94257F0146396
4B8EAB138C1BD325546FE38CA809380DAF1DFA53B1473F8B7A3FF4A2D1A62BE28BF1979C03
A44337432CB924F07B25E94E07A003EDF9A24F078FDB41D162966F63E533ECB6041429AB82
9199405DE239221C047B4B284E75F3A2554FA8F9760EB28D41903B7E76CA573D1D71DC9FA9
5BFE3CA5D0399535467471A430026212DC99A8CB1FB38FF61AE162AAFB64AA4C05FB6D7D05
DF01C77D79D99479CCF1F113E4DFFD03E2BA952EDD83D7325EEE1A7D77202B2D78262341BE
```

```
  "notAfter": "2027-03-06T22:50:26Z",
              "notBefore": "2017-03-08T22:50:26Z",
              "serial": "CC1B221598E37FF3",
              "sha1Fingerprint":
"1D:70:7A:6F:18:8A:CD:29:50:C7:95:B1:DD:5E:63:21:F4:FA:6E:21",
              "subject":
"/C=US/ST=NV/L=Denver/O=NetApp/emailAddress=test@netapptest.org"
  }
      }
}
```
A6C18E1809B44EFAC80CBAAD31EED313378E376471BF58F2688DCF117E002ABE8AD6B",

# **GetNodeSupportedTlsCiphers**

È possibile utilizzare GetNodeSupportedTlsCiphers Metodo su un singolo nodo per ottenere un elenco dei cifrari TLS attualmente supportati su questo nodo. È possibile utilizzare questo metodo sui nodi di gestione e storage.

### **Parametro**

Questo metodo non ha parametri di input.

### **Valori restituiti**

Questo metodo ha i seguenti valori restituiti:

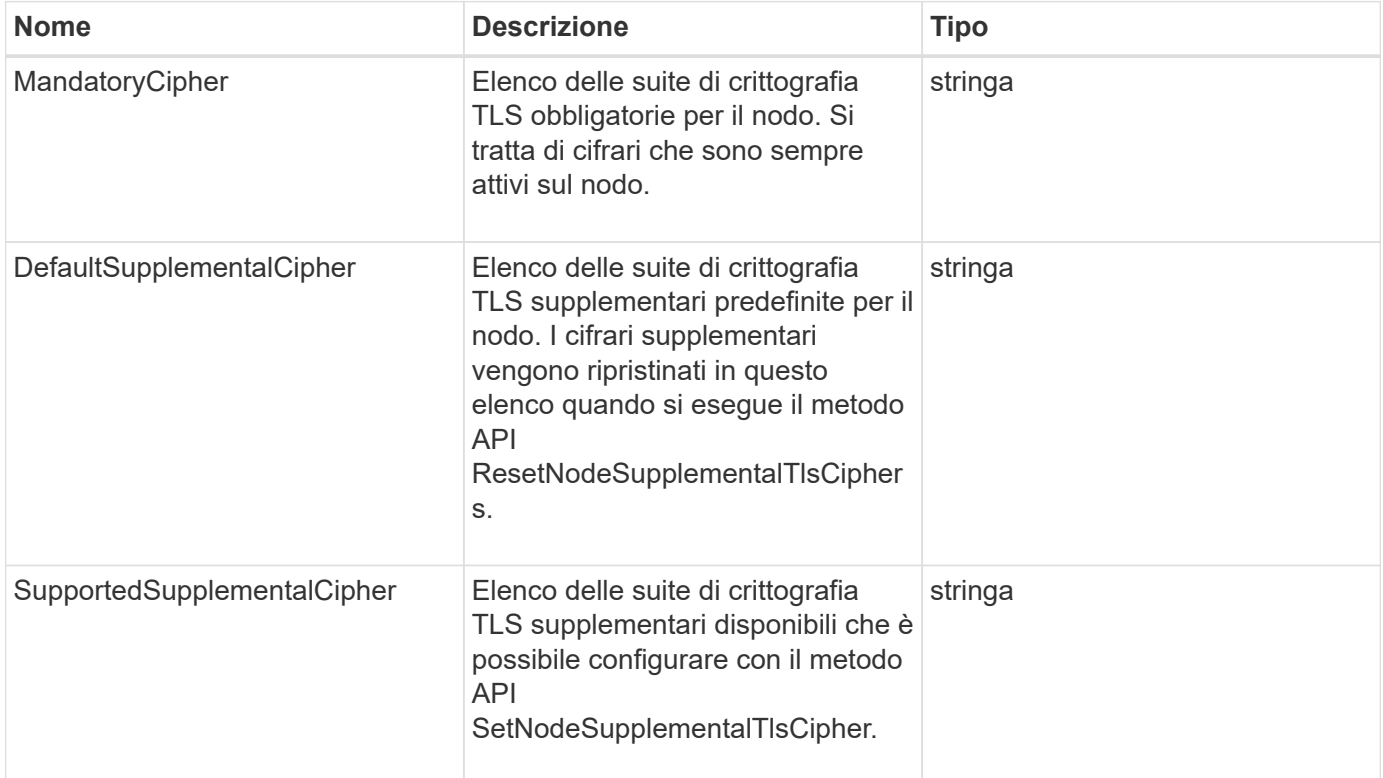

### **Esempio di richiesta**

Le richieste per questo metodo sono simili all'esempio seguente:

```
{
    "method": "GetNodeSupportedTlsCiphers",
    "params": {},
    "id" : 1
}
```
## **Esempio di risposta**

```
{
    "id" : 1,
    "result" : {
      "defaultSupplementalCiphers": [
           "DHE-RSA-AES128-SHA256",
           "DHE-RSA-AES128-GCM-SHA256",
           "ECDHE-RSA-AES128-SHA256",
           "ECDHE-RSA-AES128-GCM-SHA256"
      ],
      "mandatoryCiphers": [
           "DHE-RSA-AES256-SHA256",
           "DHE-RSA-AES256-GCM-SHA384",
           "ECDHE-RSA-AES256-SHA384",
           "ECDHE-RSA-AES256-GCM-SHA384"
    \frac{1}{2},
      "supportedSupplementalCiphers": [
           "DHE-RSA-AES128-SHA256",
           "DHE-RSA-AES128-GCM-SHA256",
           "ECDHE-RSA-AES128-SHA256",
           "ECDHE-RSA-AES128-GCM-SHA256",
           "DHE-RSA-AES256-SHA",
           "ECDHE-RSA-AES256-SHA",
           "DHE-RSA-CAMELLIA256-SHA",
           "DHE-RSA-AES128-SHA",
           "ECDHE-RSA-AES128-SHA",
           "DHE-RSA-CAMELLIA128-SHA"
      ]
}
}
```
# **GetPatchInfo**

È possibile utilizzare GetPatchInfo Metodo per ottenere informazioni sulle patch software Element installate su un nodo di storage.

# **Parametri**

Questo metodo ha i seguenti parametri di input:

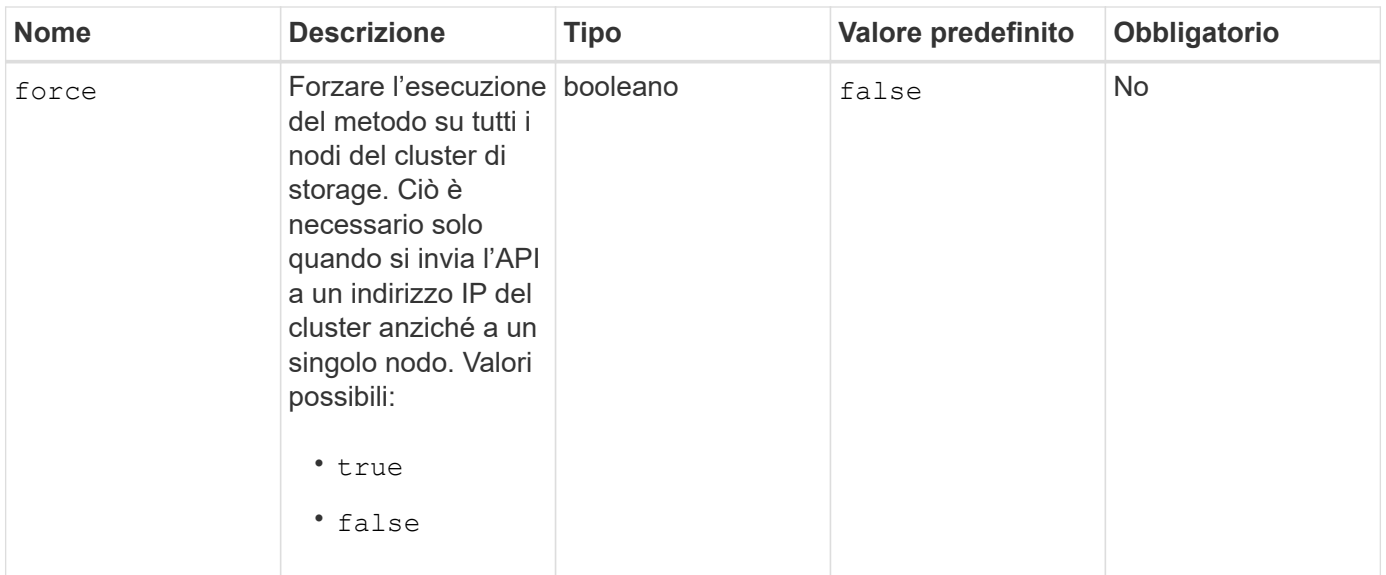

#### **Valori restituiti**

Questo metodo ha i seguenti valori restituiti:

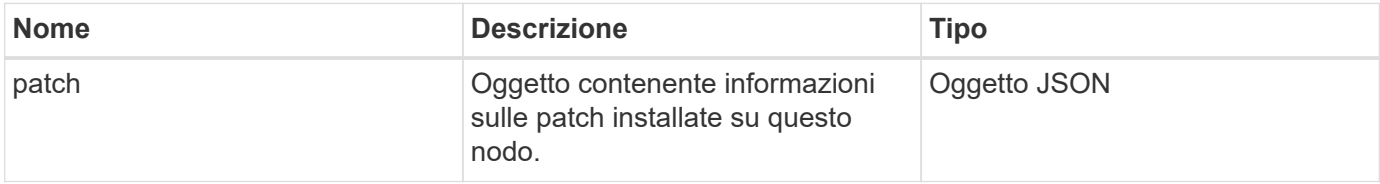

## **Esempio di richiesta**

Le richieste per questo metodo sono simili all'esempio seguente:

```
{
     "method": "GetPatchInfo",
     "params": {
         "force": false,
        },
     "id": 1
}
```
### **Esempio di risposta**

```
{
      "id": 1,
      "result": {
           "patches": {
             "SUST936": {
             "date": "Wed 09 Dec 2020 10:41:59 PM UTC",
             "description": "BMC fixes",
             "newFiles": [
                  "None"
           \frac{1}{\sqrt{2}}  "patchedFiles": [
                  "Patched_file_1.bin",
                  "Patched_file_2.dat",
                  "Patched_file_3.tgz"
  ]
  }
           }
      }
}
```
12,3

# **GetPendingOperation**

È possibile utilizzare GetPendingOperation metodo per rilevare un'operazione su un nodo attualmente in corso. Questo metodo può essere utilizzato anche per generare un report quando un'operazione è stata completata.

### **Parametri**

Questo metodo non ha parametri di input.

### **Valori restituiti**

Questo metodo ha i seguenti valori restituiti:

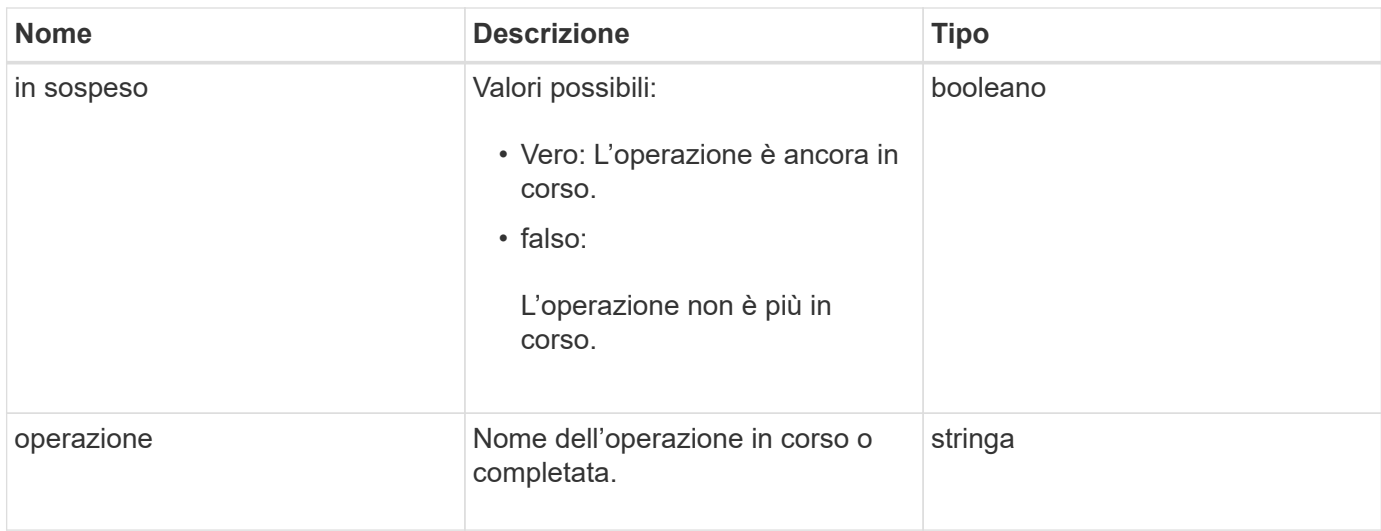

## **Esempio di richiesta**

Le richieste per questo metodo sono simili all'esempio seguente:

```
{
     "method": "GetPendingOperation",
     "params": {},
     "id" : 1
}
```
# **Esempio di risposta**

Questo metodo restituisce una risposta simile all'esempio seguente:

```
{
     "id" : 1,
     "result" : {
        "pendingOperation" : {
            "pending" : "true",
            "operation" : "TestDrivesInternal",
         }
     }
}
```
### **Novità dalla versione**

9,6

# **GetSshInfo**

È possibile utilizzare GetSshInfo Metodo per eseguire query sullo stato del servizio

SSH su un singolo nodo.

### **Parametri**

Questo metodo non ha parametri di input.

### **Valore restituito**

Questo metodo ha il seguente valore restituito:

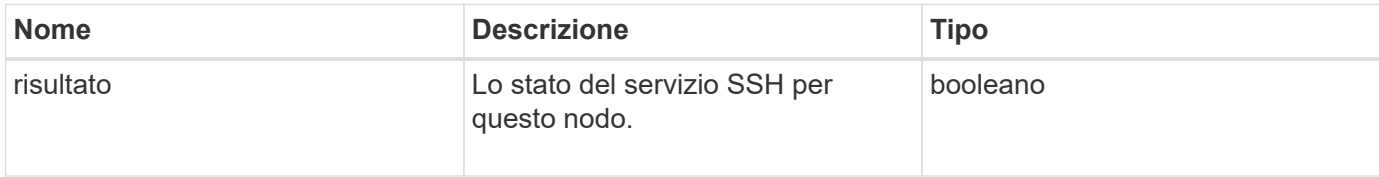

## **Esempio di richiesta**

Le richieste per questo metodo sono simili all'esempio seguente:

```
{
      "method" : "GetSshInfo",
      "params" : {},
      "id" : 1
}
```
# **Esempio di risposta**

Questo metodo restituisce una risposta simile all'esempio seguente:

```
{
       "id": 1,
       "result": {
            "enabled": false
       }
}
```
# **ListDrivehardware**

È possibile utilizzare ListDriveHardware metodo per elencare tutti i dischi collegati a un nodo. Se utilizzato su singoli nodi, questo metodo restituisce informazioni sull'hardware del disco. Se utilizzato sul nodo master del cluster MVIP, questo metodo restituisce informazioni per tutti i dischi su tutti i nodi.

### **Parametri**

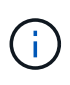

La risposta "securitySupported": True line of the method non implica che i dischi siano in grado di eseguire la crittografia, ma solo che sia possibile eseguire una query sullo stato di sicurezza. Se si dispone di un tipo di nodo con un numero di modello che termina con "-NE", i comandi per abilitare le funzioni di sicurezza su questi dischi non avranno esito positivo.

Questo metodo ha il seguente parametro:

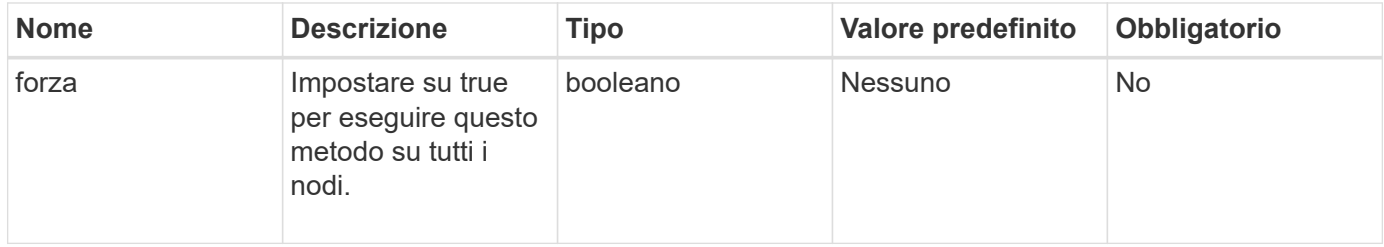

#### **Valore restituito**

Questo metodo ha il seguente valore restituito:

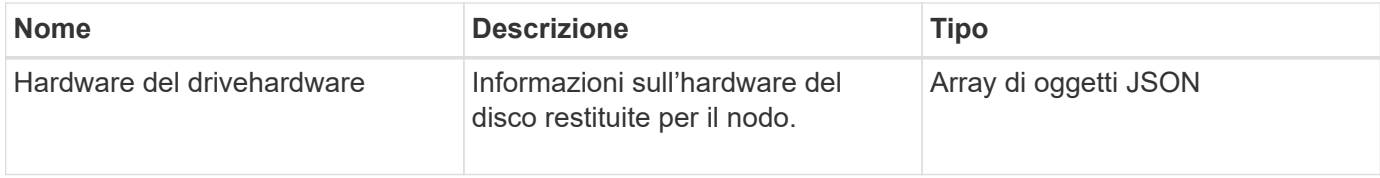

### **Esempio di richiesta**

Le richieste per questo metodo sono simili all'esempio seguente:

```
{
"method": "ListDriveHardware",
"params": {},
"id" : 1
}
```
### **Esempio di risposta**

```
{
    "id": 1,
    "result": {
      "driveHardware": [
        {
          "canonicalName": "sda",
          "connected": true,
        "dev": 2048,
          "devPath": "/dev/slot0",
          "driveEncryptionCapability": "fips",
          "driveType": "Slice",
          "lifeRemainingPercent": 98,
          "lifetimeReadBytes": 0,
          "lifetimeWriteBytes": 14012129542144,
        "name": "scsi-SATA SAMSUNG MZ7GE24S1M9NWAG501251",
          "path": "/dev/sda",
          "pathLink": "/dev/slot0",
          "powerOnHours": 15489,
          "product": "SAMSUNG MZ7GE240HMGR-00003",
          "reallocatedSectors": 0,
          "reserveCapacityPercent": 100,
          "scsiCompatId": "scsi-SATA_SAMSUNG_MZ7GE24S1M9NWAG501251",
          "scsiState": "Running",
          "securityAtMaximum": false,
          "securityEnabled": true,
          "securityFrozen": false,
          "securityLocked": false,
          "securitySupported": true,
          "serial": "S1M9NWAG501251",
          "size": 240057409536,
          "slot": 0,
          "uncorrectableErrors": 0,
          "uuid": "789aa05d-e49b-ff4f-f821-f60eed8e43bd",
          "vendor": "Samsung",
          "version": "EXT1303Q"
        }
     ]
}
```
9,6

[EnableEncryptionAtRest](https://docs.netapp.com/it-it/element-software/api/reference_element_api_enableencryptionatrest.html)

# **ListNetworkInterfaces**

È possibile utilizzare ListNetworkInterfaces metodo per elencare le informazioni relative a ciascuna interfaccia di rete su un nodo. Questo metodo API è destinato all'utilizzo su singoli nodi; per l'accesso ai singoli nodi è richiesta l'autenticazione di ID utente e password. Tuttavia, è possibile utilizzare questo metodo nel cluster se al parametro force viene assegnato il valore true nella chiamata al metodo. Quando il parametro viene utilizzato nel cluster, vengono elencate tutte le interfacce.

### **Parametro**

Questo metodo ha il seguente parametro di input:

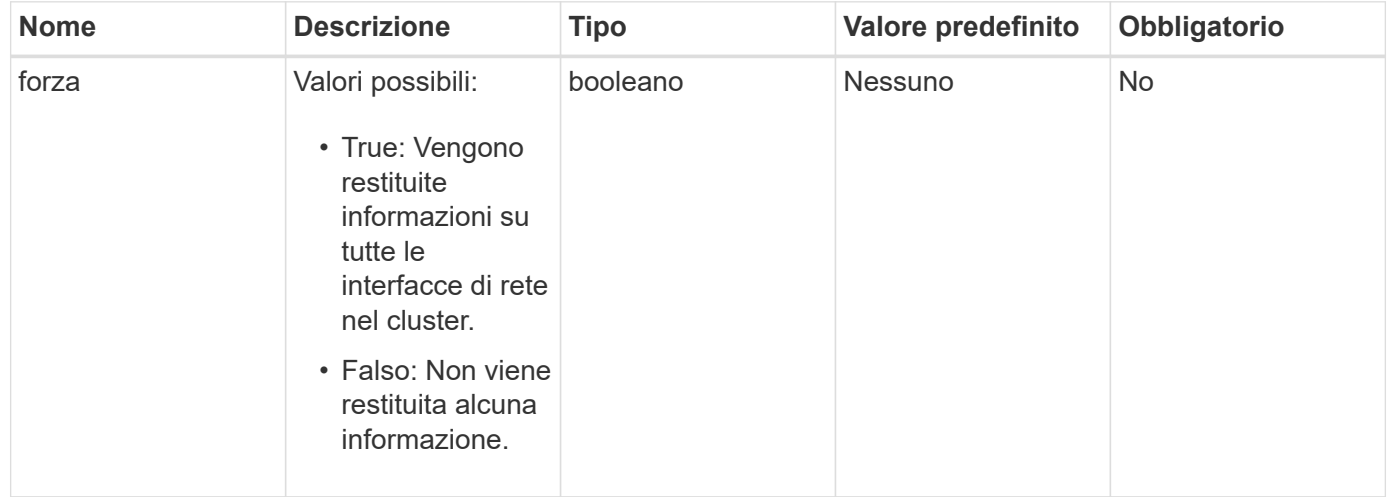

### **Valore restituito**

Questo metodo ha il seguente valore restituito:

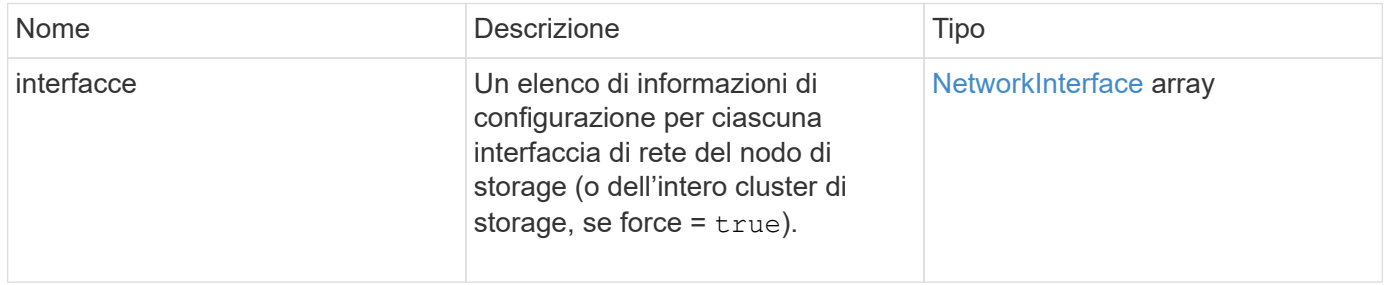

### **Esempio di richiesta**

Le richieste per questo metodo sono simili all'esempio seguente:

```
{
"method": "ListNetworkInterfaces",
"params": {},
"id" : 1
}
```
## **Esempio di risposta**

```
{
     "id": 1,
     "result": {
         "nodes": [
\{  "nodeID": 1,
                "result": {
                    "interfaces": [
{
                            "address": "10.117.80.32",
                            "addressV6": "::",
                            "broadcast": "10.117.95.255",
                            "macAddress": "90:b1:1c:42:e0:1a",
                            "mtu": 9000,
                          "name": "Bond10G",
                            "namespace": false,
                            "netmask": "255.255.240.0",
                            "status": "UpAndRunning",
                            "type": "BondMaster",
                            "virtualNetworkTag": 0
\},
{
                            "address": "10.117.64.32",
                            "addressV6": "::",
                            "broadcast": "10.117.79.255",
                            "macAddress": "90:b1:1c:42:e0:1e",
                            "mtu": 1500,
                            "name": "Bond1G",
                            "namespace": false,
                            "netmask": "255.255.240.0",
                            "status": "UpAndRunning",
                            "type": "BondMaster",
                            "virtualNetworkTag": 0
\},
{
```
 "address": "0.0.0.0", "addressV6": "::", "broadcast": "0.0.0.0", "macAddress": "90:b1:1c:42:e0:1a", "mtu": 9000, "name": "eth0", "namespace": false, "netmask": "0.0.0.0", "status": "UpAndRunning", "type": "BondSlave", "virtualNetworkTag": 0  $\}$ , { "address": "127.0.0.1", "addressV6": "::", "broadcast": "0.0.0.0", "macAddress": "00:00:00:00:00:00", "mtu": 0, "name": "lo", "namespace": false, "netmask": "0.0.0.0", "status": "UpAndRunning", "type": "Loopback", "virtualNetworkTag": 0 } and the contract of the contract of the contract of the contract of the contract of the contract of the contract of } } ] } }

### **Novità dalla versione**

9,6

# **ListNetworkInterfaceStats**

È possibile utilizzare ListNetworkInterfaceStats metodo per elencare statistiche come il numero di pacchetti ignorati e vari tipi di errori per ogni interfaccia di rete su un nodo. Questo metodo API è destinato all'utilizzo su singoli nodi; per l'accesso ai singoli nodi è richiesta l'autenticazione di ID utente e password. Tuttavia, è possibile utilizzare questo metodo nel cluster se al parametro force viene assegnato il valore true nella chiamata al metodo. Quando il parametro viene utilizzato nel cluster, vengono elencate le statistiche di rete per tutte le interfacce.

### **Parametro**

Questo metodo non ha parametri di input.

### **Valore restituito**

Questo metodo ha il seguente valore restituito:

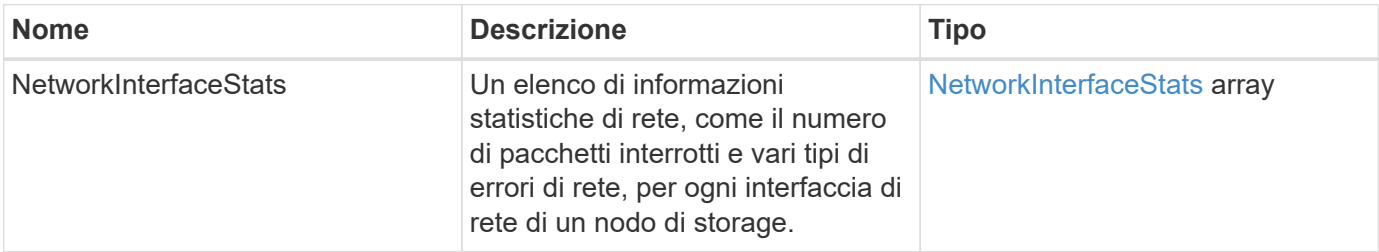

## **Esempio di richiesta**

Le richieste per questo metodo sono simili all'esempio seguente:

```
{
"method": "ListNetworkInterfaceStats",
"params": {},
"id" : 1
}
```
## **Esempio di risposta**

```
{
      "networkInterfaceStats": [
\{  "rxErrors": 1,
               "rxPackets": 1,
               "txErrors": 1,
               "rxDropped": 1,
               "txCarrierErrors": 1,
               "rxOverErrors": 1,
               "rxMissedErrors": 1,
               "txPackets": 1,
             "name": "if name",
               "rxLengthErrors": 1,
               "collisions": 1,
               "rxFifoErrors": 1,
               "txBytes": 1,
               "rxBytes": 1,
               "rxFrameErrors": 1,
               "rxCrcErrors": 1,
               "txFifoErrors": 1
           }
      ]
}
```
12,3

# **ListTest**

È possibile utilizzare ListTests metodo per elencare i test disponibili per l'esecuzione su un nodo.

# **Parametri**

Questo metodo non ha parametri di input.

### **Valore restituito**

Questo metodo ha il seguente valore restituito:

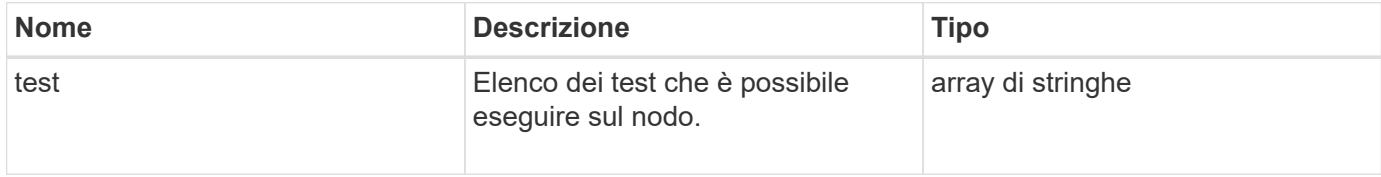

# **Esempio di richiesta**

Le richieste per questo metodo sono simili all'esempio seguente:

```
{
     "method": "ListTests",
     "params": {},
     "id" : 1
}
```
# **Esempio di risposta**

Questo metodo restituisce una risposta simile all'esempio seguente:

```
{
    "id": 1,
    "result": {
     "tests": [
                "TestConnectEnsemble",
                "TestConnectMvip",
                "TestConnectSvip",
                "TestDrives",
                "TestHardwareConfig",
                "TestLocateCluster",
                "TestPing",
                "TestLocalConnectivity",
                "TestRemoteConnectivity",
                "TestNetworkConfig"
  ]
        }
}
```
### **Novità dalla versione**

9,6

# **ListUtilities**

È possibile utilizzare ListUtilities metodo per elencare le operazioni disponibili per l'esecuzione su un nodo.

### **Parametri**

Questo metodo non ha parametri di input.

### **Valore restituito**

Questo metodo ha il seguente valore restituito:

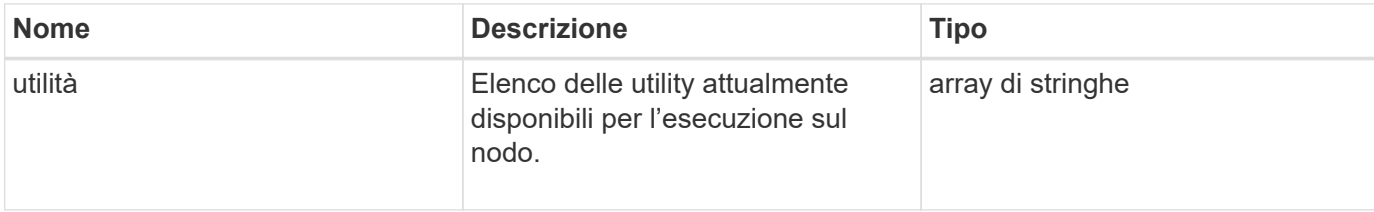

### **Esempio di richiesta**

Le richieste per questo metodo sono simili all'esempio seguente:

```
{
     "method": "ListUtilities",
     "params": {},
     "id" : 1
}
```
### **Esempio di risposta**

Questo metodo restituisce una risposta simile all'esempio seguente:

```
{
    "id": 1,
    "result": {
      "utilities": [
        "ResetDrives",
        "ResetNode",
        "RestartNetworking",
        "RestartServices",
        "CreateSupportBundle",
        "DeleteAllSupportBundles",
         "CreateClusterSupportBundle"
      ]
    }
}
```
#### **Novità dalla versione**

9,6

# **RemoveNodeSSLCertificate**

È possibile utilizzare RemoveNodeSSLCertificate Metodo per rimuovere il certificato SSL dell'utente e la chiave privata per il nodo di gestione. Una volta rimossi il certificato e la chiave privata, il nodo di gestione viene configurato per utilizzare il certificato e la chiave privata predefiniti.

### **Parametri**

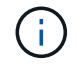

È necessario chiamare questo metodo per il nodo di gestione. Ad esempio:

```
https://<management node IP>:442/json-rpc/10.0
```
Questo metodo non ha parametri di input.

### **Valori restituiti**

Questo metodo non ha valori restituiti.

### **Esempio di richiesta**

Le richieste per questo metodo sono simili all'esempio seguente:

```
{
      "method" : "RemoveNodeSSLCertificate",
      "params" : {},
      "id" : 3
}
```
### **Esempio di risposta**

Questo metodo restituisce una risposta simile all'esempio seguente:

```
{
       "id" : 3,
       "result" : {}
}
```
# **ResetDrive**

È possibile utilizzare ResetDrives metodo per inizializzare in maniera proattiva i dischi e rimuovere tutti i dati attualmente presenti su un disco. L'unità può quindi essere riutilizzata in un nodo esistente o in un nodo aggiornato.

### **Parametri**

Questo metodo ha i seguenti parametri di input:

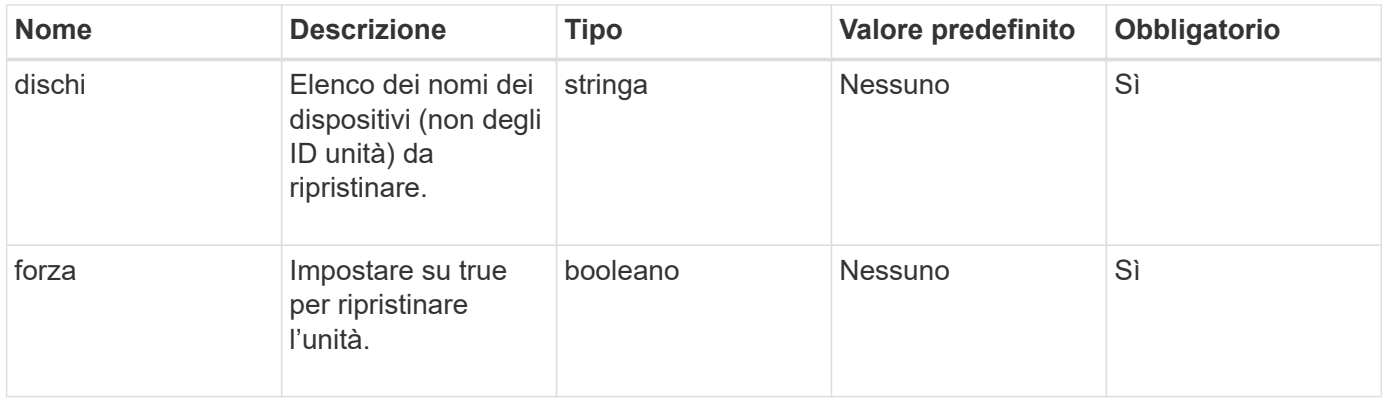

#### **Valore restituito**

Questo metodo ha il seguente valore restituito:

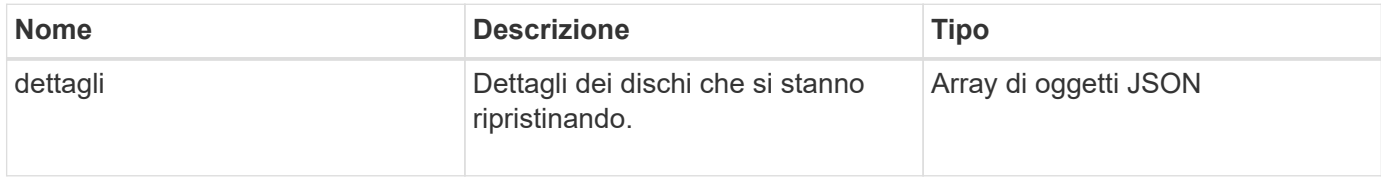

### **Esempio di richiesta**

Le richieste per questo metodo sono simili all'esempio seguente:

```
{
     "method": "ResetDrives",
     "params": {
        "drives" : "slot3",
        "force" : true
     },
     "id" : 1
}
```
### **Esempio di risposta**

```
{
    "id": 1,
    "result": {
     "details": {
      "drives": [
      {
        "drive": "slot3",
        "returnCode": 0,
        "stderr": " * Unlocking /dev/slot9 .[ ok ]\ * Setting master
password /dev/slot9 .[ ok ]\ * Secure erasing /dev/slot9 (hdparm)
[tries=0/1] ...........................[ ok ]",
        "stdout": ""
      }
     ]
    },
    "duration": "00:00:28.501269",
    "result": "Passed"
    }
}
```
9,6

# **ResetNode**

È possibile utilizzare ResetNode metodo per ripristinare le impostazioni predefinite di un nodo. Tutti i dati, i pacchetti (aggiornamenti software, ecc.), le configurazioni e i file di log vengono cancellati dal nodo quando si chiama questo metodo. Tuttavia, le impostazioni di rete per il nodo vengono mantenute durante questa operazione. I nodi che partecipano a un cluster non possono essere ripristinati alle impostazioni predefinite.

### **Parametri**

L'API ResetNode può essere utilizzata solo su nodi che si trovano in uno stato "disponibile". Non può essere utilizzato su nodi "attivi" in un cluster o in uno stato "in sospeso".

#### ATTENZIONE:

Questo metodo consente di eliminare tutti i dati del cliente presenti nel nodo.

Questo metodo ha i seguenti parametri di input:
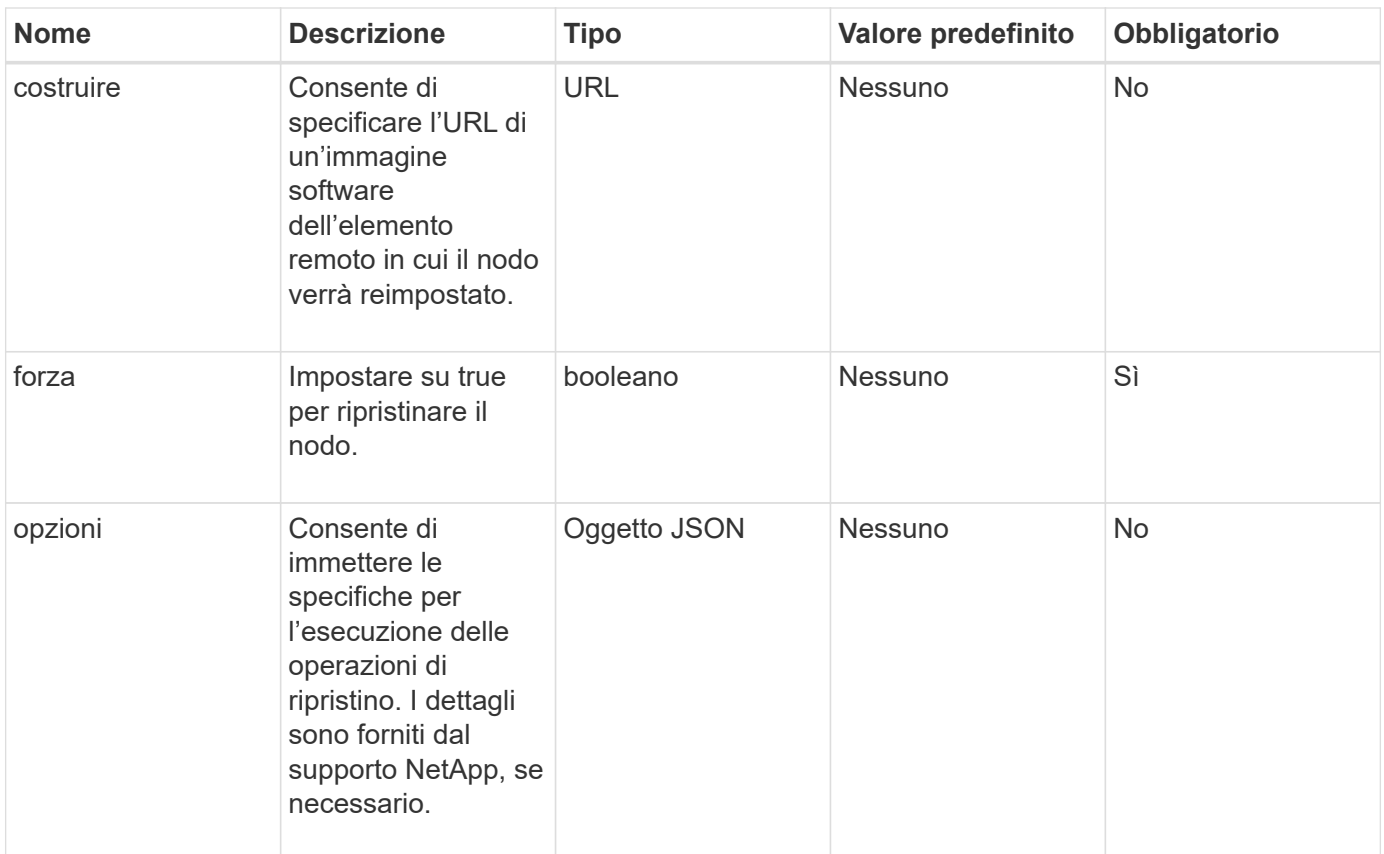

#### **Valori restituiti**

Questo metodo non ha valori restituiti.

#### **Esempio di richiesta**

Le richieste per questo metodo sono simili all'esempio seguente:

```
{
     "method": "ResetNode",
     "params": {
        "build" : "file:///sf/rtfi/image/filesystem.squashfs",
        "force" : true
                 },
     "id" : 1
}
```
## **Esempio di risposta**

```
{
    "id": null,
    "result": {
```

```
  "rtfiInfo": {
        "build": "file:///sf/rtfi/image/filesystem.squashfs",
        "generation": "9",
        "options": {
          "edebug": "",
          "sf_auto": "0",
        "sf bond mode": "ActivePassive",
        "sf check hardware": "0",
        "sf disable otpw": "0",
        "sf_fa_host": "",
          "sf_hostname": "SF-FA18",
        "sf inplace": "1",
        "sf inplace die action": "kexec",
        "sf_inplace_safe": "0",
        "sf keep cluster config": "0",
        "sf keep data": "0",
        "sf keep hostname": "0",
        "sf keep network config": "0",
        "sf keep paths": "\"/var/log/hardware.xml\"",
        "sf max archives": "5",
        "sf_nvram_size": "",
          "sf_oldroot": "",
        "sf postinst erase root drive": "0",
        "sf_root_drive": "",
        "sf rtfi cleanup state": "",
        "sf secure erase": "1",
        "sf secure erase retries": "5",
        "sf_slice_size": "",
        "sf ssh key": "1",
        "sf ssh root": "1",
        "sf start rtfi": "1",
        "sf status httpserver": "1",
        "sf status httpserver stop delay": "5m",
        "sf_status_inject_failure": "",
        "sf status json": "0",
        "sf support host": "sfsupport.solidfire.com",
        "sf test hardware": "0",
        "sf upgrade": "0",
        "sf upgrade firmware": "0",
        "sf upload logs url": ""
       },
        "statusUrlAll": "http://192.168.130.20/status/all.json",
        "statusUrlCurrent": "http://192.168.130.20/status/current.json"
     }
   }
}
```
9,6

# **ResetNodeSupplementalTlsCiphers**

È possibile utilizzare ResetNodeSupplementalTlsCiphers Metodo per ripristinare l'elenco di crittografia TLS supplementari ai valori predefiniti. È possibile utilizzare questo comando sui nodi di gestione.

## **Parametro**

 $\binom{1}{1}$ 

È necessario chiamare questo metodo per il nodo di gestione. Ad esempio:

```
https://<management node IP>:442/json-rpc/10.0
```
Questo metodo non ha parametri di input.

## **Valori restituiti**

Questo metodo non ha valori restituiti.

## **Esempio di richiesta**

Le richieste per questo metodo sono simili all'esempio seguente:

```
{
    "method": "ResetNodeSupplementalTlsCiphers",
    "params": {},
    "id" : 1
}
```
## **Esempio di risposta**

Questo metodo restituisce una risposta simile all'esempio seguente:

```
{
    "id" : 1,
    "result" : {}
}
```
## **Restart Networking (Ripristino rete)**

È possibile utilizzare RestartNetworking metodo per riavviare i servizi di rete su un

nodo.

ATTENZIONE:

Questo metodo riavvia tutti i servizi di rete su un nodo, causando la perdita temporanea della connettività di rete.

#### **Parametro**

Questo metodo ha il seguente parametro di input:

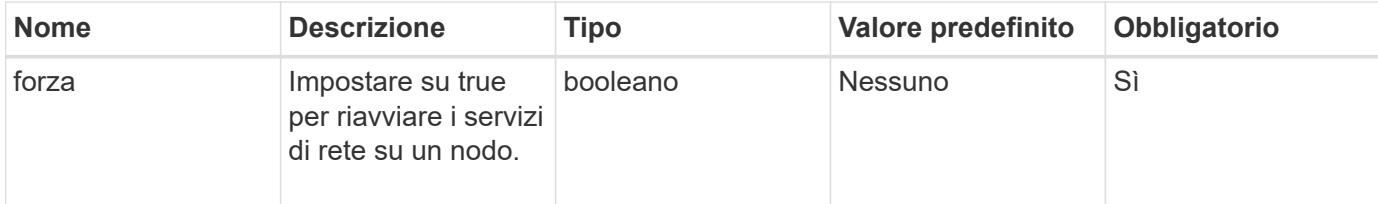

## **Valori restituiti**

Questo metodo non ha valori restituiti.

## **Esempio di richiesta**

Le richieste per questo metodo sono simili all'esempio seguente:

```
{
     "method": "RestartNetworking",
     "params": {
                  "force" : true
                 },
     "id" : 1
}
```
## **Esempio di risposta**

Questo metodo restituisce una risposta simile all'esempio seguente:

```
{ "id" : 1,
    "result" : {}
}
```
## **Novità dalla versione**

9,6

# **RestartServices**

È possibile utilizzare RestartServices metodo per riavviare i servizi su un nodo.

### **Parametri**

ATTENZIONE:

Questo metodo causa l'interruzione temporanea dei servizi del nodo.

Questo metodo ha i seguenti parametri di input:

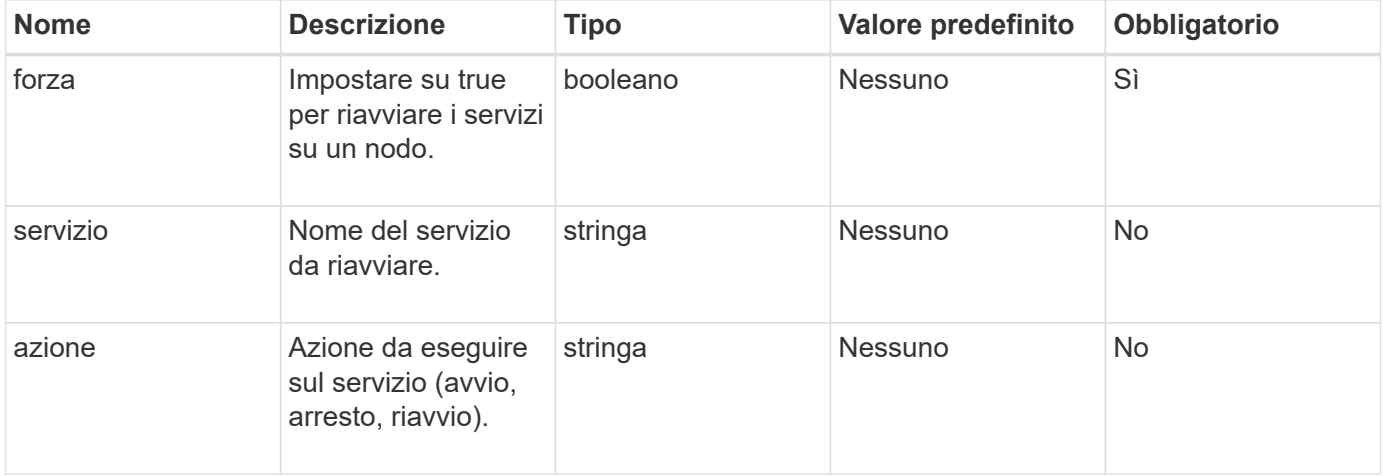

## **Valori restituiti**

Questo metodo ha i seguenti valori restituiti:

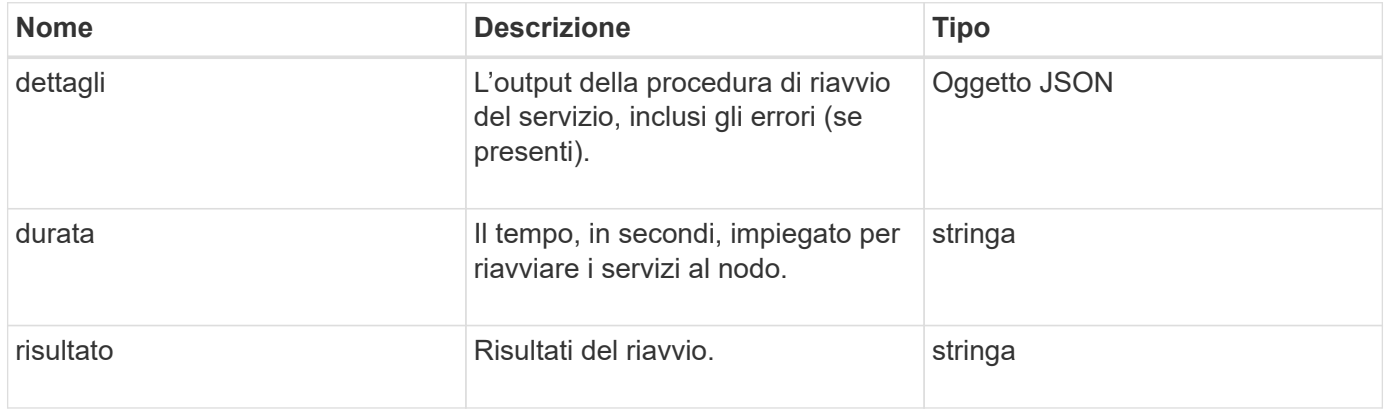

## **Esempio di richiesta**

```
{
     "method": "RestartServices",
     "params": {
                "force" : true
                "action" : restart,
  }
}
```
## **Esempio di risposta**

Questo metodo restituisce una risposta simile all'esempio seguente:

```
{
    "id": 1,
    "result": {
      "details": "solidfire stop/waiting\nsolidfire start/running, process
7284\n",
      "duration": "00:00:02.541594",
      "result": "Passed"
    }
}
```
#### **Novità dalla versione**

9,6

# <span id="page-77-0"></span>**SetClusterConfig**

È possibile utilizzare SetClusterConfig metodo per impostare la configurazione utilizzata da un nodo per comunicare con il cluster a cui è associato. Per visualizzare le impostazioni correnti dell'interfaccia del cluster per un nodo, eseguire GetClusterConfig Metodo API.

## **Parametro**

Questo metodo ha il seguente parametro di input:

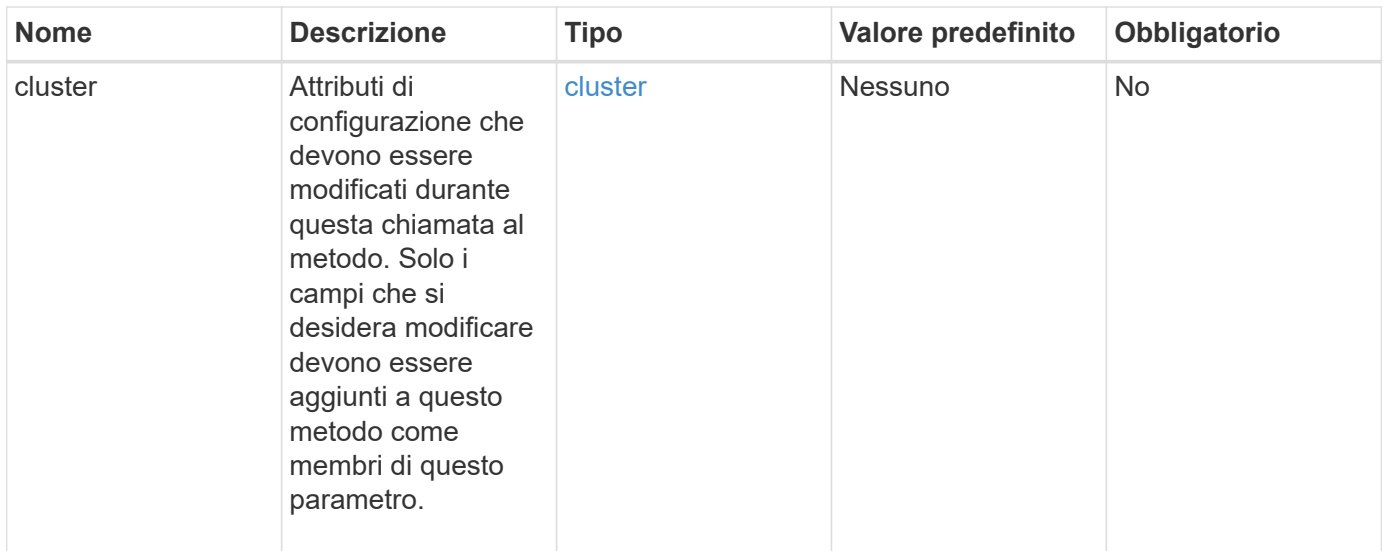

Questo metodo ha il seguente valore restituito:

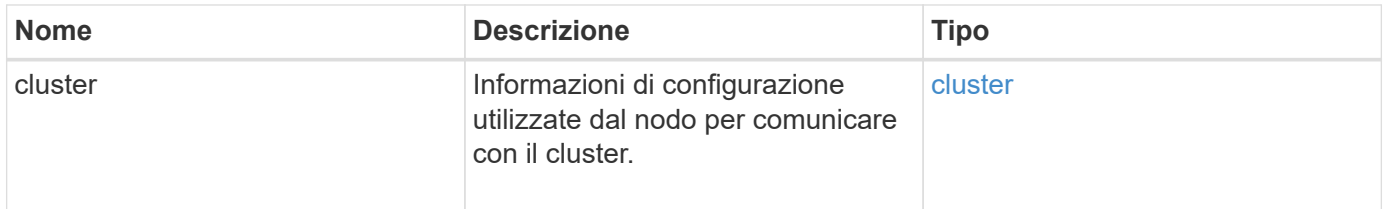

## **Esempio di richiesta**

Le richieste per questo metodo sono simili all'esempio seguente:

```
{
     "method": "SetClusterConfig",
     "params": {
         "cluster": {
            "name": "myhost",
            "mipi": "Bond10G"
        },
      "id" : 1
     }
}
```
## **Esempio di risposta**

```
{
     "id" : 1,
     "result" : {
         "cluster" : {
             "cipi" : "Bond10G",
             "cluster" : "QoS",
             "ensemble" : [
                "1:10.10.5.42",
                "2:10.10.5.43",
                "3:10.10.5.44",
                "4:10.10.5.46",
                "5:10.10.5.47"
           \frac{1}{2}  "hostname" : "myhost",
              "mipi" : "Bond10G",
              "nodeID" : 1,
              "sipi" : "Bond10G",
              "state" : "Active"
         }
     }
}
```
## **Novità dalla versione**

9,6

# **SetConfig**

È possibile utilizzare SetConfig metodo per impostare le informazioni di rete e del cluster per il nodo. Questo metodo include le stesse impostazioni in un singolo metodo API che sono disponibili utilizzando entrambi SetClusterConfig e. SetNetworkConfig metodi. Solo i campi che si desidera modificare devono essere inclusi con questo metodo.

## **Parametro**

ATTENZIONE:

La modifica della modalità bond su un nodo può causare una perdita temporanea della connettività di rete.

Questo metodo ha i seguenti parametri di input:

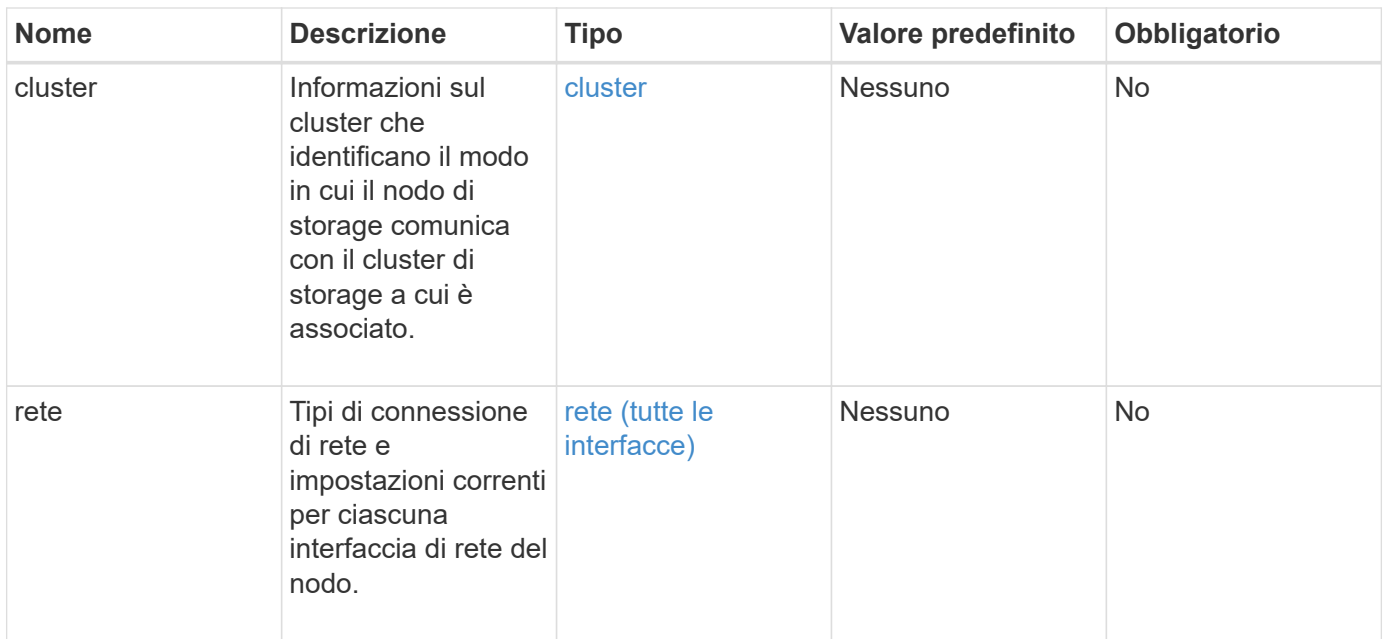

Questo metodo ha il seguente valore restituito:

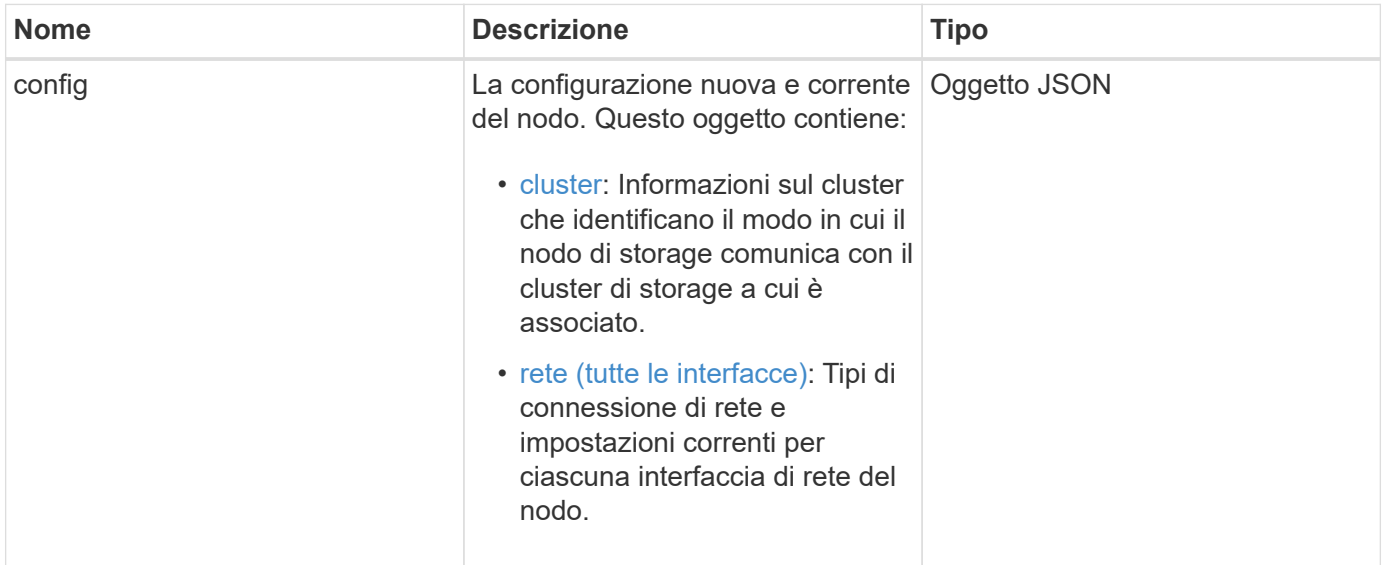

## **Esempio di richiesta**

```
{
      "method": "SetConfig",
      "params": {
           "cluster": {
               "name": "MyHostname"
           },
           "network": {
               "Bond10G": {
                    "bond-mode": "ALB"
  }
           }
      }
}
```
## **Esempio di risposta**

La risposta di questo metodo è la stessa del ritorno per il metodo GetConfig. Tutti i campi per la visualizzazione dell'oggetto e i valori aggiornati vengono visualizzati quando si utilizza SetConfig.

#### **Novità dalla versione**

9,6

#### **Trova ulteriori informazioni**

- [SetClusterConfig](#page-77-0)
- [SetNetworkConfig](#page-81-0)
- [GetConfig](https://docs.netapp.com/it-it/element-software/api/reference_element_api_response_example_getconfig.html)

## <span id="page-81-0"></span>**SetNetworkConfig**

È possibile utilizzare SetNetworkConfig metodo per impostare la configurazione di rete per un nodo. Per visualizzare le impostazioni di rete correnti per un nodo, eseguire GetNetworkConfig Metodo API.

#### **Parametro**

ATTENZIONE:

La modifica della modalità bond su un nodo può causare una perdita temporanea della connettività di rete.

Questo metodo ha il seguente parametro di input:

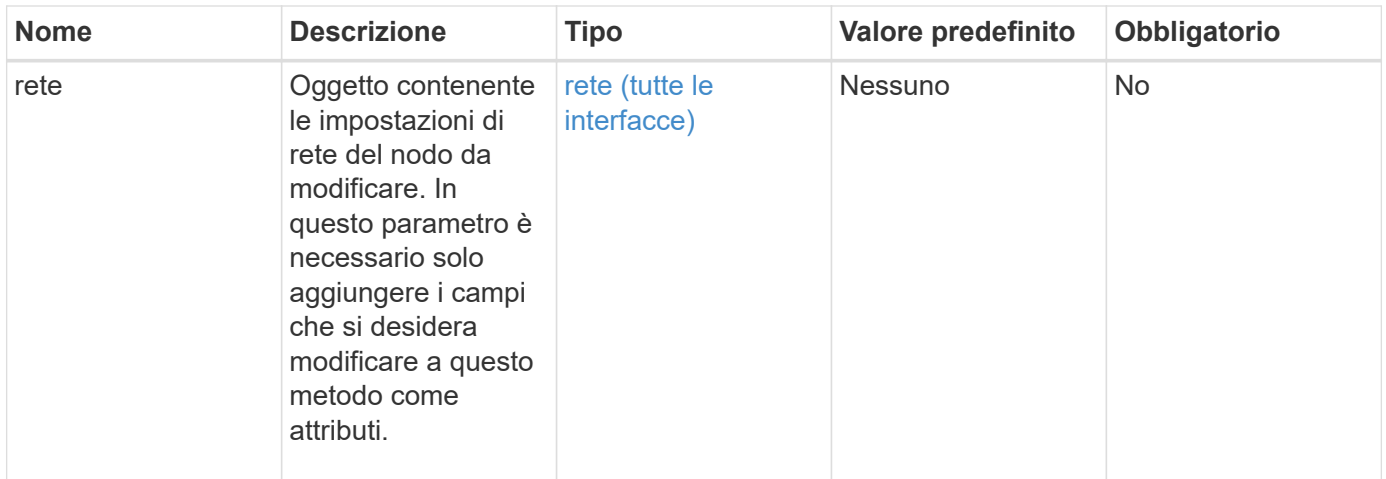

Questo metodo ha il seguente valore restituito:

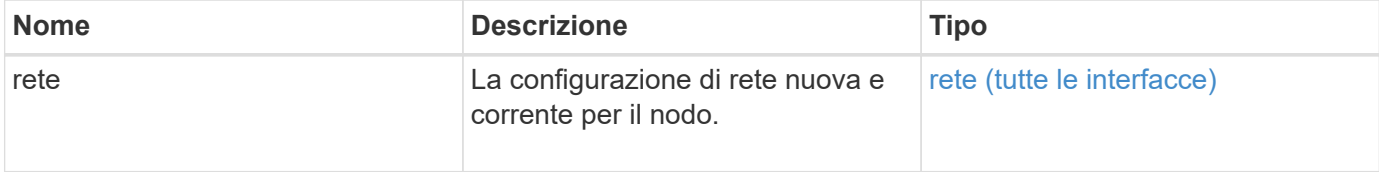

## **Esempio di richiesta**

```
{
      "method": "SetNetworkConfig",
          "params": {
              "network": {
                   "Bond10G": {
                       "bond-mode": "ALB"
                   },
                   "Bond1G": {
                       "netmask": "255.255.224.0"
                   },
                   "eth0": {
                       "method": "bond"
                   },
                   "lo": {
                       "method": "loopback"
  }
  }
          }
}
```
## **Esempio di risposta**

La risposta di questo metodo è la stessa del metodo GetNetworkConfig. Il metodo visualizza tutti i membri per ciascun oggetto e include i nuovi valori per tutti i membri modificati.

#### **Novità dalla versione**

9,6

## **Trova ulteriori informazioni**

- [GetNetworkConfig](#page-44-0)
- [GetNetworkConfig](https://docs.netapp.com/it-it/element-software/api/reference_element_api_response_example_getnetworkconfig.html)

## **SetNodeSSLCertificate**

È possibile utilizzare SetNodeSSLCertificate Metodo per impostare un certificato SSL utente e una chiave privata per il nodo di gestione.

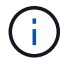

Dopo aver utilizzato l'API, riavviare il nodo di gestione.

#### **Parametri**

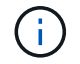

È necessario chiamare questo metodo per il nodo di gestione. Ad esempio:

https://<management node IP>:442/json-rpc/10.0

Questo metodo ha i seguenti parametri di input:

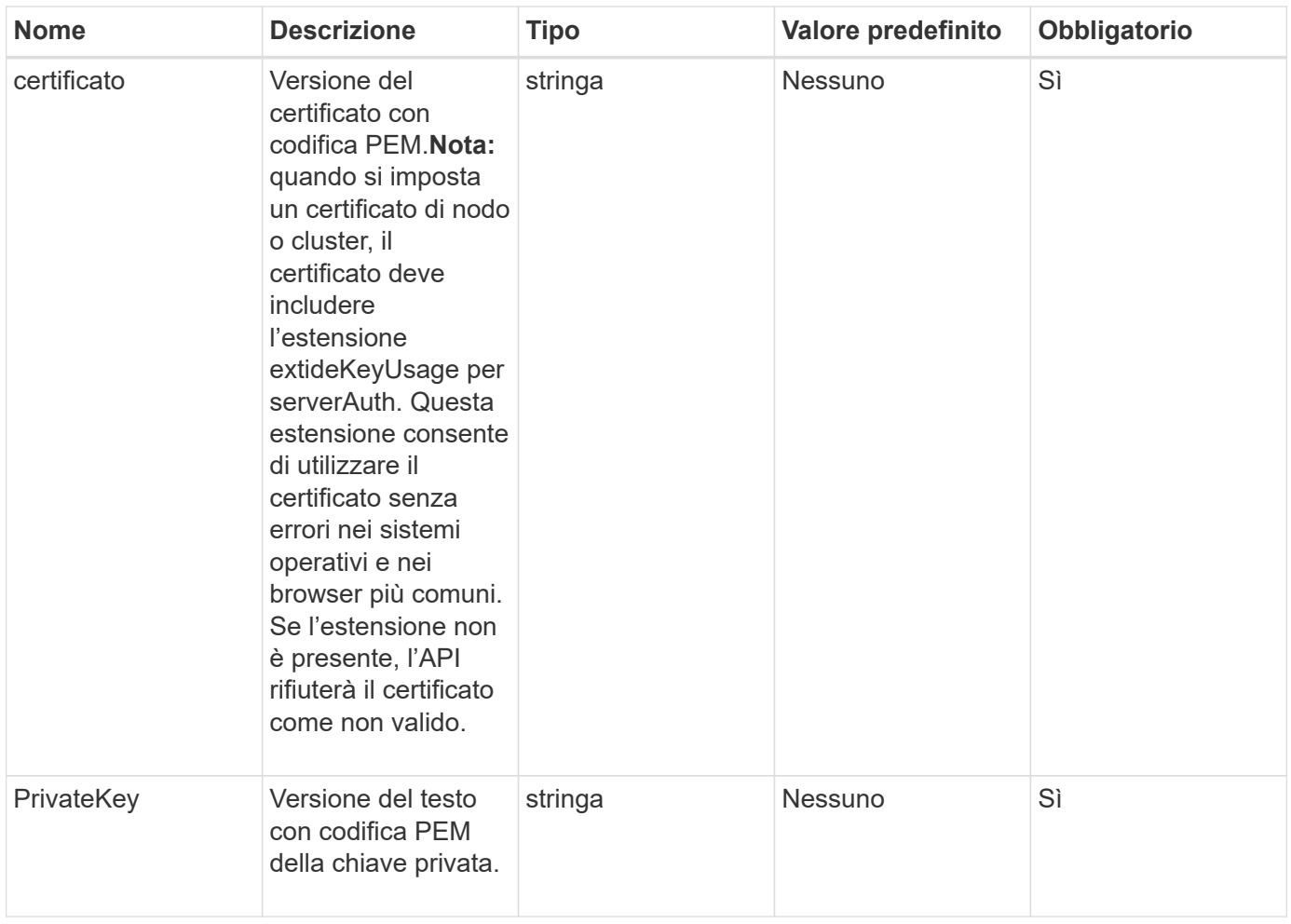

#### **Valori restituiti**

Questo metodo non ha valori restituiti.

## **Esempio di richiesta**

```
{
      "method" : "SetNodeSSLCertificate",
      "params" : {
          "privateKey": "-----BEGIN RSA PRIVATE KEY-----
\nMIIEowIBAAKCAQEA8U+28fnLKQNWEWMR6akeDKuehSpS79odLGigI18qlCV/AUY5\nZLjqsT
jBvTJVRv44yoCTgNrx36U7FHP4t6P/Si0aYr4ovxl5wDpEM3Qyy5JPB7Je\nlOB6AD7fmiTweP
20HRYpZvY+Uz7LYEFCmrgpGZQF3iOSIcBHtLKE5186JVT6j5dg\n6yjUGQO352ylc9HXHcn6lb
/jyl0DmVNUZ0caQwAmIS3Jmoyx+zj/Ya4WKq+2SqTA\nX7bX0F3wHHfXnZlHnM8fET5N/9A+K6
lS7dg9cyXu4afXcgKy14JiNBvqbBjhgJtE\n76yAy6rTHu0xM3jjdkcb9Y8miNzxF+ACq+itaw
IDAQABAoIBAH1jlIZr6/sltqVW\nO0qVC/49dyNu+KWVSq92ti9rFe7hBPueh9gklh78hP9Qli
tLkir3YK4GFsTFUMux\n7z1NRCxA/4LrmLSkAjW2kRXDfVl2bwZq0ua9NefGw92O8D2OZvbuOx
k7Put2p6se\nfgNzSjf2SI5DIX3UMe5dDN5FByu52CJ9mI4U16ngbWln2wc4nsxJg0aAEkzB7w
nq\nt+Am5/Vu1LI6rGiG6oHEW0oGSuHl1esIyXXa2hqkU+1+iF2iGRMTiXac4C8d11NU\nWGIR
```
CXFJAmsAQ+hQm7pmtsKdEqumj/PIoGXf0BoFVEWaIJIMEgnfuLZp8IelJQXn\nSFJbk2ECgYEA +d5ooU4thZXylWHUZqomaxyzOruA1T53UeH69HiFTrLjvfwuaiqj\nlHzPlhms6hxexwz1dzAp gog/NOM+2bAc0rn0dqvtV4doejtlDZKRqrNCf/cuN2QX\njaCJClCWau3sEHCckLOhWeY4HaPS oWq0GKLmKkKDChB4nWUYg3gSWQkCgYEA9zuN\nHW8GPS+yjixeKXmkKO0x/vvxzR+J5HH5znaI Hss48THyhzXpLr+v30Hy2h0yAlBS\nny5Ja6wsomb0mVe4NxVtVawg2E9vVvTa1UC+TNmFBBuL RPfjcnjDerrSuQ5lYY+M\nC9MJtXGfhp//G0bzwsRzZxOBsUJb15tppaZIs9MCgYAJricpkKjM 0xlZ1jdvXsos\nPilnbho4qLngrzuUuxKXEPEnzBxUOqCpwQgdzZLYYw788TCVVIVXLEYem2s0 7dDA\nDTo+WrzQNkvC6IgqtXH1RgqegIoG1VbgQsbsYmDhdaQ+os4+AOeQXw3vgAhJ/qNJ\njQ 4Ttw3ylt7FYkRH26ACWQKBgQC74Zmf4JuRLAo5WSZFxpcmMvtnlvdutqUH4kXA\nzPssy6t+QE La1fFbAXkZ5Pg1ITK752aiaX6KQNG6qRsA3VS1J6drD9/2AofOQU17\n+jOkGzmmoXf49Zj3iS akwg0ZbQNGXNxEsCAUr0BYAobPp9/fB4PbtUs99fvtocFr\njS562QKBgCb+JMDP5q7jpUuspj 0obd/ZS+MsomE+gFAMBJ71KFQ7KuoNezNFO+ZE\n3rnR8AqAm4VMzqRahs2PWNe2Hl4J4hKu96 qNpNHbsW1NjXdAL9P7oqQIrhGLVdhX\nInDXvTgXMdMoet4BKnftelrXFKHgGqXJoczq4JWzGS IHNgvkrH60\n-----END RSA PRIVATE KEY-----\n",

```
  "certificate": "-----BEGIN CERTIFICATE-----
\nMIIEdzCCA1+gAwIBAgIJAMwbIhWY43/zMA0GCSqGSIb3DQEBBQUAMIGDMQswCQYD\nVQQGEw
JVUzELMAkGA1UECBMCTlYxFTATBgNVBAcUDFZlZ2FzLCBCYWJ5ITEhMB8G\nA1UEChMYV2hhdC
BIYXBwZW5zIGluIFZlZ2FzLi4uMS0wKwYJKoZIhvcNAQkBFh53\naGF0aGFwcGVuc0B2ZWdhc3
N0YXlzaW4udmVnYXMwHhcNMTcwMzA4MjI1MDI2WhcN\nMjcwMzA2MjI1MDI2WjCBgzELMAkGA1
UEBhMCVVMxCzAJBgNVBAgTAk5WMRUwEwYD\nVQQHFAxWZWdhcywgQmFieSExITAfBgNVBAoTGF
doYXQgSGFwcGVucyBpbiBWZWdh\ncy4uLjEtMCsGCSqGSIb3DQEJARYed2hhdGhhcHBlbnNAdm
VnYXNzdGF5c2luLnZl\nZ2FzMIIBIjANBgkqhkiG9w0BAQEFAAOCAQ8AMIIBCgKCAQEA8U+28f
nLKQNWEWMR\n6akeDKuehSpS79odLGigI18qlCV/AUY5ZLjqsTjBvTJVRv44yoCTgNrx36U7FH
P4\nt6P/Si0aYr4ovxl5wDpEM3Qyy5JPB7JelOB6AD7fmiTweP20HRYpZvY+Uz7LYEFC\nmrgp
GZQF3iOSIcBHtLKE5186JVT6j5dg6yjUGQO352ylc9HXHcn6lb/jyl0DmVNU\nZ0caQwAmIS3J
moyx+zj/Ya4WKq+2SqTAX7bX0F3wHHfXnZlHnM8fET5N/9A+K6lS\n7dg9cyXu4afXcgKy14Ji
NBvqbBjhgJtE76yAy6rTHu0xM3jjdkcb9Y8miNzxF+AC\nq+itawIDAQABo4HrMIHoMB0GA1Ud
DgQWBBRvvBRPno5S34zGRhrnDJyTsdnEbTCB\nuAYDVR0jBIGwMIGtgBRvvBRPno5S34zGRhrn
DJyTsdnEbaGBiaSBhjCBgzELMAkG\nA1UEBhMCVVMxCzAJBgNVBAgTAk5WMRUwEwYDVQQHFAxW
ZWdhcywgQmFieSExITAf\nBgNVBAoTGFdoYXQgSGFwcGVucyBpbiBWZWdhcy4uLjEtMCsGCSqG
SIb3DQEJARYe\nd2hhdGhhcHBlbnNAdmVnYXNzdGF5c2luLnZlZ2FzggkAzBsiFZjjf/MwDAYD
VR0T\nBAUwAwEB/zANBgkqhkiG9w0BAQUFAAOCAQEAhVND5s71mQPECwVLfiE/ndtIbnpe\nMq
o5geQHCHnNlu5RV9j8aYHp9kW2qCDJ5vueZtZ2L1tC4D7JyfS37l4rRolFpX6N\niebEgAaE5e
WvB6zgiAcMRIKqu3DmJ7y3CFGk9dHOlQ+WYnoO/eIMy0coT26JBl5H\nDEwvdl+DwkxnS1cx1v
ERv51g1gua6AE3tBrlov8q1G4zMJboo3YEwMFwxLkxAFXR\nHgMoPDym099kvc84B1k7HkDGHp
r4tLfVelDJy2zCWIQ5ddbVpyPW2xuE4p4BGx2B\n7ASOjG+DzUxzwaUI6Jzvs3Xq5Jx8ZAjJDg
l0QoQDWNDoTeRBsz80nwiouA==\n-----END CERTIFICATE-----\n"
      },
```

```
  "id" : 2
```
}

## **Esempio di risposta**

```
{
       "id" : 2,
       "result" : {}
}
```
# **SetNodeSupplementalTlsCiphers**

È possibile utilizzare SetNodeSupplementalTlsCiphers Metodo per specificare l'elenco di crittografia TLS supplementari. È possibile utilizzare questo comando sui nodi di gestione.

#### **Parametro**

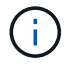

È necessario chiamare questo metodo per il nodo di gestione. Ad esempio:

https://<management node IP>:442/json-rpc/10.0

Questo metodo ha il seguente parametro di input:

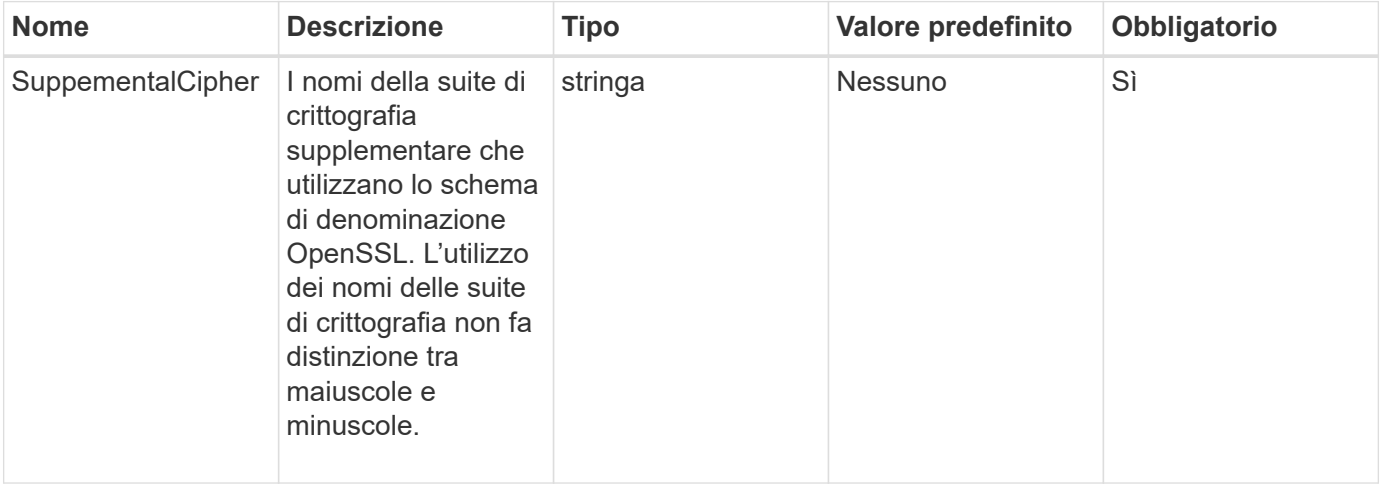

#### **Valori restituiti**

Questo metodo ha i seguenti valori restituiti:

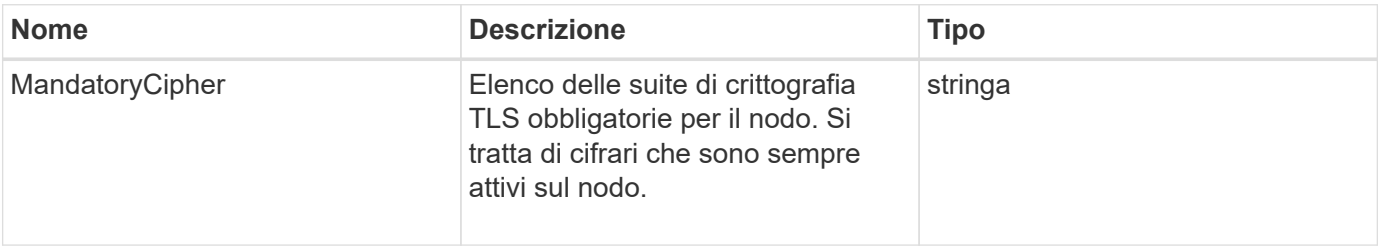

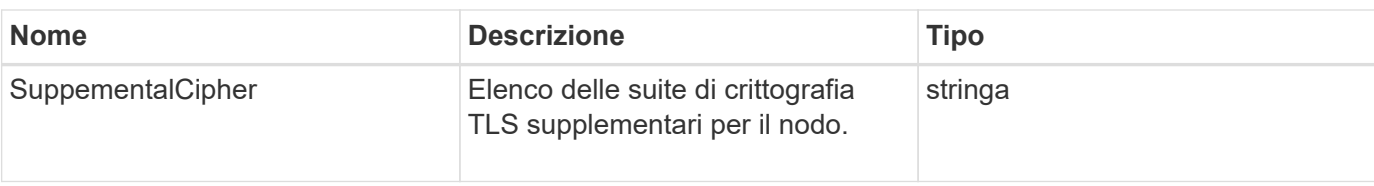

## **Esempio di richiesta**

Le richieste per questo metodo sono simili all'esempio seguente:

```
{
     "method": "SetNodeSupplementalTlsCiphers",
     "params": {
           "supplementalCiphers": [
               "DHE-RSA-AES128-SHA256",
               "DHE-RSA-AES128-GCM-SHA256",
               "ECDHE-RSA-AES128-SHA256",
               "ECDHE-RSA-AES128-GCM-SHA256"
           ]
     },
     "id": 1
}
```
## **Esempio di risposta**

```
{
    "id" : 1,
    "result" : {
           "mandatoryCiphers": [
                "DHE-RSA-AES256-SHA256",
                "DHE-RSA-AES256-GCM-SHA384",
                "ECDHE-RSA-AES256-SHA384",
                "ECDHE-RSA-AES256-GCM-SHA384"
         \frac{1}{\sqrt{2}}  "supplementalCiphers": [
                "DHE-RSA-AES128-SHA256",
                "DHE-RSA-AES128-GCM-SHA256",
                "ECDHE-RSA-AES128-SHA256",
               "ECDHE-RSA-AES128-GCM-SHA256"
[[]
      }
}
```
# **Spegnere**

È possibile utilizzare Shutdown metodo per riavviare o arrestare i nodi in un cluster. Questo metodo consente di arrestare un singolo nodo, più nodi o tutti i nodi del cluster.

#### **Parametri**

Questo metodo ha i seguenti parametri di input:

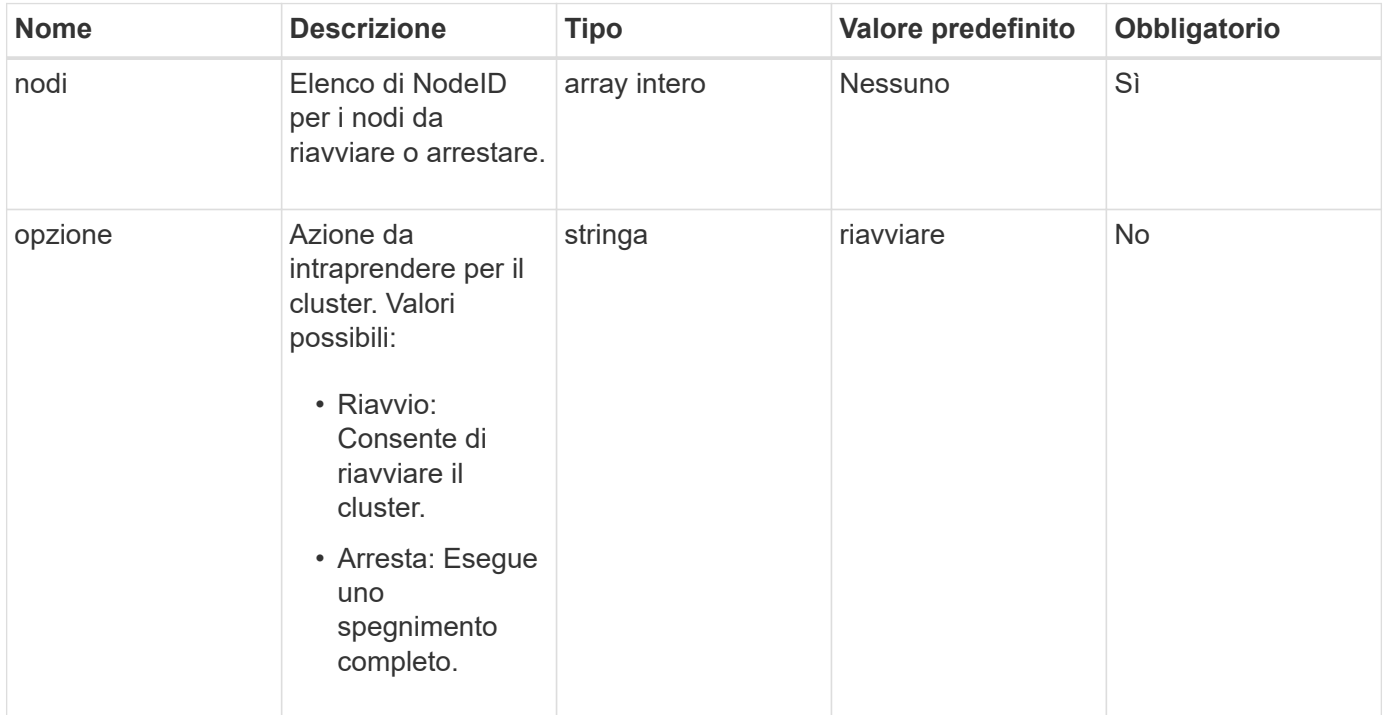

#### **Valore restituito**

Questo metodo non ha alcun valore restituito.

#### **Esempio di richiesta**

```
{
     "method": "Shutdown",
     "params": {
        "nodes": [
          2,
          3,
  4
       ],
        "option": "halt"
     },
     "id": 1
}
```
## **Esempio di risposta**

Questo metodo restituisce una risposta simile all'esempio seguente:

```
{
   "id" : 1,
    "result" : {
       "failed": [],
       "successful": [
  6
         [
     }
}
```
## **Novità dalla versione**

9,6

# **TestConnectEnsemble**

È possibile utilizzare TestConnectEnsemble metodo per verificare la connettività con un insieme di database specificato. Per impostazione predefinita, utilizza l'insieme per il cluster a cui è associato il nodo. In alternativa, è possibile fornire un gruppo diverso per testare la connettività.

## **Parametri**

Questo metodo ha il seguente parametro di input:

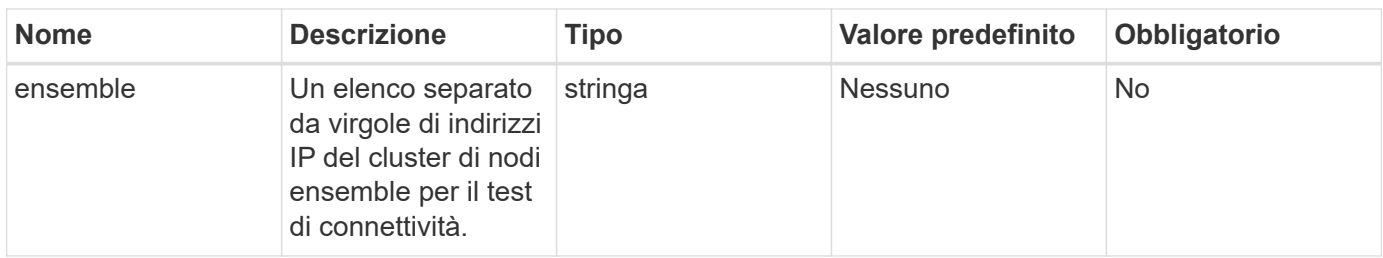

Questo metodo ha il seguente valore restituito:

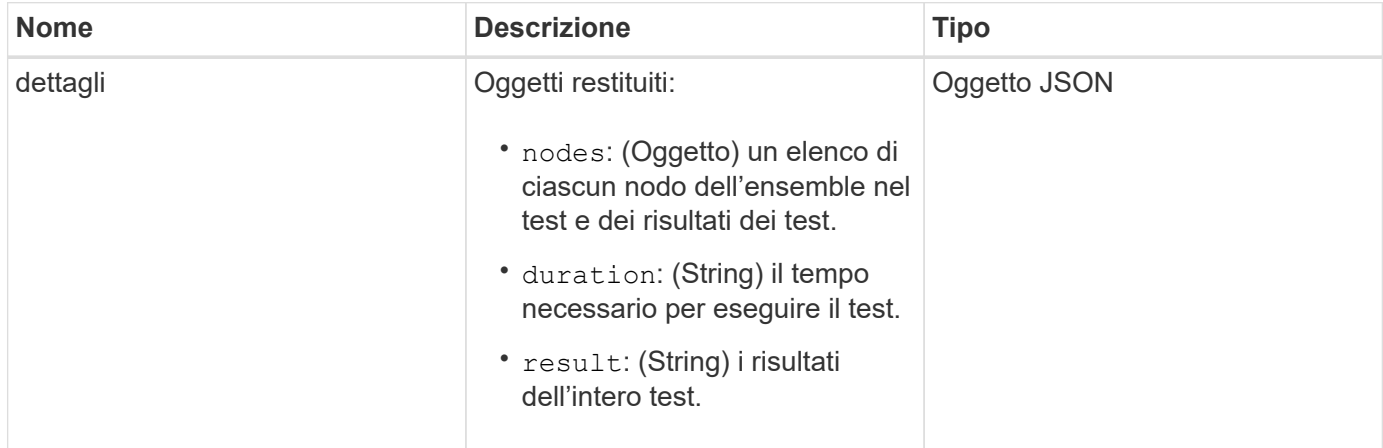

## **Esempio di richiesta**

Le richieste per questo metodo sono simili all'esempio seguente:

```
{
    "method": "TestConnectEnsemble",
    "params": {},
    "id": 1
}
```
## **Esempio di risposta**

```
{
     "id": 1,
     "result": {
         "details": {
            "nodes": {
               "1:10.10.20.70": "Passed",
               "2:10.10.20.71": "Passed",
               "3:10.10.20.72": "Passed",
                "4:10.10.20.73": "Passed",
               "5:10.10.20.74": "Passed"
           }
        },
           "duration": "00:00:00:756072",
           "result": "Passed"
     }
}
```
## **Novità dalla versione**

9,6

## **TestConnectMvip**

È possibile utilizzare TestConnectMvip metodo per verificare la connessione di gestione al cluster di storage. Il test esegue il ping di MVIP ed esegue un semplice metodo API per verificare la connettività.

## **Parametro**

Questo metodo ha il seguente parametro di input:

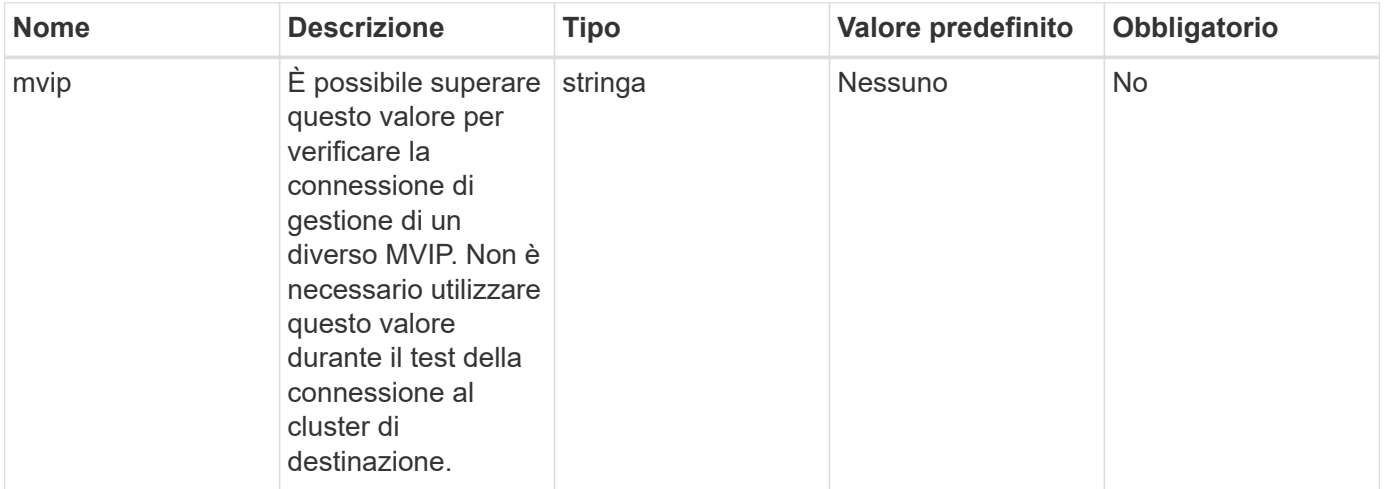

Questo metodo ha il seguente valore restituito:

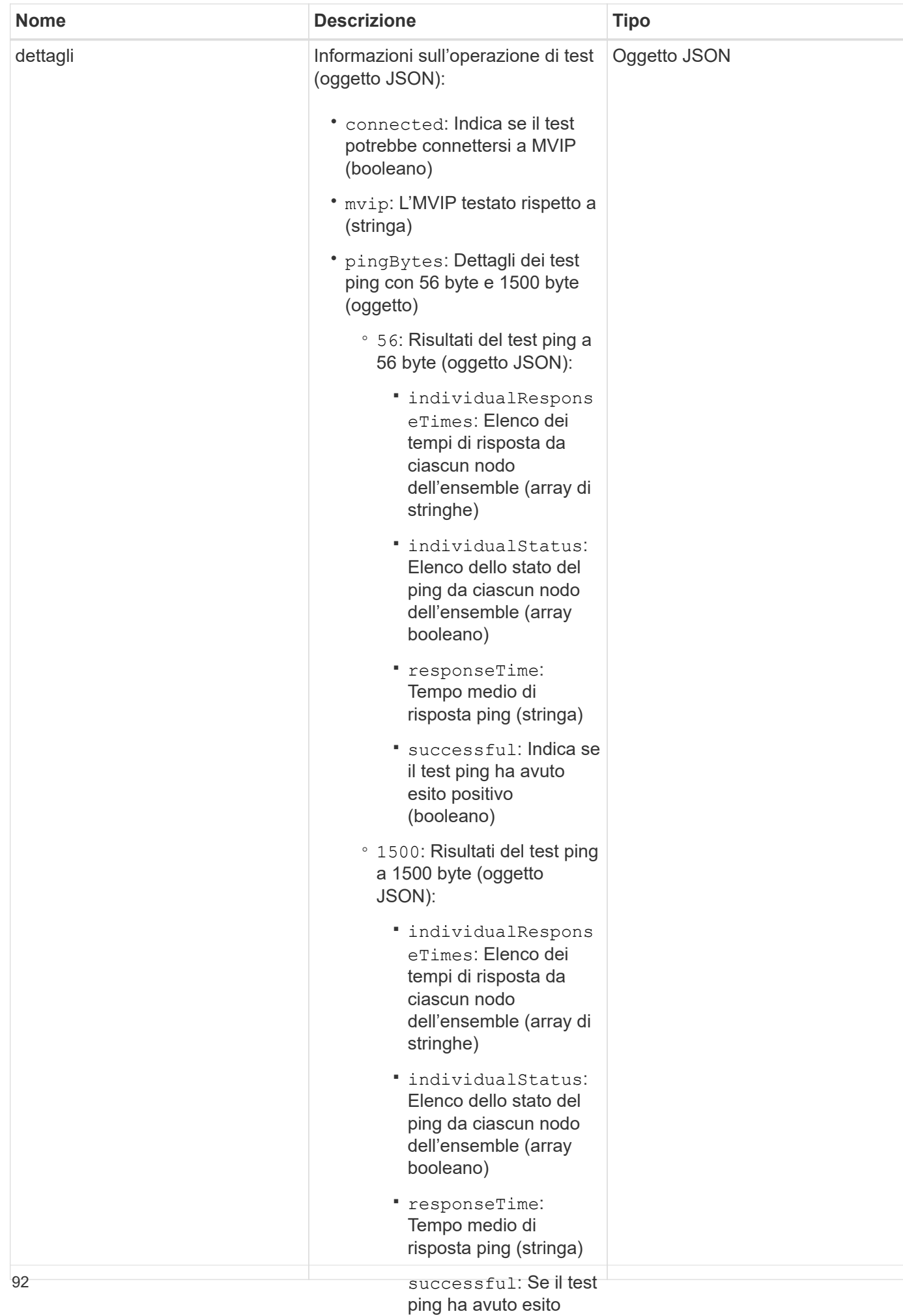

### **Esempio di richiesta**

Le richieste per questo metodo sono simili all'esempio seguenteano)

```
◦ duration: Durata del
```
▪

```
\cdot{
    "method": "TestConnectMvip",
    "params": {
        "mvip" : "172.27.62.50"
        },
     "id":1
}
```
#### **Esempio di risposta**

```
{
    "id": 1,
    "result": {
      "details": {
         "connected": true,
         "mvip": "172.27.62.50",
         "pingBytes": {
           "1500": {
              "individualResponseTimes": [
                "00:00:00.000250",
                "00:00:00.000206",
                "00:00:00.000200",
                "00:00:00.000199",
                "00:00:00.000199"
          \frac{1}{\sqrt{2}}  "individualStatus": [
                 true,
                 true,
                 true,
                 true,
                 true
          \left| \ \right|,
             "responseTime": "00:00:00.000211",
             "successful": true
          },
          "56": {
              "individualResponseTimes": [
                "00:00:00.000217",
                "00:00:00.000122",
```

```
  "00:00:00.000117",
                "00:00:00.000119",
                "00:00:00.000121"
           \frac{1}{2}  "individualStatus": [
                true,
                true,
                true,
                true,
                true
           \frac{1}{2}  "responseTime": "00:00:00.000139",
             "successful": true
  }
         }
      },
      "duration": "00:00:00.271244",
      "result": "Passed"
    }
}
```
#### **Novità dalla versione**

9,6

# **TestConnectSvip**

È possibile utilizzare TestConnectSvip metodo per verificare la connessione dello storage al cluster di storage. Il test esegue il ping dell'SVIP utilizzando i pacchetti ICMP e, una volta eseguito correttamente, si connette come iniziatore iSCSI.

## **Parametro**

Questo metodo ha il seguente parametro di input:

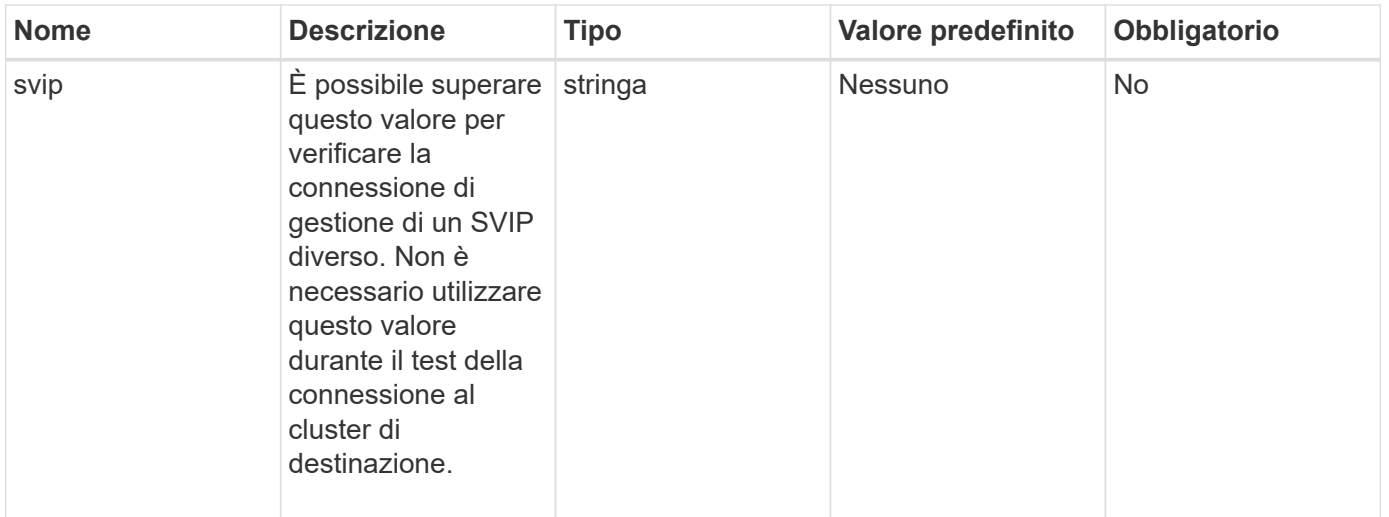

Questo metodo ha il seguente valore restituito:

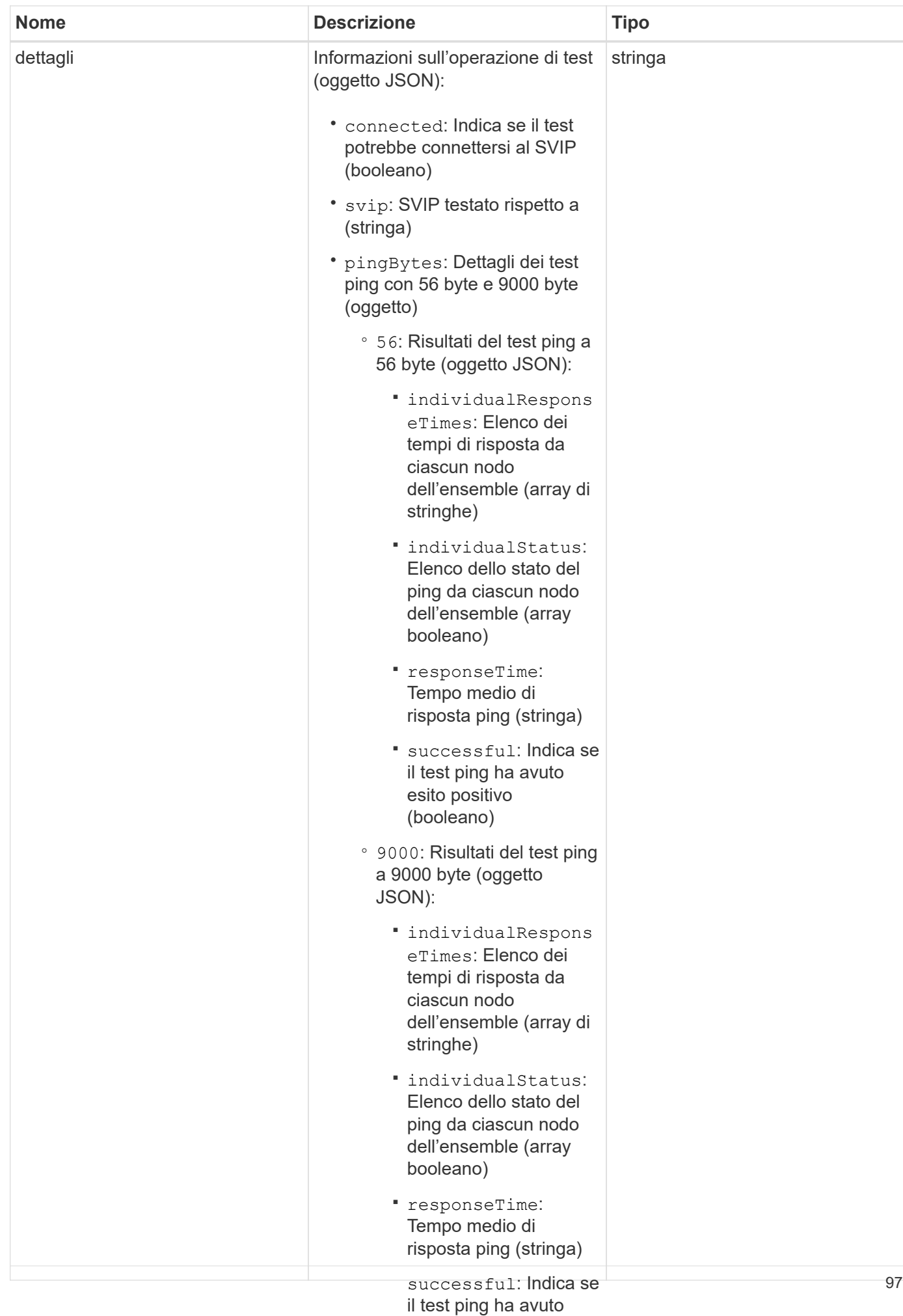

### **Esempio di richiesta**

Le richieste per questo metodo sono simili all'ese<del>mpio</del> Begüente: (booleano)

▪

```
eseguire il test (stringa)
{
     "method": "TestConnectSvip",
     "params": {
         "svip" : "172.27.62.50"
        },
     "id" : 1
}
```
#### **Esempio di risposta**

```
{
    "id": 1,
   "result": {
      "details": {
        "connected": true,
        "pingBytes": {
               "56": {
                    "individualResponseTimes": [
                         "00:00:00.000152",
                         "00:00:00.000132",
                         "00:00:00.000119",
                         "00:00:00.000114",
                         "00:00:00.000112"
                 \left| \ \right|,
                   "individualStatus": [
                       true,
                       true,
                       true,
                       true,
                       true
                \frac{1}{2},
                   "responseTime": "00:00:00.000126",
                   "successful": true
               },
              "9000": {
                     "individualResponseTimes": [
                          "00:00:00.000295",
                          "00:00:00.000257",
                          "00:00:00.000172",
```

```
  "00:00:00.000172",
                           "00:00:00.000267"
                 \frac{1}{2},
                   "individualStatus": [
                        true,
                        true,
                        true,
                        true,
                        true
                \frac{1}{2},
                  "responseTime": "00:00:00.000233",
                  "successful": true
  }
            },
            "svip": "172.27.62.50"
         },
         "duration": "00:00:00.421907",
         "result": "Passed"
     }
}
```
#### **Novità dalla versione**

9,6

## **TestDrive**

È possibile utilizzare TestDrives metodo per eseguire una convalida dell'hardware su tutti i dischi del nodo. Questo metodo rileva i guasti hardware sui dischi e riporta i risultati dei test di convalida.

## **Parametri**

È possibile utilizzare solo TestDrives Metodo su nodi non "attivi" in un cluster.

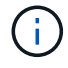

Il test richiede circa 10 minuti.

Questo metodo ha i seguenti parametri di input:

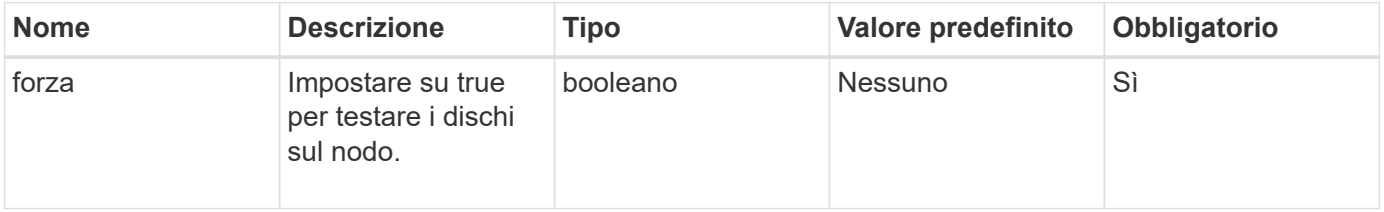

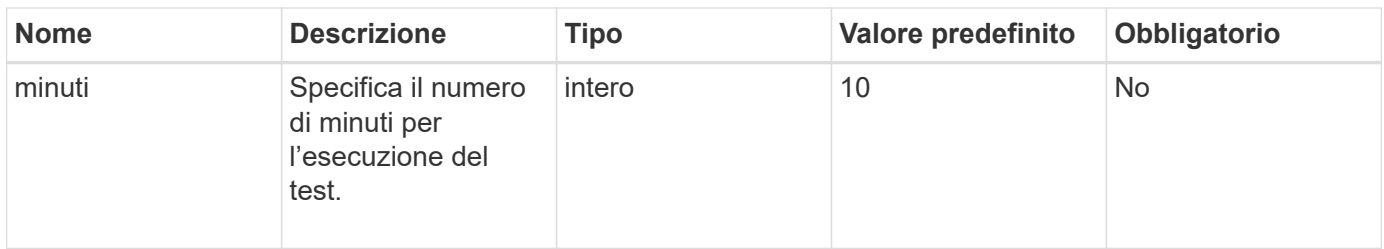

Questo metodo ha il seguente valore restituito:

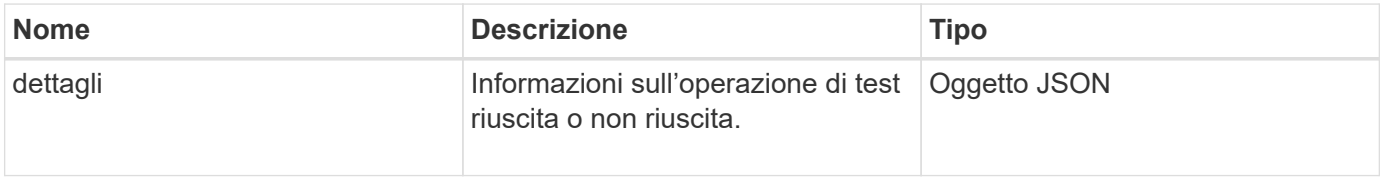

## **Esempio di richiesta**

Le richieste per questo metodo sono simili all'esempio seguente:

```
{
     "method": "TestDrives",
     "params": {
                  "force": true,
                  "minutes" : 10
                 },
     "id" : 1
}
```
## **Esempio di risposta**

Questo metodo restituisce una tabella contenente i risultati dei test per ogni disco nel nodo.

#### **Novità dalla versione**

9,6

## **TestHardwareConfig**

È possibile utilizzare TestHardwareConfig metodo per eseguire test hardware su un nodo. Le opzioni di test includono la verifica delle configurazioni hardware, delle versioni del firmware e della presenza di tutti i dischi.

#### **Parametri**

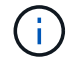

Questi test non sono destinati a rilevare guasti hardware.

Questo metodo ha i seguenti parametri di input:

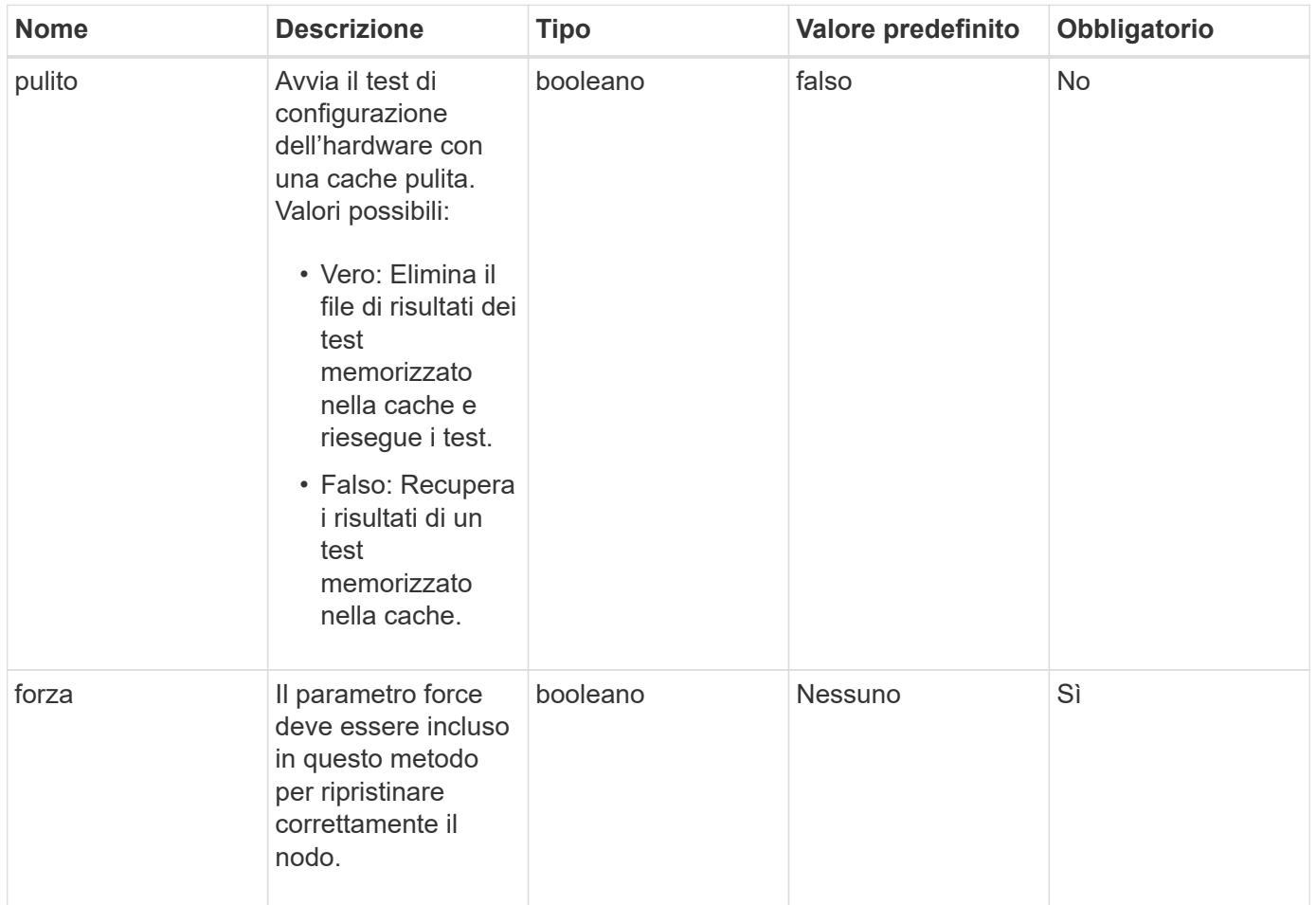

#### **Valore restituito**

Questo metodo ha il seguente valore restituito:

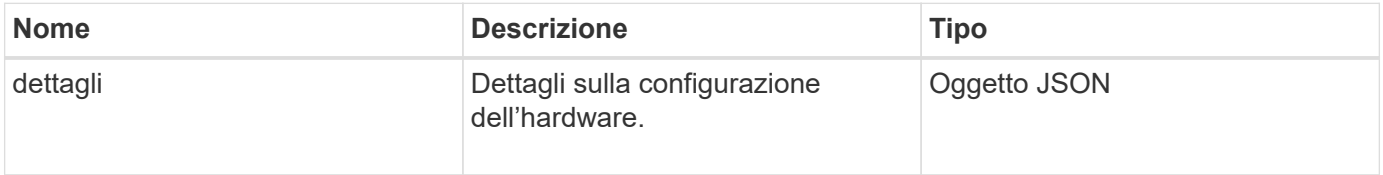

## **Esempio di richiesta**

```
{
     "method": "TestHardwareConfig",
     "params": {
         "force": true
        },
     "id" : 1
}
```
### **Esempio di risposta**

A causa della lunghezza di questo esempio di risposta, è documentata in un argomento supplementare.

#### **Novità dalla versione**

9,6

#### **Trova ulteriori informazioni**

**[TestHardwareConfig](https://docs.netapp.com/it-it/element-software/api/reference_element_api_response_example_testhardwareconfig.html)** 

## **TestLocateCluster**

È possibile utilizzare TestLocateCluster metodo per verificare che il nodo sia in grado di individuare il cluster specificato nella configurazione del cluster. L'output convalida la creazione del cluster ed elenca i nodi nell'insieme del cluster.

#### **Parametri**

Questo metodo non ha parametri di input.

#### **Valore restituito**

Questo metodo ha il seguente valore restituito:

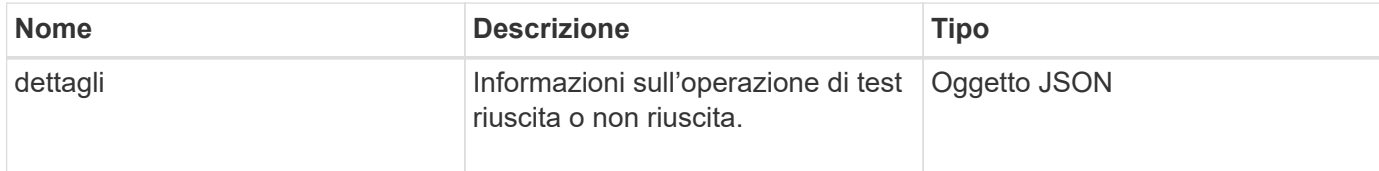

#### **Esempio di richiesta**

```
{
     "method": "TestLocateCluster",
     "params": {},
     "id" : 1
}
```
## **Esempio di risposta**

Questo metodo restituisce una risposta simile all'esempio seguente:

```
{
     "id": 1,
     "result": {
       "details": {
          "complete": true,
          "ensemble": {
              "nodes": [
{
                  "IP": "10.10.5.94",
                  "nodeID": 1
                },
{
                  "IP": "10.10.5.107",
                  "nodeID": 2
                },
{
                  "IP": "10.10.5.108",
                  "nodeID": 3
  }
             ]
          },
          "version": "5.749"
        },
        "duration": "0.0384478sec",
       "result": "Passed"
    }
}
```
#### **Novità dalla versione**

9,6

## **TestLocalConnectivity**

È possibile utilizzare TestLocalConnectivity Metodo per eseguire il ping dell'IP del cluster (CIP) di ciascun nodo in un cluster attivo.

#### **Parametri**

Questo metodo non ha parametri di input.

#### **Valore restituito**

Questo metodo ha il seguente valore restituito:

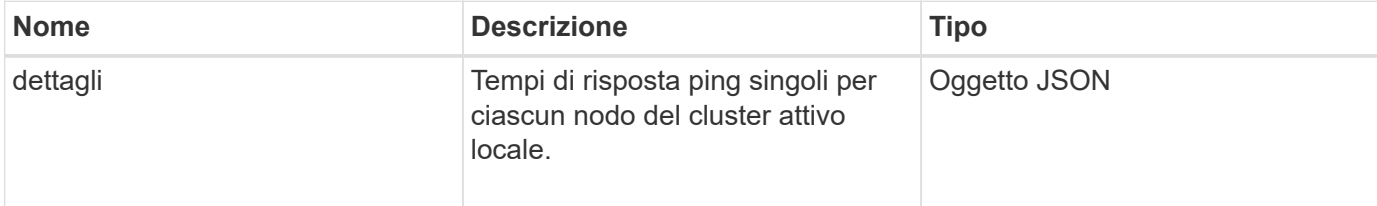

#### **Esempio di richiesta**

Le richieste per questo metodo sono simili all'esempio seguente:

```
{
        "method": "TestLocalConnectivity",
        "params": {},
        "id": 1
}
```
## **Esempio di risposta**

```
{
        "id": null,
        "result": {
               "details": {
                                        "10.26.86.17": {
                                               individualResponseTimes: [
                                                           "00:00:00.006868",
                                                           "00:00:00.005933",
                                                           "00:00:00.006655",
                                                           "00:00:00.006584",
                                                           "00:00:00.006334"
\mathbb{R}, \mathbb{R}, \mathbb{R}, \mathbb{R}, \mathbb{R}, \mathbb{R}, \mathbb{R}, \mathbb{R}, \mathbb{R}, \mathbb{R}, \mathbb{R}, \mathbb{R}, \mathbb{R}, \mathbb{R}, \mathbb{R}, \mathbb{R}, \mathbb{R}, \mathbb{R}, \mathbb{R}, \mathbb{R}, \mathbb{R}, \mathbb{R},   individualStatus: [
```

```
  true,
                                                  true,
                                                  true,
                                                  true,
                                                  true
\mathbb{R}, \mathbb{R}, \mathbb{R}, \mathbb{R}, \mathbb{R}, \mathbb{R}, \mathbb{R}, \mathbb{R}, \mathbb{R}, \mathbb{R}, \mathbb{R}, \mathbb{R}, \mathbb{R}, \mathbb{R}, \mathbb{R}, \mathbb{R}, \mathbb{R}, \mathbb{R}, \mathbb{R}, \mathbb{R}, \mathbb{R}, \mathbb{R},   responseTime: "00:00:00.006475",
                                       successful: true
  },
                                            "10.26.86.18": {
                                       individualResponseTimes: [
                                                "00:00:00.006201",
                                                "00:00:00.006187",
                                                "00:00:00.005990",
                                                "00:00:00.006029",
                                                "00:00:00.005917"],
                                       individualStatus: [
                                                  true,
                                                  true,
                                                  true,
                                                  true,
                                                  true
\sim 1.0 \sim 1.0 \sim 1.0 \sim 1.0 \sim 1.0 \sim  "responseTime": "00:00:00.006065",
                                         "successful": true
                                            "10.26.86.19": {
                                         individualResponseTimes: [
                                                "00:00:00.005988",
                                                "00:00:00.006948",
                                                "00:00:00.005981",
                                                "00:00:00.005964",
                                                "00:00:00.005942"
\sim 1.0 \sim 1.0 \sim 1.0 \sim 1.0 \sim 1.0 \sim 1.0 \sim  individualStatus: [
                                                             "true",
                                                             "true",
                                                  true,
                                                  true,
                                                  true
\mathbf{1}, \mathbf{1}, \mathbf{1}, \mathbf{1}, \mathbf{1}, \mathbf{1}, \mathbf{1}, \mathbf{1}, \mathbf{1}, \mathbf{1}, \mathbf{1}, \mathbf{1}, \mathbf{1}, \mathbf{1}, \mathbf{1}, \mathbf{1}, \mathbf{1}, \mathbf{1}, \mathbf{1}, \mathbf{1}, \mathbf{1}, \mathbf{1},   responseTime: "00:00:00.006165",
                                          successful: true,
                             },
                                                  "10.26.86.20": {
                                       individualResponseTimes: [
```
},
```
  "00:00:00.005926",
                                  "00:00:00.006072",
                                  "00:00:00.005675",
                                  "00:00:00.009904",
                                  "00:00:00.006225"
\sim 1.0 \sim 1.0 \sim 1.0 \sim 1.0 \sim 1.0 \sim 1.0 \sim  "individualStatus": [
                                    true,
                                    true,
                                    true,
                                    true,
                                    true
\sim 1.0 \sim 1.0 \sim 1.0 \sim 1.0 \sim 1.0 \sim  responseTime: "00:00:00.006760",
                              successful: true
  }
                   },
        "duration": "00:00:00.595982",
        "result": "Passed"
    }
}
```
#### **Novità dalla versione**

9,6

# **TestNetworkConfig**

È possibile utilizzare TestNetworkConfig metodo per verificare che le impostazioni di rete configurate corrispondano alle impostazioni di rete utilizzate nel sistema.

# **Parametri**

Quando si configura un nodo con il metodo SetNetworkConfig, nell'interfaccia utente o nell'interfaccia telefonica utente, la configurazione viene convalidata e memorizzata. Il test dell'API TestNetworkConfig utilizza la configurazione memorizzata per la logica post-convalida. Ad esempio, in caso di interruzione dell'alimentazione o di errore di rete, è possibile utilizzare questo metodo API per garantire che un nodo sia in esecuzione con la configurazione di rete attualmente memorizzata. In questo modo si conferma l'assenza di errori nella configurazione e l'utilizzo della configurazione corrente.

Questo test è progettato per mostrare solo gli errori nell'output della risposta. Se non ci sono errori, questo test non restituisce alcun output. Vedere gli esempi di risposta riportati di seguito.

Questo metodo non ha parametri di input.

#### **Valore restituito**

Questo metodo ha il seguente valore restituito:

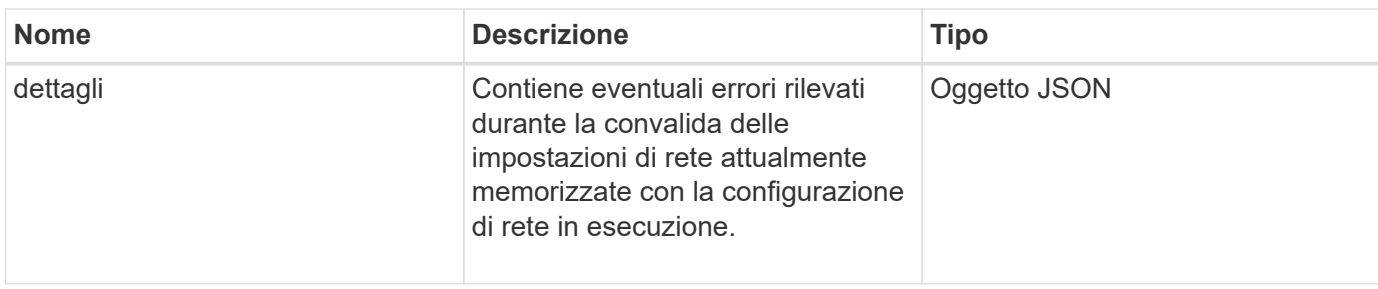

#### **Esempio di richiesta**

Le richieste per questo metodo sono simili all'esempio seguente:

```
{
     "method": "TestNetworkConfig",
     "params": {},
     "id" : 1
}
```
### **Esempio di risposta 1**

Se non vengono rilevati errori, non viene restituita alcuna risposta.

```
{
     "id" : 1,
     "result": {
     "details": {
     "network": {...}
    },
     "duration": "00:00:00.144514",
     "result": "Passed"
    }
}
```
### **Esempio di risposta 2**

Esempio di mancata corrispondenza MTU.

```
{
    "id" : 1,
    "result":
    {
       "details" :
       {
          "error":
\{  "message" : "Network configuration mismatch on Bond10G:
Incorrect MTU expectedMTU=[1500] actualMTU=[9600]", name:
"xAssertionFailure"
          }
       },
       "duration": "0.125213sec",
       "result": "Failed"
   }
}
```
#### **Esempio di risposta 3**

Esempio di percorso statico mancante.

```
{
    "id": 1,
    "result":
    {
       "details" :
       {
       "error":
           {
           "message" : "Network configuration mismatch on Bond1G: Routing
table missing route=[192.168.137.2 via 192.168.159.254 dev Bond1G]", name:
"xAssertionFailure"
          }
       },
       "duration" : "0.128547sec",
       "result" : "Failed"
    }
}
```
#### **Novità dalla versione**

9,6

# **Trova ulteriori informazioni**

**[SetNetworkConfig](#page-81-0)** 

# **Test Ping**

È possibile utilizzare TestPing Metodo per testare la connettività di rete a tutti i nodi del cluster su interfacce 1G e 10G utilizzando pacchetti ICMP. Il test utilizza le dimensioni MTU appropriate per ciascun pacchetto in base alle impostazioni MTU nella configurazione di rete. TestPing Non crea un'interfaccia VLAN temporanea.

#### **Parametri**

Questo metodo ha il seguente parametro di input:

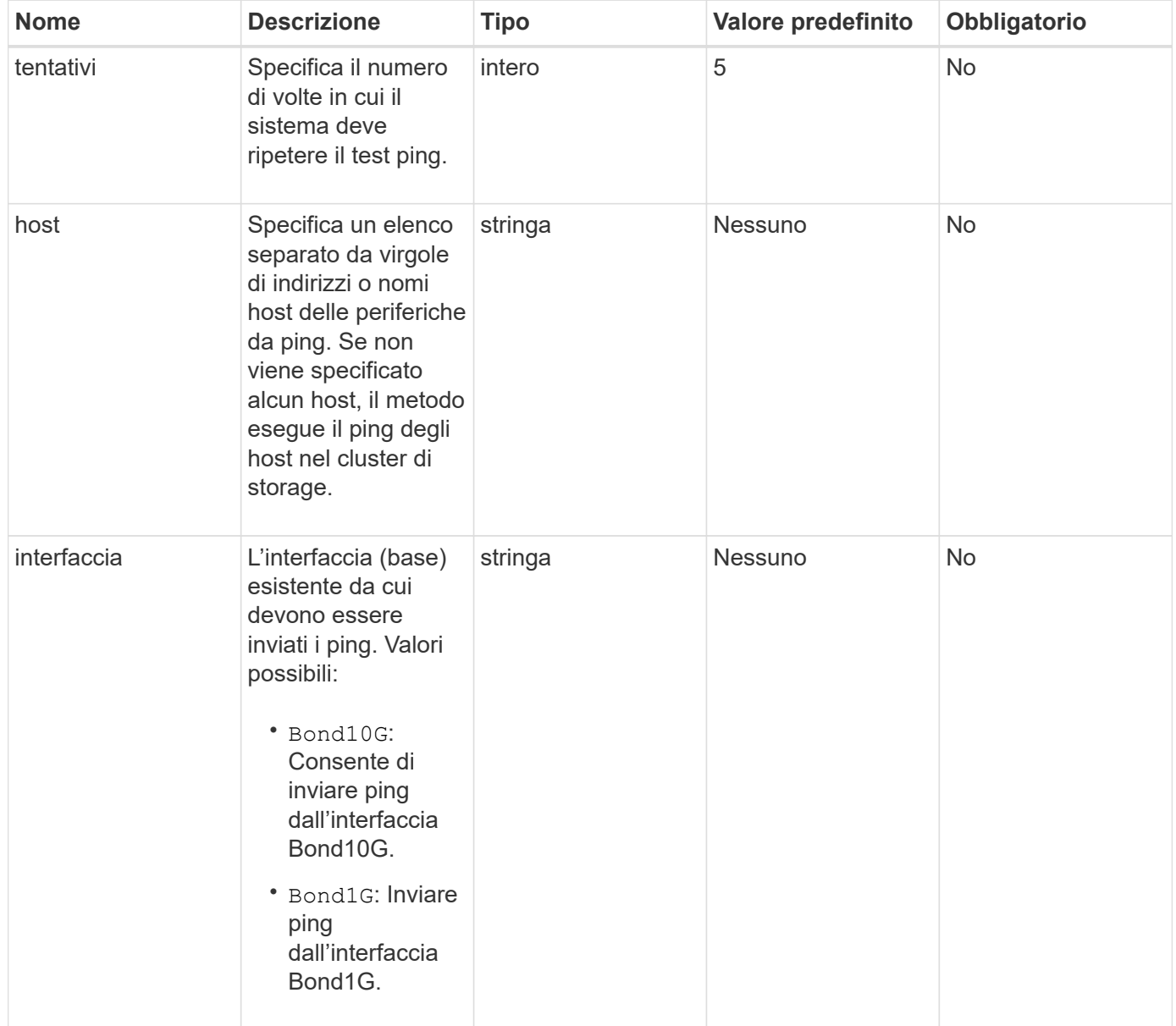

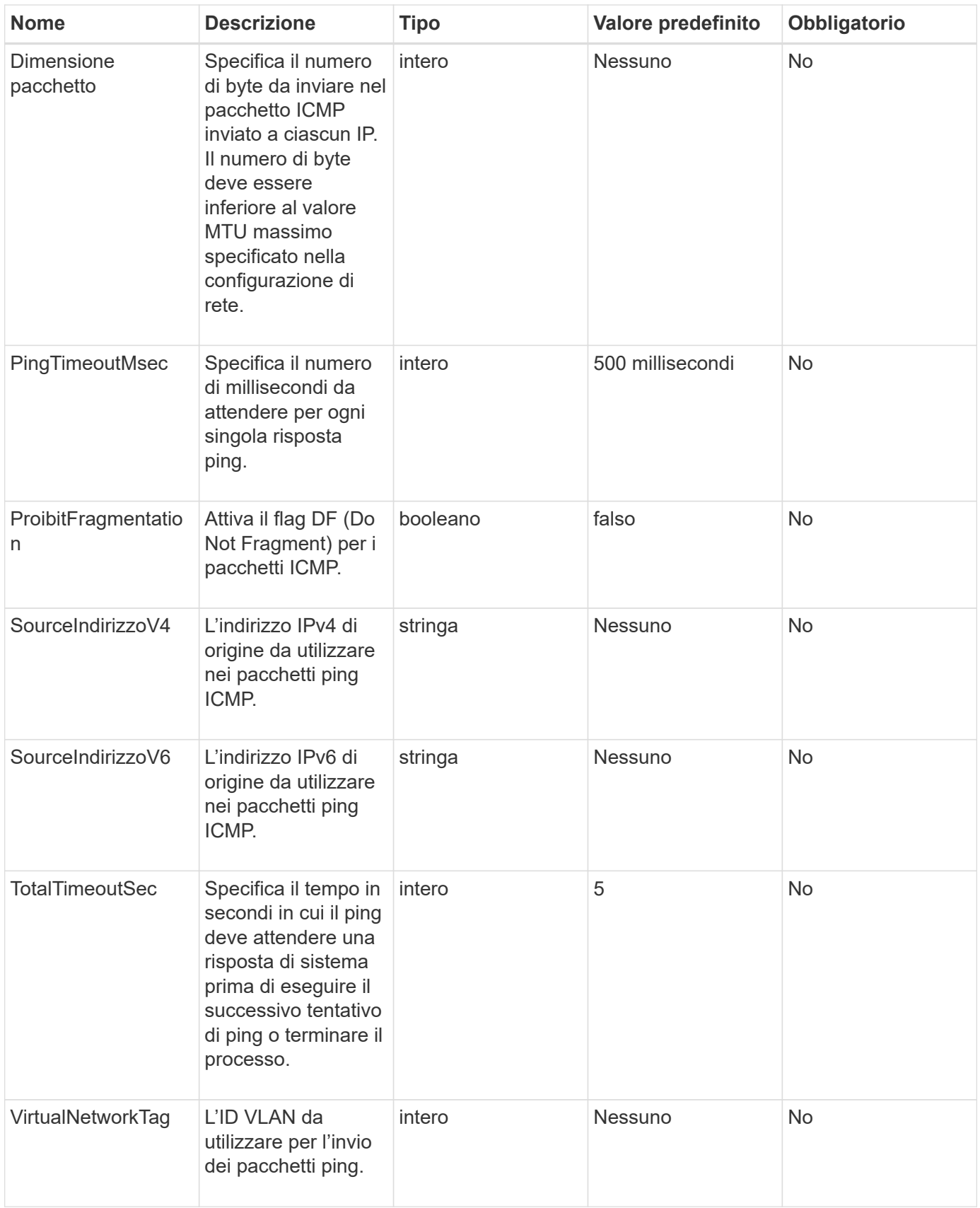

# **Valore restituito**

Questo metodo ha il seguente valore restituito:

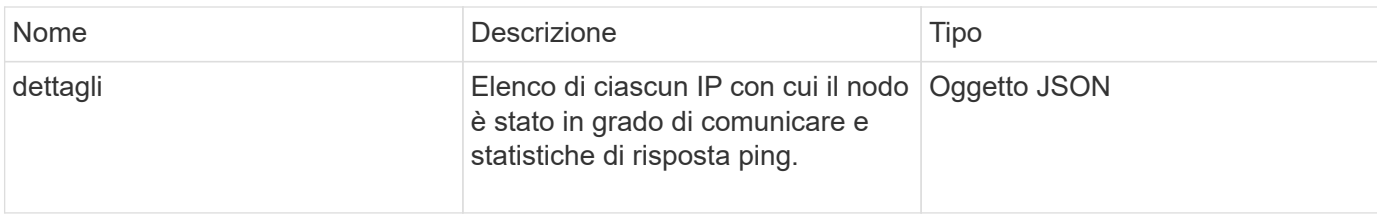

# **Esempio di richiesta**

Le richieste per questo metodo sono simili all'esempio seguente:

```
{
      "method": "TestPing",
      "params": {
           "interface": "Bond1G",
           "hosts": "192.168.0.1"
      },
      "id" : 1
}
```
### **Esempio di risposta**

Questo metodo restituisce una risposta simile all'esempio seguente:

```
{
    "id": 1,
    "result": {
      "details": {
         "192.168.0.1": {
            "individualResponseCodes": [
              "Success",
              "Success",
              "Success",
              "Success",
              "Success"
         \frac{1}{2},
            "individualResponseTimes": [
              "00:00:00.000304",
              "00:00:00.000123",
              "00:00:00.000116",
              "00:00:00.000113",
              "00:00:00.000111"
          \frac{1}{\sqrt{2}}  "individualStatus": [
             true,
              true,
             true,
              true,
             true
         \left| \right|,
            "interface": "Bond1G",
            "responseTime": "00:00:00.000154",
            "sourceAddressV4": "192.168.0.5",
           "successful": true
         }
      },
      "duration": "00:00:00.001747",
      "result": "Passed"
    }
}
```
# **Novità dalla versione**

5,0

# **TestRemoteConnectivity**

È possibile utilizzare TestRemoteConnectivity metodo per eseguire il ping di ciascun nodo del cluster remoto e controllare la connessione del database dell'ensemble remoto.

I cluster devono essere associati per ottenere risultati utili con questo metodo. Se la connessione al database remoto non riesce, la risposta del sistema elenca le eccezioni.

#### **Parametri**

Questo metodo non ha parametri di input.

#### **Valore restituito**

Questo metodo ha il seguente valore restituito:

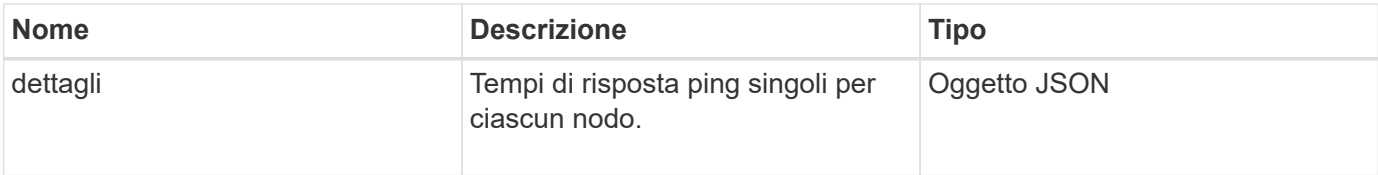

# **Esempio di richiesta**

Le richieste per questo metodo sono simili all'esempio seguente:

```
{
    "method": "TestRemoteConnectivity",
      "params": {
        "force": "true"
      },
      "id": 1
}
```
# **Esempio di risposta**

Questo metodo restituisce una risposta simile all'esempio seguente:

```
{
    "id": null,
    "result": {
      "details": {
         "1": {
           "details": {
              "10.26.86.17": {
                "individualResponseTimes": [
                   "00:00:00.006868",
                   "00:00:00.005933",
                   "00:00:00.006655",
                   "00:00:00.006584",
                   "00:00:00.006334"
              \frac{1}{\sqrt{2}}
```

```
  "individualStatus": [
       "true",
      "true",
      "true",
      "true",
      "true"
  \cdot  "responseTime": "00:00:00.006475",
    "successful": true
  },
  "10.26.86.18": {
    "individualResponseTimes": [
      "00:00:00.006201",
      "00:00:00.006187",
      "00:00:00.005990",
      "00:00:00.006029",
      "00:00:00.005917"
  \frac{1}{2},
    "individualStatus": [
      "true",
      "true",
      "true",
      "true",
      "true"
  \frac{1}{\sqrt{2}}  "responseTime": "00:00:00.006065",
    "successful": true
  },
  "10.26.86.19": {
    "individualResponseTimes": [
      "00:00:00.005988",
      "00:00:00.006948",
      "00:00:00.005981",
      "00:00:00.005964",
      "00:00:00.005942"
  \frac{1}{2},
    "individualStatus": [
      "true",
      "true",
      "true",
      "true",
      "true"
  \frac{1}{2},
    "responseTime": "00:00:00.006165",
    "successful": true,
  },
```

```
  "10.26.86.20": {
                "individualResponseTimes": [
                  "00:00:00.005926",
                  "00:00:00.006072",
                  "00:00:00.005675",
                  "00:00:00.009904",
                  "00:00:00.006225"
             \frac{1}{2},
                "individualStatus": [
                 "true",
                 "true",
                  "true",
                  "true",
                  "true"
             \frac{1}{2}  "responseTime": "00:00:00.006760",
               "successful": true
  }
           },
            "successful": true
        }
     },
    "duration": "00:00:00.595982",
    "result": "Passed"
    }
}
```
### **Novità dalla versione**

9,6

#### **Informazioni sul copyright**

Copyright © 2024 NetApp, Inc. Tutti i diritti riservati. Stampato negli Stati Uniti d'America. Nessuna porzione di questo documento soggetta a copyright può essere riprodotta in qualsiasi formato o mezzo (grafico, elettronico o meccanico, inclusi fotocopie, registrazione, nastri o storage in un sistema elettronico) senza previo consenso scritto da parte del detentore del copyright.

Il software derivato dal materiale sottoposto a copyright di NetApp è soggetto alla seguente licenza e dichiarazione di non responsabilità:

IL PRESENTE SOFTWARE VIENE FORNITO DA NETAPP "COSÌ COM'È" E SENZA QUALSIVOGLIA TIPO DI GARANZIA IMPLICITA O ESPRESSA FRA CUI, A TITOLO ESEMPLIFICATIVO E NON ESAUSTIVO, GARANZIE IMPLICITE DI COMMERCIABILITÀ E IDONEITÀ PER UNO SCOPO SPECIFICO, CHE VENGONO DECLINATE DAL PRESENTE DOCUMENTO. NETAPP NON VERRÀ CONSIDERATA RESPONSABILE IN ALCUN CASO PER QUALSIVOGLIA DANNO DIRETTO, INDIRETTO, ACCIDENTALE, SPECIALE, ESEMPLARE E CONSEQUENZIALE (COMPRESI, A TITOLO ESEMPLIFICATIVO E NON ESAUSTIVO, PROCUREMENT O SOSTITUZIONE DI MERCI O SERVIZI, IMPOSSIBILITÀ DI UTILIZZO O PERDITA DI DATI O PROFITTI OPPURE INTERRUZIONE DELL'ATTIVITÀ AZIENDALE) CAUSATO IN QUALSIVOGLIA MODO O IN RELAZIONE A QUALUNQUE TEORIA DI RESPONSABILITÀ, SIA ESSA CONTRATTUALE, RIGOROSA O DOVUTA A INSOLVENZA (COMPRESA LA NEGLIGENZA O ALTRO) INSORTA IN QUALSIASI MODO ATTRAVERSO L'UTILIZZO DEL PRESENTE SOFTWARE ANCHE IN PRESENZA DI UN PREAVVISO CIRCA L'EVENTUALITÀ DI QUESTO TIPO DI DANNI.

NetApp si riserva il diritto di modificare in qualsiasi momento qualunque prodotto descritto nel presente documento senza fornire alcun preavviso. NetApp non si assume alcuna responsabilità circa l'utilizzo dei prodotti o materiali descritti nel presente documento, con l'eccezione di quanto concordato espressamente e per iscritto da NetApp. L'utilizzo o l'acquisto del presente prodotto non comporta il rilascio di una licenza nell'ambito di un qualche diritto di brevetto, marchio commerciale o altro diritto di proprietà intellettuale di NetApp.

Il prodotto descritto in questa guida può essere protetto da uno o più brevetti degli Stati Uniti, esteri o in attesa di approvazione.

LEGENDA PER I DIRITTI SOTTOPOSTI A LIMITAZIONE: l'utilizzo, la duplicazione o la divulgazione da parte degli enti governativi sono soggetti alle limitazioni indicate nel sottoparagrafo (b)(3) della clausola Rights in Technical Data and Computer Software del DFARS 252.227-7013 (FEB 2014) e FAR 52.227-19 (DIC 2007).

I dati contenuti nel presente documento riguardano un articolo commerciale (secondo la definizione data in FAR 2.101) e sono di proprietà di NetApp, Inc. Tutti i dati tecnici e il software NetApp forniti secondo i termini del presente Contratto sono articoli aventi natura commerciale, sviluppati con finanziamenti esclusivamente privati. Il governo statunitense ha una licenza irrevocabile limitata, non esclusiva, non trasferibile, non cedibile, mondiale, per l'utilizzo dei Dati esclusivamente in connessione con e a supporto di un contratto governativo statunitense in base al quale i Dati sono distribuiti. Con la sola esclusione di quanto indicato nel presente documento, i Dati non possono essere utilizzati, divulgati, riprodotti, modificati, visualizzati o mostrati senza la previa approvazione scritta di NetApp, Inc. I diritti di licenza del governo degli Stati Uniti per il Dipartimento della Difesa sono limitati ai diritti identificati nella clausola DFARS 252.227-7015(b) (FEB 2014).

#### **Informazioni sul marchio commerciale**

NETAPP, il logo NETAPP e i marchi elencati alla pagina<http://www.netapp.com/TM> sono marchi di NetApp, Inc. Gli altri nomi di aziende e prodotti potrebbero essere marchi dei rispettivi proprietari.